WebSphere Business Integration Server Express e Express Plus

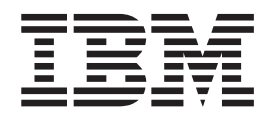

# Guida all'installazione di WebSphere Business Integration Server Express per OS/400 e i5/OS

*4.4*

WebSphere Business Integration Server Express e Express Plus

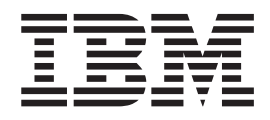

# Guida all'installazione di WebSphere Business Integration Server Express per OS/400 e i5/OS

*4.4*

**Nota**

Prima di utilizzare queste informazioni e il relativo prodotto, leggere attentamente le informazioni riportate in ["Informazioni](#page-76-0) particolari" a pagina 67.

#### **22 Aprile 2005**

Questa edizione della documentazione si riferisce a IBM WebSphere Business Integration Server Express, versione 4.4 e a IBM WebSphere Business Integration Server Express Plus, versione 4.4.

Per inviare commenti sulla documentazione di IBM WebSphere Business Integration inviare un messaggio via e-mail all'indirizzo doc-comments@us.ibm.com. Siamo in attesa di ricevere i vostri commenti.

Tutti i commenti e i suggerimenti inviati potranno essere utilizzati liberamente dall'IBM e diventeranno esclusiva della stessa.

**© Copyright International Business Machines Corporation 2004, 2005. Tutti i diritti riservati.**

## **Indice**

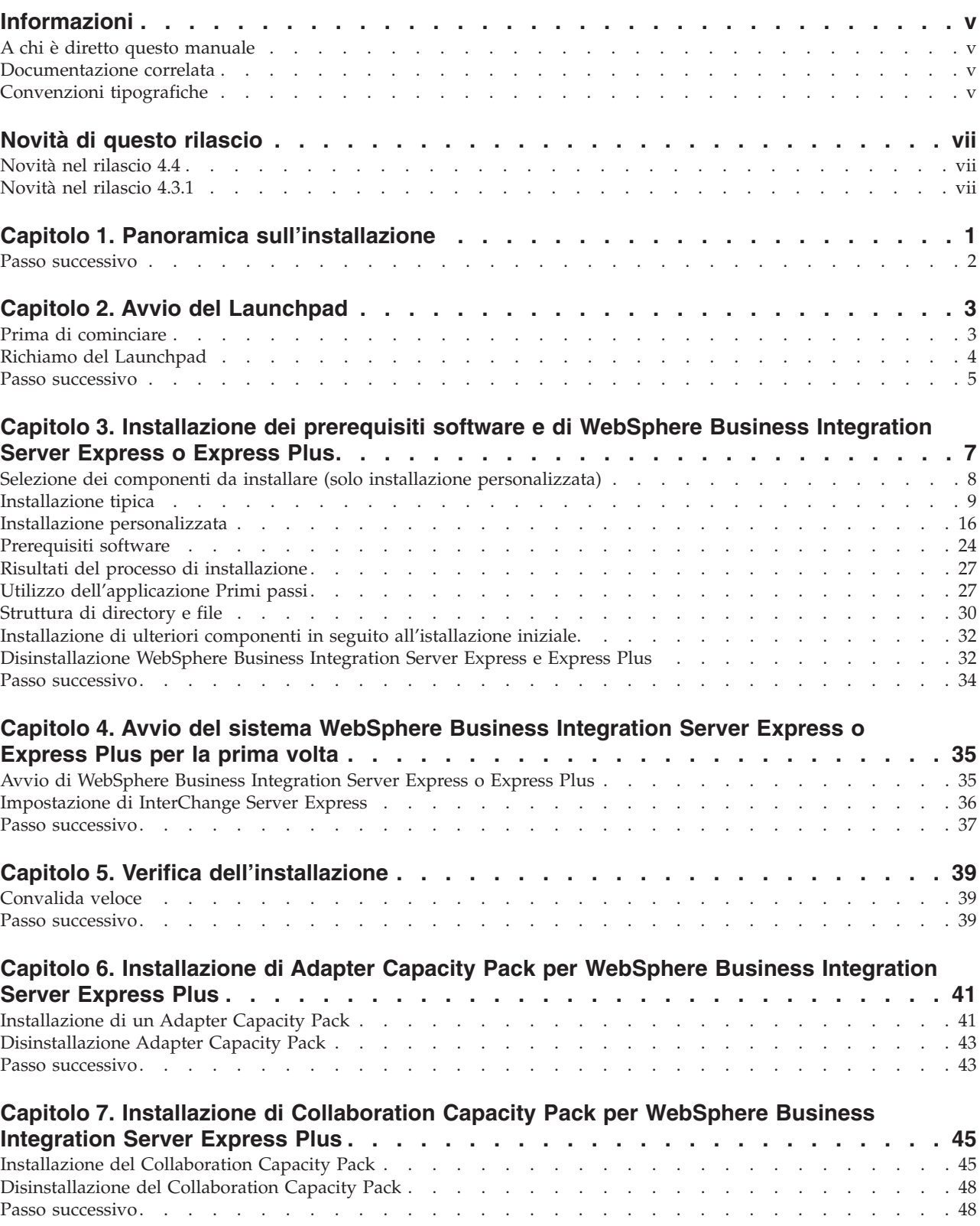

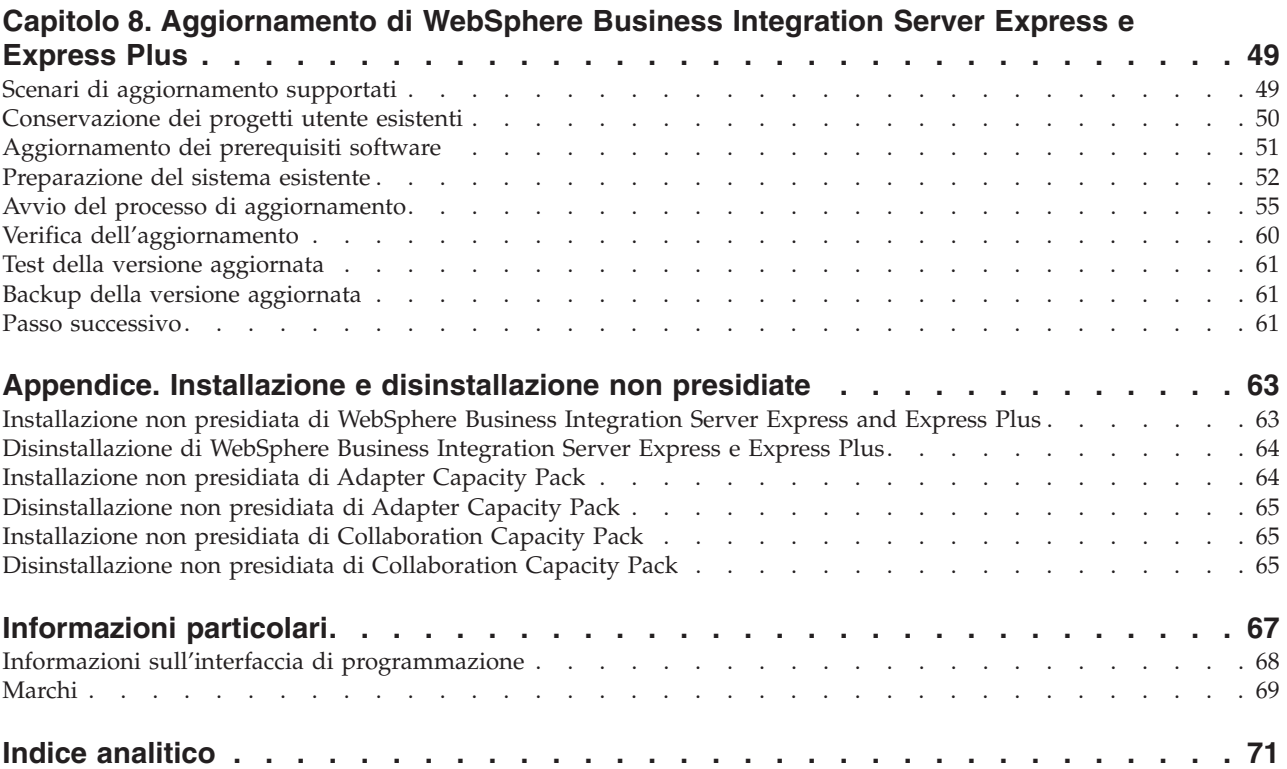

## <span id="page-6-0"></span>**Informazioni**

I prodotti IBM(R) WebSphere(R) Business Integration Server Express e IBM WebSphere Business Integration Server Express Plus sono costituiti dai seguenti componenti: InterChange Server Express, Toolset Express associato, Collaboration Foundation e una serie di adattatori di integrazione software. Gli strumenti di Toolset Express consentono di creare, modificare e gestire i processi di business. E' possibile scegliere tra diversi adattatori preconfigurati per i processi di business che utilizzano le applicazioni. La maschera dei processi standard, CollaborationFoundation, consente di creare rapidamente processi personalizzati.

In questo manuale viene descritto come installare e impostare i sistemi IBM WebSphere Business Integration Server Express e IBM WebSphere Business Integration Server Express Plus.

Se non diversamente indicato, tutte le informazioni riportate in questo manuale sono valide per IBM WebSphere Business Integration Server Express e IBM WebSphere Business Integration Server Express Plus. Il termine WebSphere Business Integration Server Express e le relative varianti fa riferimento a entrambi i prodotti.

## **A chi è diretto questo manuale**

Questo manuale è diretto a consulenti e amministratori di sistema che installano, distribuiscono e gestiscono un'applicazione WebSphere Business Integration Server Express o Express Plus in ambienti OS/400 e i5/OS.

## **Documentazione correlata**

La serie completa di manuali disponibile con questo prodotto descrive le funzioni e i componenti comuni a tutte le installazioni di WebSphere Business Integration Server Express and Express Plus e comprende i materiali di riferimento per componenti specifici.

E' possibile scaricare, installare e visualizzare la documentazione sul sito Web al seguente indirizzo: [http://www.ibm.com/websphere/wbiserverexpress/infocenter](http://www.ibm.com/websphere/wbiserverexpress/infocenter/).

**Nota:** Le informazioni rilevanti su questo prodotto sono disponibili nel documento Technical Support Technotes and Flashes emesso in seguito alla pubblicazione di questo manuale. Tali documenti sono disponibili sul sito Web di supporto di WebSphere Business Integration all'indirizzo <http://www.ibm.com/software/integration/websphere/support/>. Selezionare l'area dei componenti di interesse e passare alle sezioni Technotes and Flashes.

## **Convenzioni tipografiche**

In questo manuale sono utilizzate le seguenti convenzioni:

Font courier Indica un valore letterale, come il nome di un comando, un nome file, informazioni immesse dall'utente o le informazioni visualizzate sullo schermo.

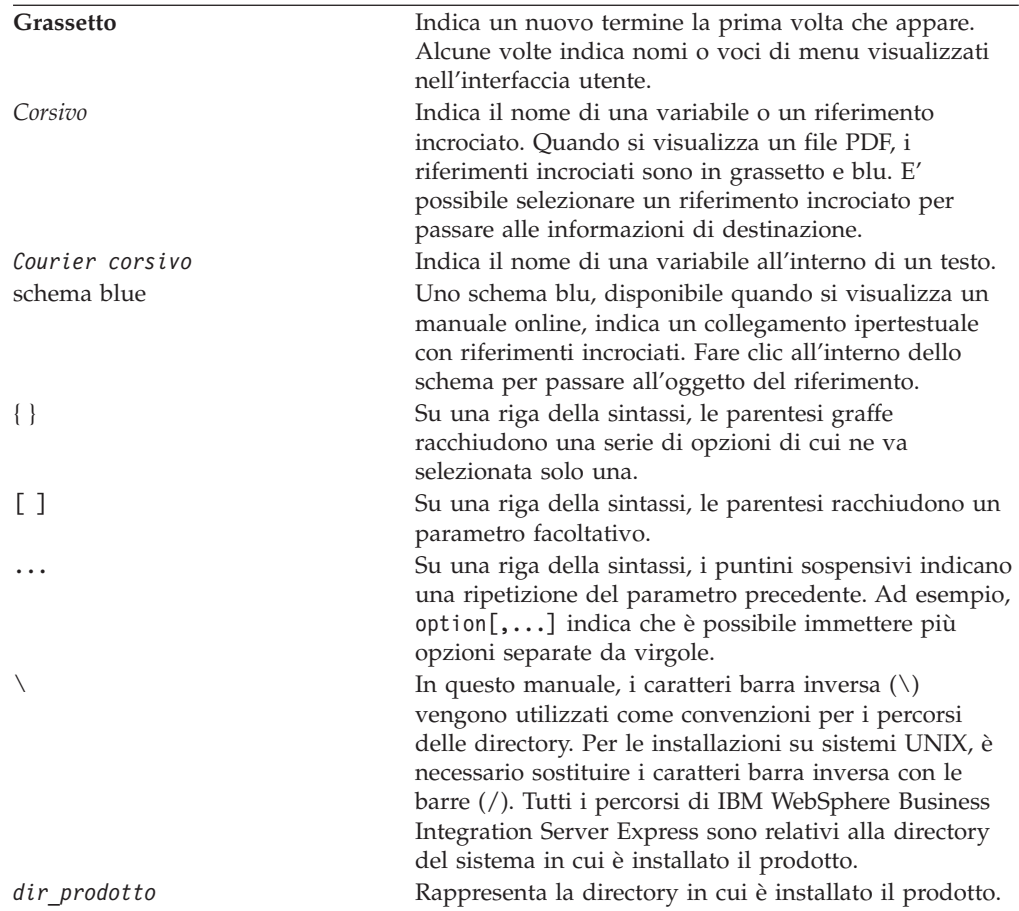

## <span id="page-8-0"></span>**Novità di questo rilascio**

## **Novità nel rilascio 4.4**

In questo rilascio sono state apportate le seguenti modifiche al processo di installazione:

- v Opzioni di installazione Personalizzata e Tipica
- v Installazione dell'applicazione Primi passi
- v ″Avvio rapido″ adesso si chiama ″Convalida rapida″ ed è supportato con la documentazione online integrata di Primi passi
- v La console fa parte degli strumenti di gestione (in Toolset Express) e non sono più necessari separatamente
- Integrated Test Environment (ITE) è supportato con InterChange Server Express su sistemi OS/400 o i5/OS e non deve essere eseguito su un sistema Windows. Per questo motivo InterChange Server Express non può più essere installato su un sistema Windows oltre a OS/400 o i5/OS.
- Installazione dell'applicazione Web Deployment
- v Controllo accessi basati sul ruolo e nome utente e password definibili dall'utente
- v Supporto delle installazione sullo stesso sistema di WebSphere Business Integration Server Express (o Express Plus) 4.3.1 e 4.4
- v Istruzioni per l'eliminazione del gestore code e del listener MQ. Tali componenti non sono più rilevati automaticamente nel caso in cui il gestore code è utilizzato da un'altra applicazione.

## **Novità nel rilascio 4.3.1**

Questo è il primo rilascio di questo manuale. Il rilascio 4.3.1 include il supporto della modalità produzione per i seguenti sistemi operativi:

- IBM OS/400 V5R2, V5R3
- Red Hat Enterprise Linux AS 3.0 Update 1
- SuSE Linux Enterprise Server 8.1 SP3
- Microsoft Windows 2003

## <span id="page-10-0"></span>**Capitolo 1. Panoramica sull'installazione**

IBM WebSphere Business Integration Server Express e Express Plus vengono forniti con un programma di impostazione basato sull'interfaccia grafica utente (GUI) detto Launchpad che guida l'utente nelle procedure di installazione e di configurazione dei prerequisiti e del software del prodotto.

L'installazione viene eseguita utilizzando un sistema Windows che installerà in remoto il prodotto sul sistema OS/400 o i5/OS. Per tale motivo, il sistema OS/400 o i5/OS deve trovarsi in una rete con il sistema Windows che si intende utilizzare per l'installazione. Il prodotto contiene dei componenti che possono essere eseguiti solo su un sistema Windows. Tali componenti sono costituiti da strumenti software (″Tools Express″) e da un'applicazione ″Primi passi″ che è possibile utilizzare per impostare, configurare, personalizzare e gestire il prodotto. Il programma di installazione installerà tali file sia sul sistema OS/400 o i5/OS che sul sistema Windows, in base alle necessità.

Il Launchpad consente di eseguire un'installazione tipica o standard che installa automaticamente un insieme predefinito di componenti oppure un'installazione Personalizzata che consente di scegliere quali componenti installare. In entrambi i casi, il Launchpad rileva se il sistema dispone già di altri prerequisiti software richiesti installati e visualizza tali informazioni. Una volta installati i prerequisiti, il Launchpad continua la procedura guidata fino al completamento dell'installazione.

In questa guida è riportato in dettaglio ciascun passo dei processi di installazione e di configurazione iniziali richiesti per far funzionare IBM WebSphere Business Integration Server Express o Express Plus. I maggiori passi sono riportati di seguito:

- 1. Assicurarsi che il sistema sul quale si desidera installare questo prodotto risponda ai requisiti hardware e software. Per requisiti specifici, fare riferimento a <http://www.ibm.com/software/integration/wbiserverexpress/> per i requisiti specifici.
- 2. Avviare il Launchpad e avviare l'installazione del prodotto da esso (Capitolo 2)
- 3. Scelta di un'installazione tipica o personalizzata. Fare riferimento al Capitolo 3 per individuare le differenze tra un'installazione tipica e una personalizzata. Il Launchpad ricercherà i prerequisiti software supportati. Consultare il sito web [http://www.ibm.com/software/integration/wbiserverexpress](http://www.ibm.com/software/integration/wbiserverexpress/) per un elenco di software prerequisito supportato. Quindi, procedere con la parte restante del processo di installazione del Launchpad (Capitolo 3)
- 4. Eseguire le operazioni di configurazione aggiuntive richieste (Capitolo 3)
- 5. Avviare il siste,a ed eseguire le operazioni di gestione iniziali. (Capitolo 4)
- 6. Facoltativo ma consigliato. Utilizzare la procedura ″Convalida rapida″ dell'applicazione Primi passi per controllare che il sistema sia installato e correttamente funzionante (Capitolo 5)
- 7. Facoltativo solo per WebSphere Business Integration Server Express Plus Installare un Adapter Capacity Pack (Capitolo 6)
- 8. Facoltativo solo per WebSphere Business Integration Server Express Plus only-Installare un Collaboration Capacity Pack (Capitolo 7)

I capitoli aggiuntivi in questo manuale forniscono le informazioni su quanto riportato di seguito:

- v Capitolo 8, ["Aggiornamento](#page-58-0) di WebSphere Business Integration Server Express e [Express](#page-58-0) Plus", a pagina 49.
- v "Installazione e [disinstallazione](#page-72-0) non presidiate", a pagina 63.

## <span id="page-11-0"></span>**Passo successivo**

Avviare i processi di installazione e di configurazione; passare a [Capitolo](#page-12-0) 2, "Avvio del [Launchpad",](#page-12-0) a pagina 3 per le funzioni di Launchpad.

## <span id="page-12-0"></span>**Capitolo 2. Avvio del Launchpad**

Per poter utilizzare l'interfaccia grafica del Launchpad per avviare l'installazione e la configurazione di WebSphere Business Integration Server Express o Express Plus, è necessario apprendere le funzioni base.

Questo capitolo contiene le sezioni seguenti:

- v "Prima di cominciare"
- v "Richiamo del [Launchpad"](#page-13-0) a pagina 4
- "Passo [successivo"](#page-14-0) a pagina 5

## **Prima di cominciare**

Prima di avviare il Launchpad, effettuare le seguenti operazioni:

- v Accertarsi che il profilo utente OS/400 o i5/OS abbia le speciali autorizzazioni \*ALLOBJ, \*SECADM, \*JOBCTL.
- v Accertarsi che il sistema OS/400 o i5/OS utilizzato soddisfi i requisiti hardware elencati nell'indirizzo

<http://www.ibm.com/software/integration/wbiserverexpress/>.

- v Se si utilizzerà il client Windows per i componenti di Tools Express, accertarsi che il sisema Windows soddisfi i requisiti hardware elencati nell'indirizzo <http://www.ibm.com/software/integration/wbiserverexpress/>.
- v Visitare il seguente sito Web per scaricare i Fix Pack disponibili per il prodotto: <http://www.ibm.com/software/integration/websphere/support/>.
- v In un sistema Windows, accertarsi che tutte le applicazioni siano state chiuse.
- v Su un sistema Windows, accertarsi di avere le autorizzazioni di Amministratore Windows e un ID utente contenente meno di 20 caratteri. Se questi requisiti non sono soddisfatti, verrà visualizzato un messaggio di errore in cui è riportato il problema e il Launchpad verrà arrestato.
- v Le istruzioni di installazione riportate in questo manuale assumono che si stia eseguendo l'installazione dai CD del prodotto. Se l'installazione viene effettuata dagli ESD ottenuti da Passport Advantage, effettuare le seguenti operazioni:
	- Fare riferimento alle informazioni su Passport Advantage per le istruzioni per scaricare gli ESD.
	- Estrarre tutti gli ESD nella stessa directory sul disco rigido e avviare l'installazione. *Non* creare CD sulla base delle immagini ESD e non provare a eseguire l'installazione da essi. In questo caso, l'installazione potrebbe non riuscire in quanto i programmi di utilità di configurazione per alcuni prerequisiti software potrebbero non essere stati impacchettati con gli ESD contenenti il software prerequisito corrente.
	- Verificare che i nomi delle cartelle dei componenti nella directory in cui vengono estratti gli ESD non contengano spazi. Ad esempio, C:\Program Files\WBISE non è una directory valida in quanto la cartella Program Files contiene uno spazio nel nome. C:\WBISE è una directory valida poiché la cartella WBISE non ha alcuno spazio nel nome.
- v Per creare un nuovo database e aggiungere nuovi utenti, verificare di disporre delle autorizzazioni da amministratore.

## <span id="page-13-0"></span>**Richiamo del Launchpad**

Per richiamare il Launchpad, inserire il CD contenente il WebSphere Business Integration Server Express per OS/400 e i5/OS nel computer con ambiente Windows. Viene visualizzata la finestra di informazioni sul sistema i5/OS con richiesta del nome del sistema, dell'ID utente e della password per gli ambienti OS/400 e i5/OS. Immettere le informazioni richieste e fare clic su **OK**.

Ad esempio:

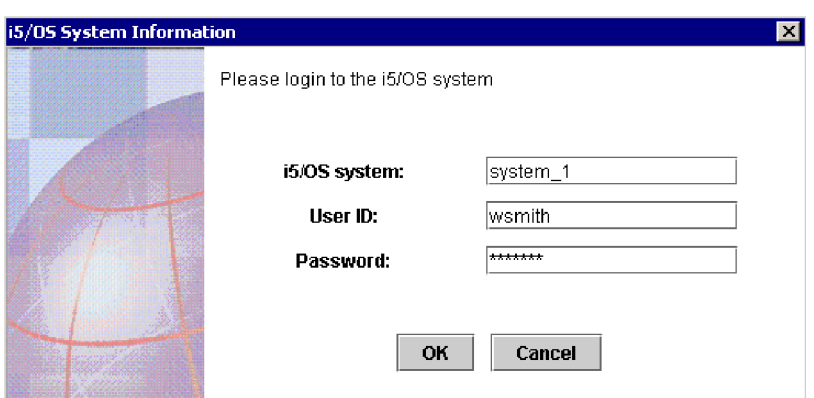

*Figura 1. Finestra informazioni sul sistema OS/400 e i5/OS per le informazioni di login*

**Nota:** Nonostante nell'interfaccia utente sia riportato ″Informazioni sul sistema i5/OS″, questa stessa interfaccia funziona anche con i sistemi OS/400 supportati. Ciò è vero anche per altre parti dell'interfaccia utente di installazione ″i5/OS″ che vengono visualizzate durante l'installazione di questo prodotto.

Verrà visualizzata la finestra di benvenuto nel Launchpad. I pulsanti presenti sul lato sinistro della finestra Benvenuti consentono la selezione rapida di diverse attività.

La Figura 1 è un esempio dello schermo di benvenuto del Launchpad del prodotto WebSphere Business Integration Server Express Plus. Le finestre del Launchpad per WebSphere Business Integration Server Express differiscono leggermente da quella di WebSphere Business Integration Server Express Plus in quanto quest'ultima contiene il pulsante **Installa Capacity Pack**. Gli elementi che possono essere installati con questo pulsante non sono infatti disponibili con WebSphere Business Integration Server Express.

<span id="page-14-0"></span>

| IBM WebSphere Business Integration Server Express Launchpad |                                                                                                    |  |
|-------------------------------------------------------------|----------------------------------------------------------------------------------------------------|--|
| <b>WebSphere</b>                                            | IBM WebSphere Business Integration Server Express Plus V4.4                                                                                                    |  |
| <b>Welcome</b>                                              | <b>Welcome to the IBM WebSphere Business</b>                                                                                                    |  |
| <b>Install Product</b>                                      | <b>Integration Server Express Launchpad</b>                                                                                                    |  |
| <b>Install Capacity Pack</b>                                | IBM WebSphere Business Integration Server Express is a core component of IBM<br>WebSphere Business Integration Server for process automation that manages multiple<br>discrete business applications as one. The IBM WebSphere Business Integration Server<br>Express Launchpad will help prepare your computer for the installation of IBM<br>WebSphere Business Integration Server Express and then install the product. |  |
| <b>Install Guide</b>                                        | The i5/OS system selected for the install of this product is: system 1                                                                                                    |  |
| <b>First Steps</b>                                          |                                                                                                    |  |
| Exit                                                        |                                                                                                    |  |
|                                                             | ® Copyright IBM Corporation and others 2004, 2005. All Rights Reserved.<br>IDM the IDM lags and Wah Cohara are trademarks as conjutared trademarks of IDM Companion in the Holizal Chateau attenuate an intrins                                                                                                    |  |

logo and WebSphere are trademarks or registered trademarks of IBM Corporation in the United States, other or both. Other company, product, and service names may be trademarks or service marks of others.

*Figura 2. Finestra di benvenuto nel Launchpad di WebSphere Business Integration Server Express Plus*

I pulsanti nella finestra di Benvenuti consentono di controllare le seguenti attività:

#### **Installa prodotto**

Consente di installare i prerequisiti software appropriati in base ai componenti del prodotto che si desidera installare.

#### **Installa Capacity Pack**

Consente di installare collaborazioni o adattatori aggiuntivi oltre a quelli forniti con l'installazione di base. (Disponibile solo con WebSphere Business Integration Express Plus.)

#### **Guida all'installazione**

I link ad una pagina Web che porta a WebSphere Business Integration Server Express Information Center, dal quale è possibile ottenere tutta la documentazione del prodotto, incluso questa guida all'installazione.

#### **Primi passi**

Avvia l'applicazione Primi passi. L'applicazione Primi passi è un'interfaccia singola dalla quale è possibile utilizzare e gestire WebSphere Business Integration Server Express o Express Plus dopo il completamento dell'installazione.

**Esci** Chiude il Launchpad.

## **Passo successivo**

Se sono state eseguite le operazioni di base della GUI del Launchpad descritte in questo capitolo, passare a Capitolo 3, ["Installazione](#page-16-0) dei prerequisiti software e di [WebSphere](#page-16-0) Business Integration Server Express o Express Plus", a pagina 7 per informazioni su come utilizzare il Launchpad per identificare e installare i prerequisiti necessari e per installare WebSphere Business Integration Server Express o Express Plus.

## <span id="page-16-0"></span>**Capitolo 3. Installazione dei prerequisiti software e di WebSphere Business Integration Server Express o Express Plus**

Il sistema WebSphere Business Integration Server Express o Express Plus determina il software prerequisito necessario all'installazione in base ai componenti che si desidera installare. Se determinati elementi non vengono rilevati, verranno quindi installati.

Il Launchpad offre due opzioni di installazione: Tipica e Personalizzata.

L'opzione Tipica installa automaticamente i seguenti componenti:

- InterChange Server Express
- Adattatore JText
- Esempi
- Toolset Express

Per ulteriori informazioni su questi componenti, fare riferimento a ["Componenti](#page-18-0) disponibili per [l'installazione"](#page-18-0) a pagina 9.

L'installazione Tipica rileva automaticamente se si dispone dei componenti prerequisiti richiesti ed è possibile installarne la maggior parte.

L'installazione personalizzata permette di scegliere quali componenti installare. Come per l'installazione tipica, rileva anche se i prerequisiti sono installati eseguendo direttamente l'installazione. Fare riferimento alla sezione ["Selezione](#page-17-0) dei componenti da installare (solo installazione [personalizzata\)"](#page-17-0) a pagina 8 per le descrizioni dei componenti disponibili. Per maggiori informazioni sull'installazione personalizzata, consultare la sezione "Installazione [personalizzata"](#page-25-0) a pagina 16.

Per maggiori informazioni sull'installazione tipica, consultare la sezione ["Installazione](#page-18-0) tipica" a pagina 9.

Nelle istruzioni di installazione riportate in questo capitolo si assume che:

- v I server host devono essere avviati sul sistema OS/400 o i5/OS (utilizzare il comando STRHOSTSVR CL con il parametro SERVER(\*ALL)). Perché l'installazione venga eseguita correttamente, è necessario che i server host siano avviati.
- v WebSphere Business Integration Server Express o Express Plus versione 4.4 *non* sia già stato installato sulla macchina in uso. Se è presente una versione precedente del prodotto o dei pacchetti di capacità e si desidera eseguire l'aggiornamento alla versione 4.4 oppure se è stato installato WebSphere Business Integration Server Express V4.4 e si desidera passare a WebSphere Business Integration Server Express Plus V4.4, fare riferimento a [Capitolo](#page-58-0) 8, ["Aggiornamento](#page-58-0) di WebSphere Business Integration Server Express e Express Plus", a [pagina](#page-58-0) 49 per le relative istruzioni.
- v I componenti Server Express saranno installati sulla versione 5 rilascio 2 di OS/400 oppure sulla versione 5 rilascio 3 di i5/OS. I componenti Tools Express saranno installati sulla macchina che esegue il sistema operativo Windows XP o Windows 2003. Consultare il sito web

<span id="page-17-0"></span><http://www.ibm.com/software/integration/wbiserverexpress/> per un elenco dei componenti del prodotto supportati su ogni piattaforma Windows negli ambienti di produzione e di sviluppo.

- v Si esegue l'installazione di un sistema WebSphere Business Integration Server Express Plus. I pannelli di installazione di un sistema WebSphere Business Integration Server Express potrebbero essere leggermente differenti.
- v Le informazioni riportate in Capitolo 2, "Avvio del [Launchpad",](#page-12-0) a pagina 3 siano state lette e comprese e che il Launchpad sia stato avviato.

Questo capitolo contiene le sezioni seguenti:

- v "Selezione dei componenti da installare (solo installazione personalizzata)"
- ["Installazione](#page-18-0) tipica" a pagina 9
- v "Installazione [personalizzata"](#page-25-0) a pagina 16
- v ["Prerequisiti](#page-33-0) software" a pagina 24
- v "Utilizzo [dell'applicazione](#page-36-0) Primi passi" a pagina 27
- v ["Struttura](#page-39-0) di directory e file" a pagina 30
- v "Installazione di ulteriori componenti in seguito [all'istallazione](#page-41-0) iniziale." a [pagina](#page-41-0) 32
- v ["Disinstallazione](#page-41-0) WebSphere Business Integration Server Express e Express Plus" a [pagina](#page-41-0) 32
- "Passo [successivo"](#page-43-0) a pagina 34

Fare riferimento a "Installazione e [disinstallazione](#page-72-0) non presidiate", a pagina 63 per le istruzioni sull'esecuzione dell'installazione e della disinstallazione non presidiata.

## **Selezione dei componenti da installare (solo installazione personalizzata)**

Quando si installa WebSphere Business Integration Server Express e Express Plus utilizzando l'installazione personalizzata, è possibile decidere di installare tutti i componenti o soltanto alcuni di essi. È possibile installare i componenti installabili dagli schermi che appaiono quando si seleziona il pulsante **Personalizzato** dallo schermo Scegli il tipo di impostazione del pannello di installazione o dal file di risposta utilizzato durante l'installazione non presidiata.

**Nota:** Come sopra menzionato, con l'installazione tipica il Launchpad seleziona automaticamente i componenti per l'installazione.

Le seguenti sezioni descrivono i componenti installabili.

Toolset Express viene eseguito su un sistema Windows. Esso è supportato in un ambiente di produzione o di sviluppo sulla piattaforma Windows 2003. Su una piattaforma Windows XP, è invece supportato solo i n un ambiente di sviluppo.

Fare riferimento al manuale *System Administration Guide* per descrizioni più dettagliate dei componenti InterChange Server Express e Toolset Express; consultare invece la documentazione dei singoli adattatori per le relative descrizioni. Tutta la documentazione è disponibile sul sito Web al seguente indirizzo: [http://www.ibm.com/websphere/wbiserverexpress/infocenter](http://www.ibm.com/websphere/wbiserverexpress/infocenter/).

## <span id="page-18-0"></span>**Componenti disponibili per l'installazione**

Durante l'installazione, è possibile scegliere tra i seguenti componenti:

- InterChange Server Express
- v Toolset Express, che include a sua volta i seguenti componenti secondari:
	- Strumenti di amministrazione Gestisce e controlla i diversi ambienti di sistema. Tali strumenti comprendono la Console, per la gestione dei componenti su sistemi OS/400 o i5/OS, System Manager, Flow Manager, Log Viewer e Relationship Manager.
	- Strumenti di sviluppo Configura, personalizza o sviluppa componenti di sistema nuovi o già presenti. Tali strumenti comprendono Business Object Designer Express, Connector Configurator Express, Map Designer Express, Process Designer Express (disponibile solo con WebSphere Business Integration Server Express Plus), Relationship Designer Express e Test Connector Express. Viene fornito anche WebSphere Studio WorkBench 3.0.1 (WSWB301).

Strumenti basati su Web, che comprendono:

- System Monitor
- Failed Event Manager
- Web Deployment
- v Una serie di adattatori nell'elenco di seguito:
	- Adattatore per e-Mail
	- Adattatore per iSeries
	- Adattatore per JDBC
	- Adattatore per JMS
	- Adattatore per JText
	- Adattatore per Lotus Domino
	- Adattatore per protocolli dati Healthcare
	- Adattatore per HTTP
	- Adattatore per SWIFT
	- Adattatore per TCP/IP
	- Adattatore per Servizi Web
	- Adattatore per WebSphere Commerce
	- Adattatore per WebSphere MQ
	- Adattatore per XML
	- **Nota:** Per l'installazione di alcuni adattatori, vengono installati anche degli ODA (Object Discovery Agents) corrispondenti. Con qualsiasi adattatore, vengono installati anche i seguenti componenti:
		- Data Handler per EDI
		- Data Handler per XML
- v Componente Esempi, che installa un esempio preconfigurato denominato Test sistema che può essere eseguito per verificare che l'installazione è stata eseguita e funziona correttamente.

## **Installazione tipica**

Per iniziare l'installazione tipica, effettuare le seguenti operazioni:

1. Selezionare **Installa prodotto** dalla finestra Benvenuti.

| IBM WebSphere Business Integration Server Express Launchpad                                                                                                    |                                                                                                    |  |  |
|----------------------------------------------------------------------------------------------------|----------------------------------------------------------------------------------------------------|--|--|
|                                                                                                    | IBM WebSphere Business Integration Server Express Plus V4.4                                                                                                    |  |  |
| <b>Welcome</b>                                                                                                    | <b>Welcome to the IBM WebSphere Business</b>                                                                                                    |  |  |
| <b>Install Product</b>                                                                                                    | <b>Integration Server Express Launchpad</b>                                                                                                    |  |  |
| <b>Install Capacity Pack</b>                                                                                                    | IBM WebSphere Business Integration Server Express is a core component of IBM<br>WebSphere Business Integration Server for process automation that manages multiple<br>discrete business applications as one. The IBM WebSphere Business Integration Server<br>Express Launchpad will help prepare your computer for the installation of IBM |  |  |
| <b>Install Guide</b>                                                                                                    | WebSphere Business Integration Server Express and then install the product.<br>The i5/OS system selected for the install of this product is: system 1                                                                                                    |  |  |
| <b>First Steps</b>                                                                                                    |                                                                                                    |  |  |
| Exit                                                                                                    |                                                                                                    |  |  |
| @ Copyright IBM Corporation and others 2004, 2005. All Rights Reserved.<br>IBM, the IBM logo and WebSphere are trademarks or registered trademarks of IBM Corporation in the United States, other countries,<br>or both. Other company, product, and service names may be trademarks or service marks of others. |                                                                                                    |  |  |

*Figura 3. Finestra benvenuti*

Viene visualizzata la finestra Scegli il tipo di impostazione.

2. Selezionare **Tipica** dalla finestra Scegli il tipo di impostazione.

<span id="page-20-0"></span>

| IBM WebSphere Business Integration Server Express Launchpad                                                                                                    |                                                                                                    |  |  |
|----------------------------------------------------------------------------------------------------|----------------------------------------------------------------------------------------------------|--|--|
| WebSphere.                                                                                                    |                                                                                                    |  |  |
| Welcome                                                                                                    | <b>Choose the Setup Type</b>                                                                                                    |  |  |
| <b>Install Product</b>                                                                                                    | $\bullet$ Typical<br>This product will be installed with the following configuration: InterChange<br>Server Express, Administrative Tools, Development Tools, Samples, JText<br>Adapter. |  |  |
| <b>Install Capacity Pack</b>                                                                                                    | <b>Recommended for most users.</b><br>$\bigcirc$ Custom                                                                                                    |  |  |
|                                                                                                    | This product will be installed with the features you chose.<br>Recommended for advanced users.                                                                                           |  |  |
| <b>Install Guide</b>                                                                                                    |                                                                                                    |  |  |
| <b>First Steps</b>                                                                                                    |                                                                                                    |  |  |
| Exit                                                                                                    | $<$ Back<br>Next<br><b>Install Product</b>                                                                                                    |  |  |
| @ Copyright IBM Corporation and others 2004, 2005. All Rights Reserved.<br>IBM, the IBM logo and WebSphere are trademarks or registered trademarks of IBM Corporation in the United States, other countries, |                                                                                                    |  |  |
| or both. Other company, product, and service names may be trademarks or service marks of others.                                                                                                    |                                                                                                    |  |  |

*Figura 4. Finestra Scegli il tipo di impostazione*

Dopo la selezione dell'installazione tipica, viene visualizzata la finestra dei prerequisiti software.

|                                                                                                    | IBM WebSphere Business Integration Server Express Launchpad                                                                                                    |                |  |
|----------------------------------------------------------------------------------------------------|----------------------------------------------------------------------------------------------------|----------------|--|
| WebSphere.                                                                                                    | IBM WebSphere Business Integration Server Express Plus V4.4                                                                                                    |                |  |
| Welcome                                                                                                    | <b>Software Prerequisites</b>                                                                                                    |                |  |
| <b>Install Product</b>                                                                                                    | The IBM WebSphere Business Integration Server Express Plus Launchpad will help<br>prepare your computer for the installation of the IBM WebSphere Business Integration<br>Server Express Plus product and then install the product. |                |  |
| <b>Install Capacity Pack</b>                                                                                                    | <b>i5/OS Prerequisites</b>                                                                                                    |                |  |
|                                                                                                    | ▶ IBM Java Development Kit 1.4                                                                                                    | OK             |  |
| <b>Install Guide</b>                                                                                                    | I IBM Toolbox for Java<br>▶ QShell Interpreter<br>I IBM WebSphere MQ V5.3 Server with CSD09 or later                                                                                                    | OK<br>OK<br>OK |  |
| <b>First Steps</b>                                                                                                    |                                                                                                    |                |  |
| Exit                                                                                                    | <b>Install Product</b><br>< Back<br>Next >                                                                                                    |                |  |
| @ Copyright IBM Corporation and others 2004, 2005. All Rights Reserved.<br>IBM, the IBM logo and Web Sphere are trademarks or registered trademarks of IBM Corporation in the United States, other countries,         |                                                                                                    |                |  |
| or both. Other company, product, and service names may be trademarks or service marks of others.<br>the company's company's company's company's company's company's company's company's company's company's company's |                                                                                                    |                |  |

*Figura 5. Finestra Prerequisiti software*

3. Il Launchpad riporta lo stato dell'installazione di ogni prerequisito. I valori dello stato possono includere **Non installato**, **Opzionale** o **OK** e, solo per la selezione del database, **Non configurato**.

Se uno dei programmi software richiesti per il sistema ha uno stato **Non installato** o **Opzionale**, è possibile utilizzare il Launchpad per installarlo o per selezionarlo.

Per installare un programma software utilizzando il Launchpad, fare clic sul nome del prodotto. Gli altri pulsanti o le opzioni selezionabili saranno a questo punto visibili. Ad esempio, potrebbe diventare disponibile il pulsante **Installa**. Selezionare il pulsante **Installa** per cominciare l'installazione del programma. Una volta completato il processo di installazione del programma software, si ritornerà alla finestra Prerequisiti software e il nome programma avrà accanto la dicitura **OK**.

(Solo installazione Personalizzata.) Se DB2 Universal Database per iSeries **non** è stato configurato, è possibile utilizzare il Launchpad. Fare clic su ″Database″ per avviarlo; verranno visualizzati ulteriori campi. Fare riferimento a "Installazione e [configurazione](#page-35-0) del database" a pagina 26 per le informazioni necessarie prima di configurare il database.

**Nota:** Se sono già installate su questo sistema versioni meno recenti del software prerequisito, fare riferimento alla sezione ["Aggiornamento](#page-60-0) dei [prerequisiti](#page-60-0) software" a pagina 51 per avere maggiori dettagli sulla funzionalità del Launchpad e sulle attività richieste a seconda della versione utilizzata.

Per maggiori informazioni sull'installazione dei prerequisiti software, comprese le motivazioni per l'installazione di determinati prerequisiti, fare riferimento alla sezione ["Prerequisiti](#page-33-0) software" a pagina 24. Per un'installazione Personalizzata, verranno visualizzati più prerequisiti di quelli mostrati nell'installazione. Inoltre, verranno visualizzati i prerequisiti sia per il sistema OS/400 o i5/OS che per il client Windows.

Quando i prerequisiti software richiesti per la propria installazione pianificata hanno uno stato di **OK**, selezionare il pulsante con la dicitura **Installa prodotto** posto nella parte inferiore dello schermo.

Viene visualizzata la finestra Accordo di licenza software.

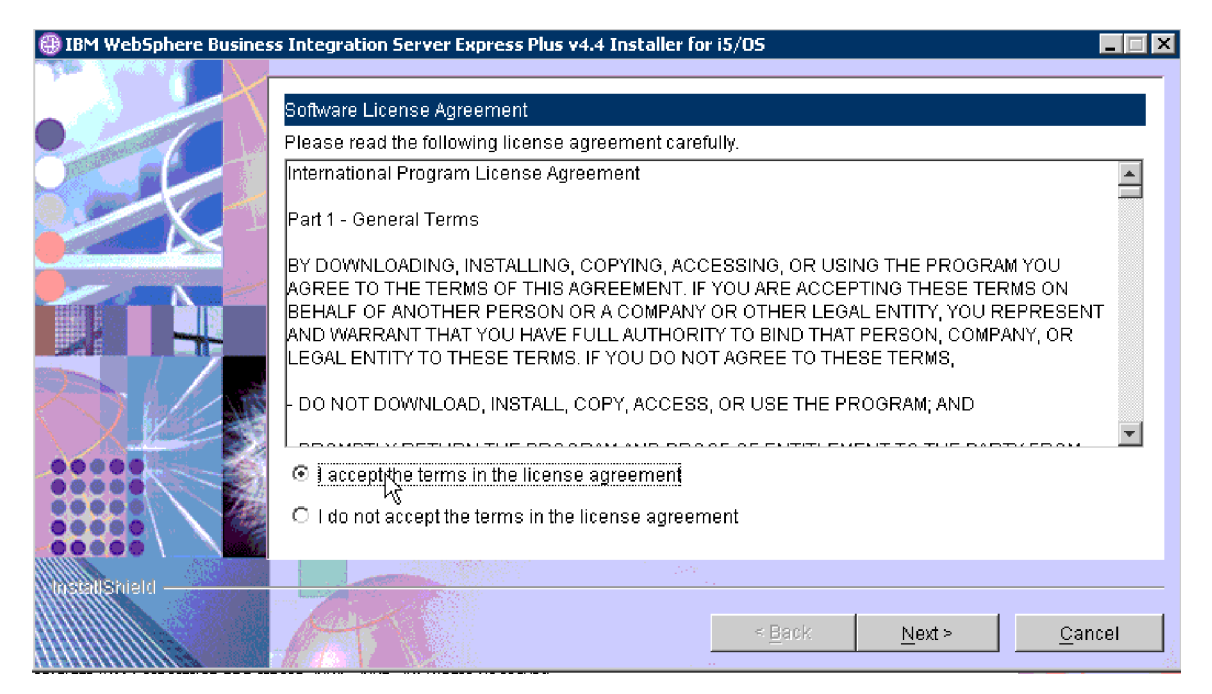

*Figura 6. Finestra Accordo di licenza software*

4. Leggere e accettare i termini dell'Accordo di licenza software selezionando il pulsante d'opzione accanto a **Accetto i termini dell'accordo di licenza**, quindi selezionare **Avanti**.

Viene visualizzata la finestra di informazioni RBAC.

**Nota:** Se si sta eseguendo un'installazione personalizzata e sono stati selezionati gli strumenti basati su Web, la finestra successiva che viene visualizzata sarà la finestra di configurazione della porta di tali strumenti. La finestra sarà quindi seguita dalla finestra delle informazioni su RBAC. Fare riferimento a "Ulteriori [informazioni](#page-32-0) [sull'installazione](#page-32-0) personalizzata" a pagina 23 per informazioni sulla finestra di configurazione degli strumenti basati su Web, quindi tornare a questa sezione per continuare.

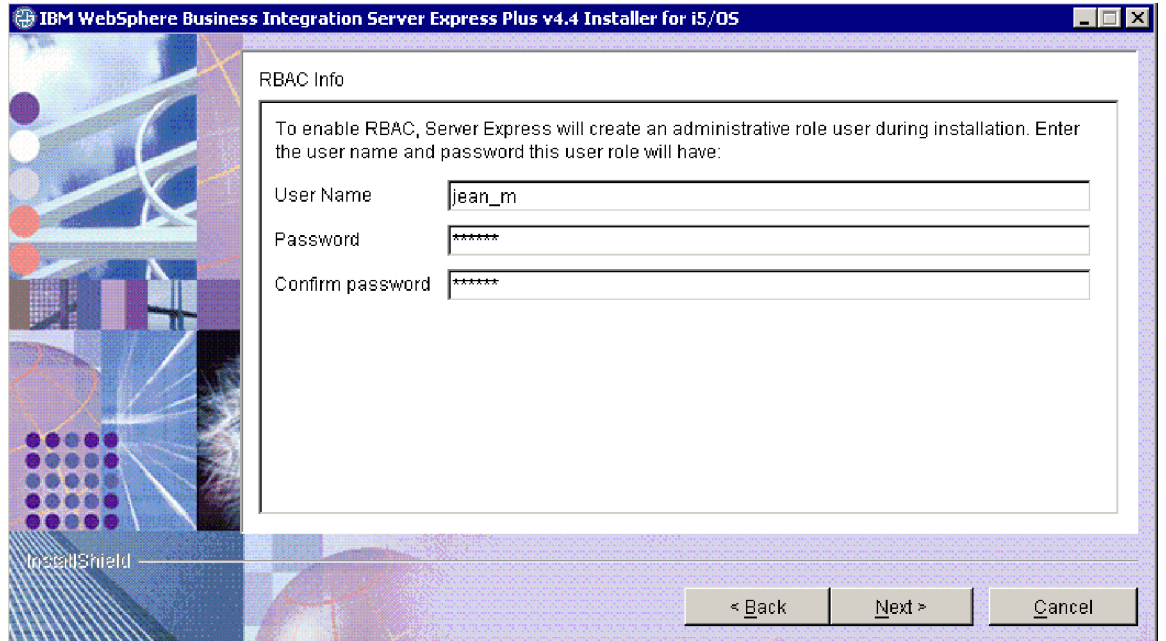

*Figura 7. Finestra Informazioni su RBAC*

5. Per abilitare RBAC (Role-Based Access Control), immettere un nome utente e password, quindi selezionare **Avanti**.

Prendere nota del nome utente e della password immessi. Verranno richiesti in un secondo momento.

**Nota:** RBAC migliora la sicurezza dell'accesso al server. Il nome utente e la password forniti saranno utilizzati per creare il ruolo di amministratore del server durante la fase di distribuzione nel server. Queste informazioni sono memorizzate nel file InterChangeSystem.cfg, con la password codificata. L'aggiunta di ruoli o le modifiche al password riguardanti RBAC devono essere elaborate in seguito mediante il System Manager.

Viene visualizzata una finestra di riepilogo.

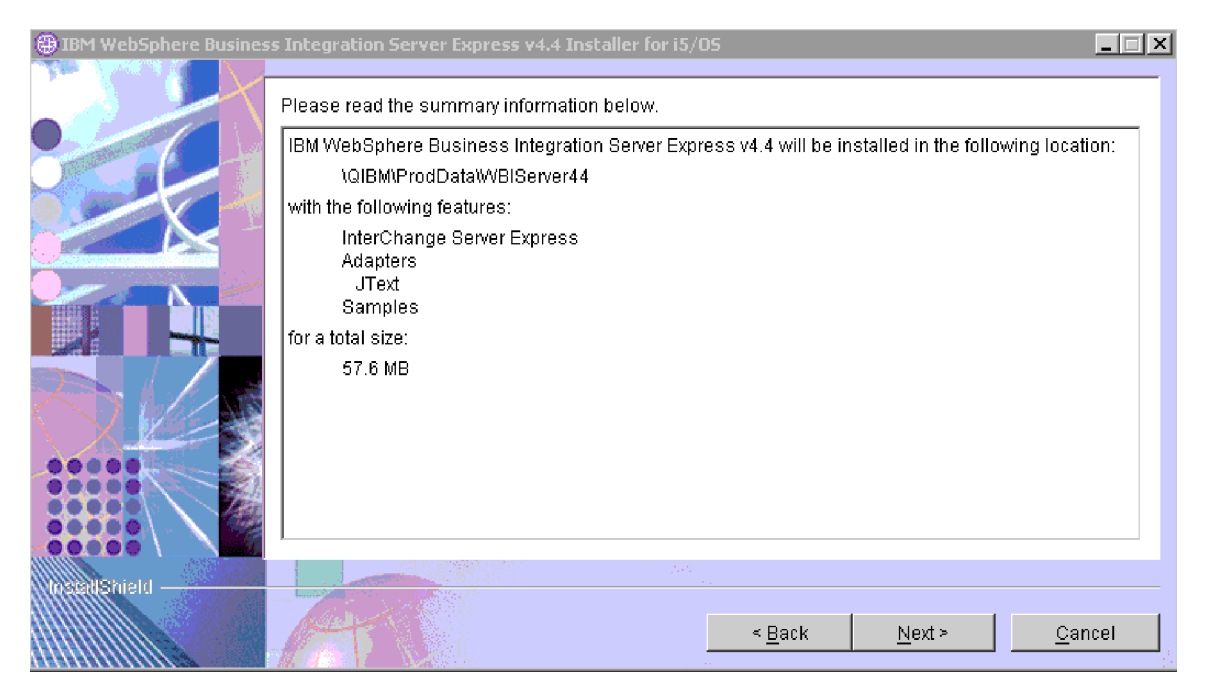

*Figura 8. Finestra di riepilogo pre-installazione per i componenti da installare su OS/400 o i5/OS*

6. Nella finestra di riepilogo pre-installazione è riportato un riepilogo delle selezioni di installazione. Tutti i componenti sono installati sul sistema OS/400 o i5/OS. Leggere le informazioni per verificarne la correttezza, quindi selezionare **Avanti**.

Il processo di installazione viene avviato. Viene visualizzata una barra di stato che indica che l'installazione è in corso. Diversi messaggi riportano i componenti che vengono installati o configurati. Questo processo potrebbe richiedere del tempo, a seconda del sistema in uso.

Il programma di installazione verificherà che sia disponibile spazio su disco a sufficienza per l'installazione. Se non è presente sufficiente spazio, verrà visualizzata una finestra con soltanto i pulsanti **Indietro** e **Annulla** abilitati poiché non sarà possibile completare l'installazione con lo spazio su disco disponibile. In questo caso, è necessario liberare dello spazio disco sull'unità specificata.

7. Una volta completata l'installazione, viene visualizzata una finestra Risultati. Se si è verificato un qualsiasi errore durante la creazione dell'istanza, in questa finestra saranno riportati anche gli errori. Se non viene visualizzata una finestra dei risultati prima della finestra di riepilogo, fare riferimento al file di log QWBIDFT44.create per verificare la presenza di un messaggio che indica che l'installazione è stata eseguita correttamente. Il file di log si trova sul sistema OS/400 o i5/OS in

/QIBM/UserData/WBIServer44/Logs/QWBIDFT44.create. Nella finestra dei risultati, fare clic su **Avanti**. Altrimenti andare al passo 8.

8. Viene visualizzata una finestra di riepilogo.

<span id="page-25-0"></span>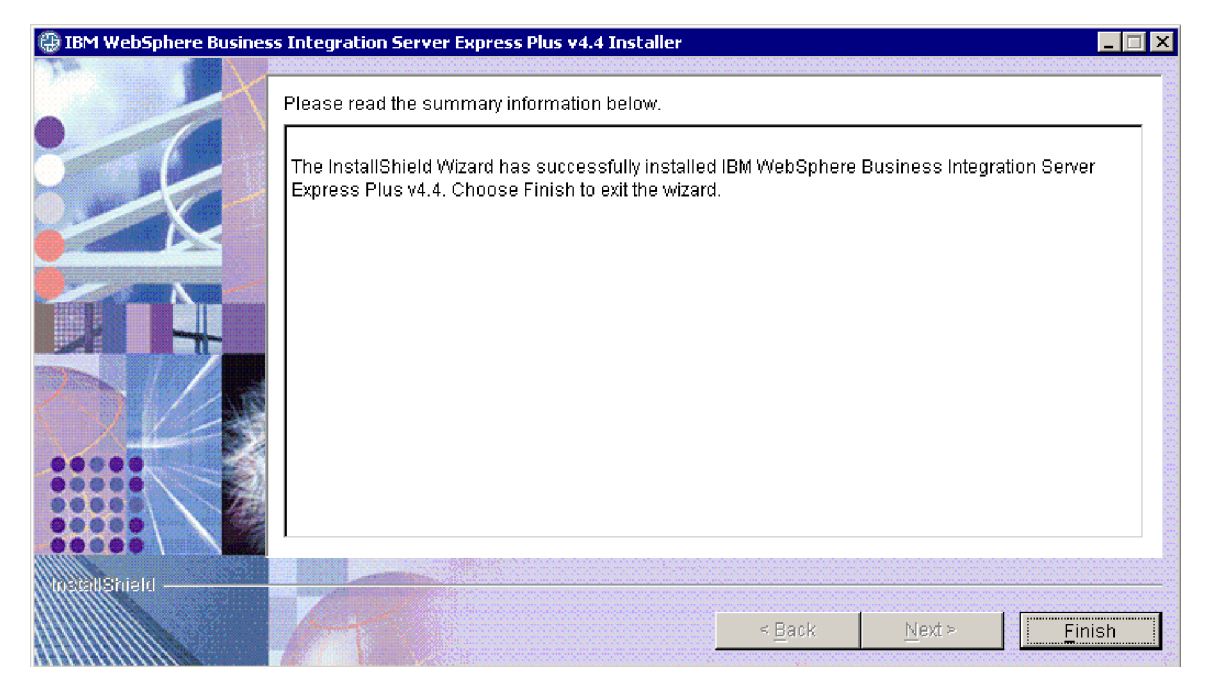

*Figura 9. Schermo di riepilogo*

9. Fare clic sul pulsante Fine.

**Nota:** Se si sta eseguendo un'installazione Personalizzata, passare a "Operazioni aggiuntive per l'installazione [personalizzata"](#page-30-0) a pagina 21.

Viene visualizzato un messaggio che indica che l'installazione è completa e richiede se si desidera avviare l'applicazione Primi passi. Per maggiori informazioni su quest'applicazione, fare riferimento alla sezione ["Utilizzo](#page-36-0) [dell'applicazione](#page-36-0) Primi passi" a pagina 27.

10. Il Launchpad rimarrà aperto. Fare clic sul pulsante Esci nel Launchpad per chiuderlo.

## **Installazione personalizzata**

Questa sezione descrive le finestre di selezione dei componenti che sono univoci per l'installazione personalizzata. Dopo aver navigato attraverso queste finestre, fare riferimento al passo 3 a [pagina](#page-20-0) 11 per completare il processo di installazione.

Determinate voci nei pannelli della GUI hanno le icone della guida associate. Quando si seleziona un'icona, viene aperta una finestra in cui sono riportate informazioni rilevanti sulla funzione e sui requisiti richiesti per la funzione stessa.

## **Selezione dei componenti di installazione**

Per comunicare al sistema i componenti che si desidera installare, effettuare le seguenti operazioni:

1. Nella finestra Seleziona il tipo di installazione, selezionare il pulsante d'opzione **Personalizzata**. Verrà visualizzata la finestra Installa server.

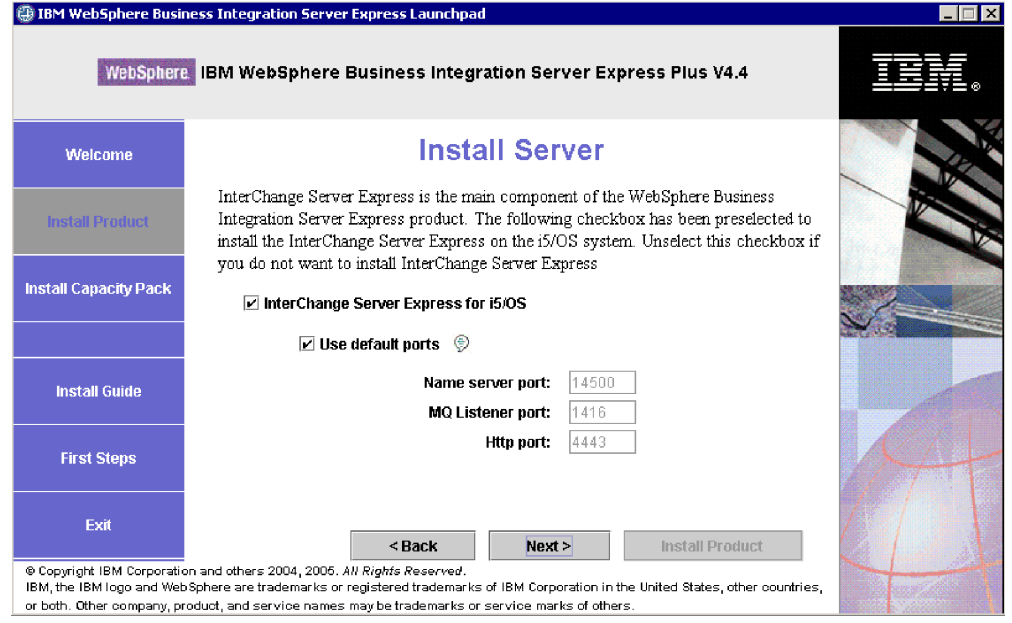

*Figura 10. Finestra Installa server*

2. Per impostazione predefinita, nella finestra Installa server, la casella di spunta accanto alla voce **InterChange Server Express** è selezionata. Lasciare la casella selezionata per selezionare InterChange Server Express.

La casella **Utilizza porte predefinite** è anch'essa selezionata. Lasciarla selezionata per utilizzare le porte predefinite riportate per il nome server, il listener e HTTP. Tali numeri di porta devono essere modificati solo se le porte sono già utilizzate da un'altra applicazione. Se WebSphere Business Integration Express 4.3.1 non viene rilevato sul sistema, le porte predefinite sono: Porta server - 14500; Porta listener MQ - 1416, Porta HTTP - 4443. Se invece WebSphere Business Integration Express 4.3.1 viene rilevato, le porte predefinite sono rispettivamente 14501, 1417 e 4443. Utilizzare il comando NETSTAT \*CNN sul sistema OS/400 o i5/OS per determinare quali porte sono in uso oppure contattare l'amministratore di rete. Per utilizzare porte differenti, deselezionare la casella di spunta **Utilizza porte predefinite** e immettere i numeri di porta che si desidera utilizzare.

Fare clic su **Avanti**. Verrà visualizzata la finestra Installa strumenti.

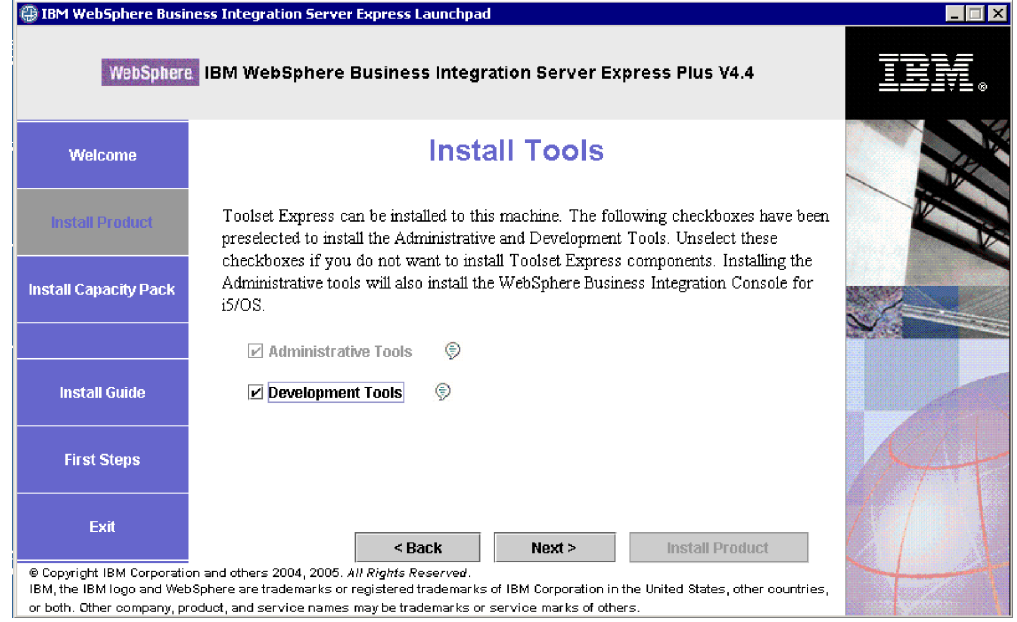

*Figura 11. Finestra Installa strumenti*

- 3. Per impostazione predefinita, nella finestra Installa strumenti, le caselle di spunta accanto alle voci **Strumenti di amministrazione** e **Strumenti di sviluppo** sono selezionate. Gli strumenti verranno installati sul sistema Windows. Effettuare una delle seguenti operazioni:
	- v Per installare *sia* gli strumenti di amministrazione che gli strumenti di sviluppo, lasciare le caselle di spunta selezionate con i valori predefiniti.
	- v Per installare solo gli strumenti di gestione, deselezionare la casella di spunta accanto alla voce **Strumenti di gestione**.

**Nota:** Non è possibile installare soltanto gli strumenti di sviluppo. E' necessario installare anche gli strumenti di amministrazione.

- v Per non installare *nemmeno* gli strumenti di gestione, deselezionare le caselle di spunta accanto alle voci **Strumenti di gestione** e **Strumenti di sviluppo**.
	- **Suggerimento:** Deselezionare prima la casella di spunta accanto alla voce **Strumenti di sviluppo**. Questa azione abilita la casella di spunta accanto a **Strumenti di gestione**, in modo da poterne annullare la selezione.

Fare clic su **Avanti**. Viene visualizzata la finestra degli strumenti basati sul web.

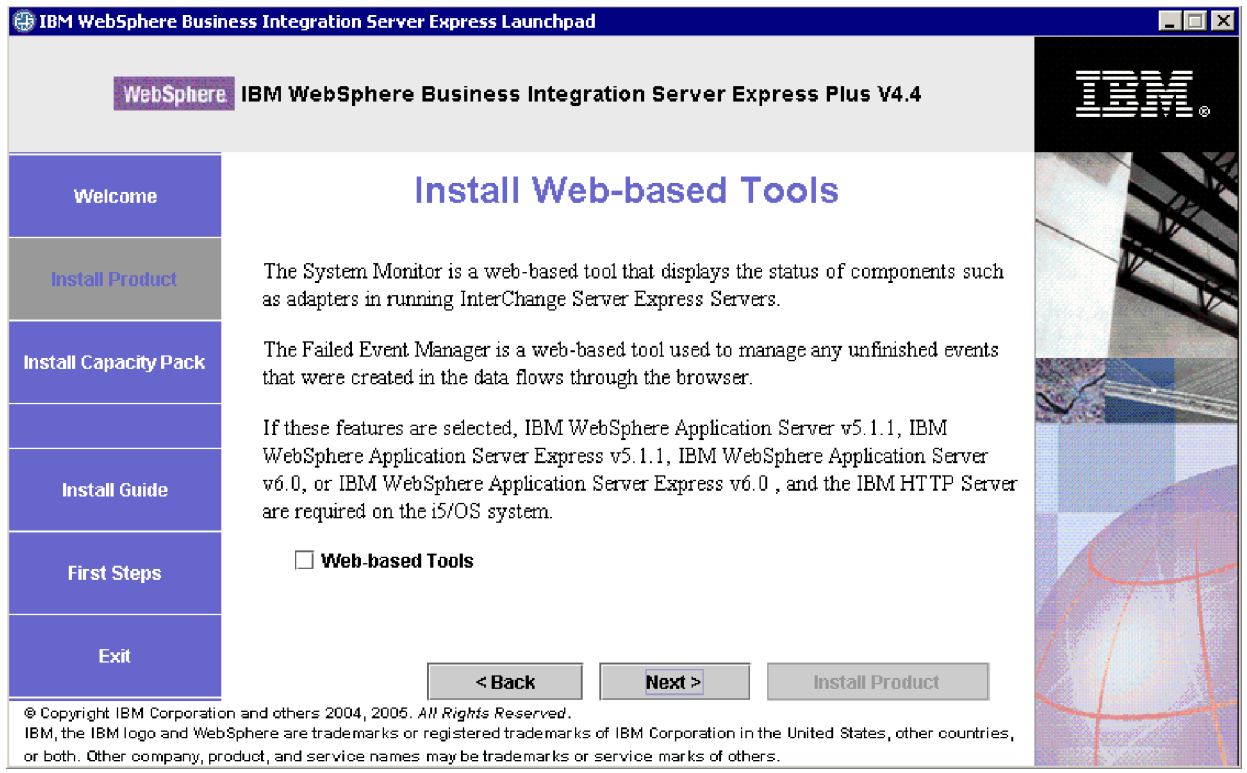

*Figura 12. Finestra Installa strumenti basati su Web*

- 4. Selezionare la casella di spunta accanto a **Strumenti basati su Web** per installare tali strumenti (System Monitor, Failed Event Manager e Web Deployment). Tutti gli strumenti sono installati sul sistema OS/400 o i5/OS. Perché gli strumenti Web funzionino correttamente, è necessario che sia presente una versione supportata di WebSphere Application Server o WebSphere Application Server Express sul sistema OS/400 o i5/OS. Se invece una versione supportata di WebSphere Application Server o WebSphere Application Server Express non è ancora stata installata, verrà richiesto di installarla successivamente nel processo di installazione. Gli strumenti basati sul Web saranno comunque configurati per l'utilizzo di WebSphere Application Server o WebSphere Application Server Express. Viene creata un'istanza del server delle applicazioni denominata ICSMON44.
	- **Nota:** Gli strumenti Web possono essere installati subito dopo l'installazione iniziale di WebSphere Business Integration Server Express. Se si desidera installare qualsiasi componente di WebSphere Business Integration Server Express, avviare di nuovo il Launchpad e selezionare i componenti desiderati (in questo caso, gli strumenti Web).

Per ulteriori informazioni sull'installazione degli strumenti Web, fare riferimento a "Ulteriori informazioni [sull'installazione](#page-32-0) personalizzata" a pagina [23.](#page-32-0) Non selezionare la casella relativa agli strumenti Web se non si desidera che vengano installati e fare clic su **Avanti**. Verrà visualizzata la finestra Installa adattatori.

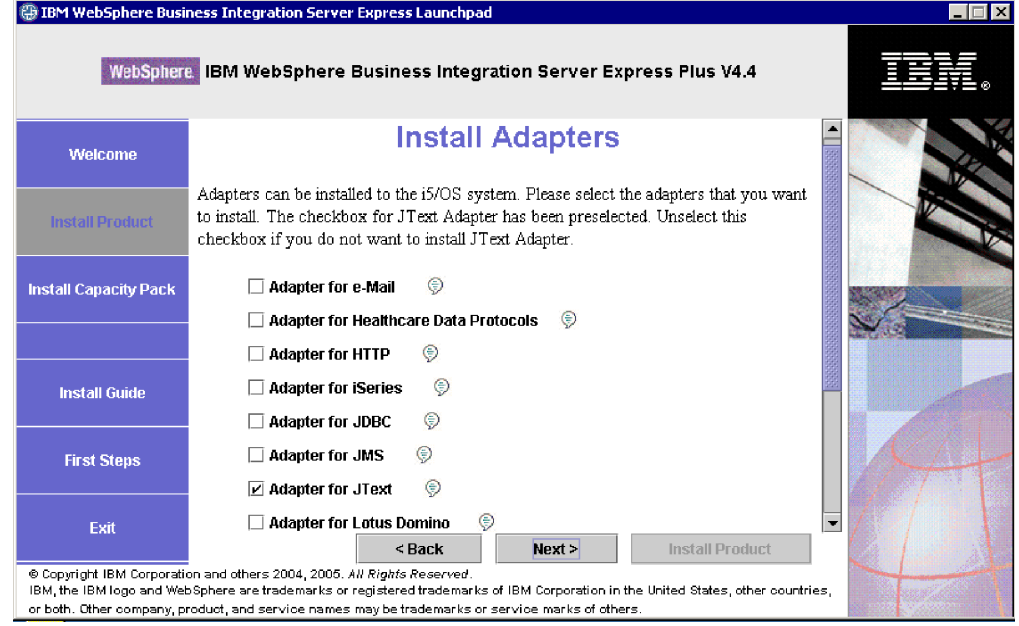

*Figura 13. Finestra Installa adattatori*

- 5. Nella finestra Installa adattatori, selezionare gli adattatori che si desidera installare. Gli adattatori vengono installati sul sistema OS/400 o i5/OS. Per impostazione predefinita, la casella Adattatore per JText è selezionata in quanto è necessaria per eseguire l'esempio Test sistema, che fa parte del componente Esempi, ed è richiesta per completare il processo Convalida rapida per la verifica dell'installazione. Per maggiori informazioni sulla convalida rapida, fare riferimento al Capitolo 5.
	- **Nota:** Se il sistema OS/400 o i5/OS non dispone di una versione con licenza installata di Crypto Access Provider (5722AC3), viene visualizzata una finestra di codifica prima della finestra Installa adattatori.

Fare clic su **Avanti**.

Verrà visualizzata la finestra Installa esempi.

<span id="page-30-0"></span>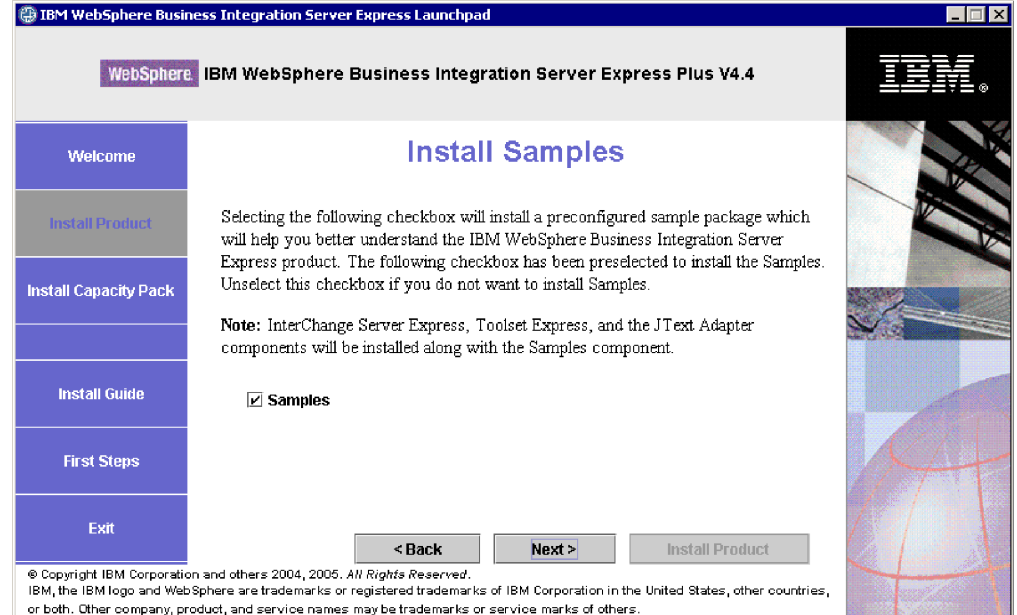

#### *Figura 14. Finestra Installa esempi*

- 6. Per impostazione predefinita, nella finestra Installa esempi, la casella di spunta accanto alla voce **Esempi** è selezionata. Gli esempi vengono richiesti per il processo di convalida veloce che è possibile utilizzare per verificare l'installazione del sistema. Gli esempi vengono installati sul sistema OS/400 o i5/OS.
	- v Per installare il componente Esempi, fare clic su **Avanti**.
		- **Nota:** Il componente Esempi richiede l'installazione di InterChange Server Express, Toolset Express e JText Adapter. Per questo motivo, quando si seleziona l'installazione del componente Esempi, vengono installati anche InterChange Server Express, Toolset Express e JText Adapter, indipendentemente se questi sono stati selezionati nei pannelli precedenti.
	- v Per *non* installare il componente Esempi, deselezionare la casella di spunta e selezionare **Avanti**.

A questo punto, il programma di installazione verifica se sono presenti tutti i requisiti per le opzioni selezionate. Una volta terminato, appare la finestra Prerequisiti software.

- 7. Seguire il passo 3 a [pagina](#page-20-0) 11 fino a 9 a [pagina](#page-25-0) 16 della sezione ″Installazione tipica″ e continuare con le operazioni riportate nella sezione successiva, "Operazioni aggiuntive per l'installazione personalizzata".
- **Nota:** Se si intende utilizzare IBM DB2 Universal Database per iSeries remoto, fare riferimento a "IBM DB2 Universal [Database"](#page-35-0) a pagina 26.

## **Operazioni aggiuntive per l'installazione personalizzata**

con un'installazione personalizzata, è possibile che vengano visualizzate delle finestre aggiuntive in seguito alla finestra di riepilogo descritta in 9 a [pagina](#page-25-0) 16. L'uso di tali finestre è riportato di seguito.

1. Una volta selezionato ″Fine″ (come descritto nel passo 9 a [pagina](#page-25-0) 16), viene avviata un'altra procedura di installazione. Viene visualizzata la seguente finestra:

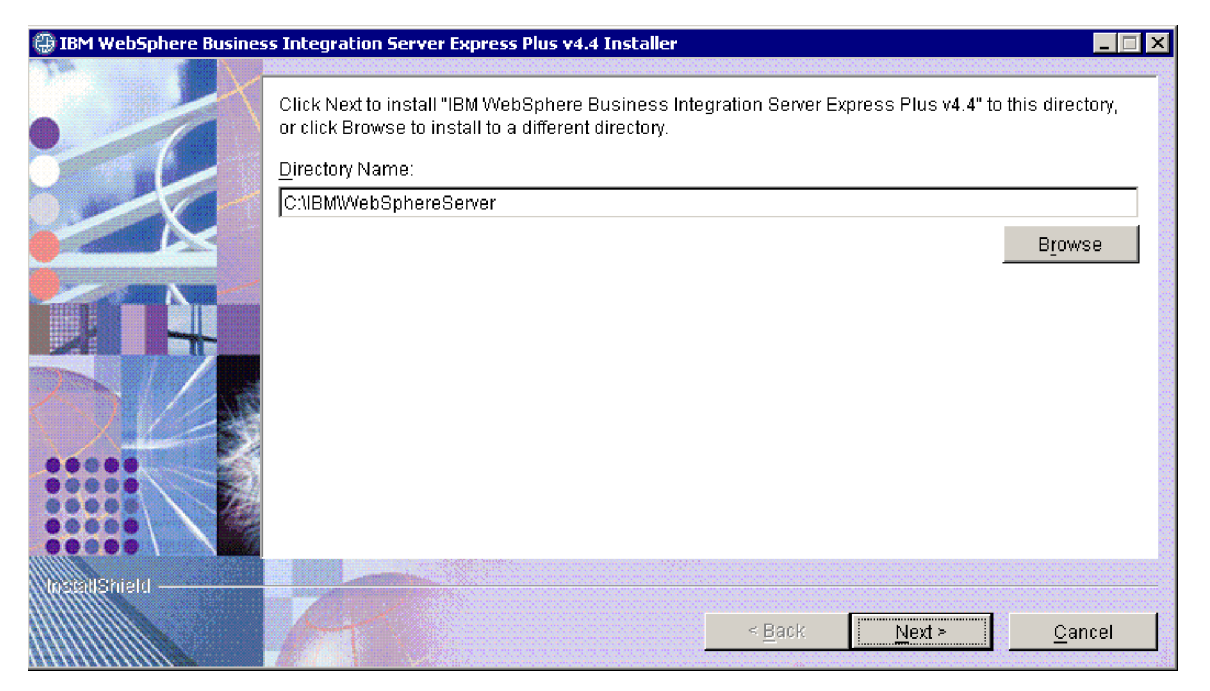

*Figura 15. Finestra di selezione delle directory Windows*

Viene visualizzato il percorso predefinito per l'installazione dei componenti del prodotto sul sistema Windows. Accettare questo percorso oppure modificarlo, quindi fare clic su **Avanti**. Viene visualizzata una finestra di riepilogo della pre-installazione.

**Nota:** Il percorso della directory non deve contenere spazi. In questo documento, verrà fatto riferimento alla directory di installazione C:\IBM\WebSphereServer (o al percorso alternativo immesso) come a *dir\_prodotto*.

<span id="page-32-0"></span>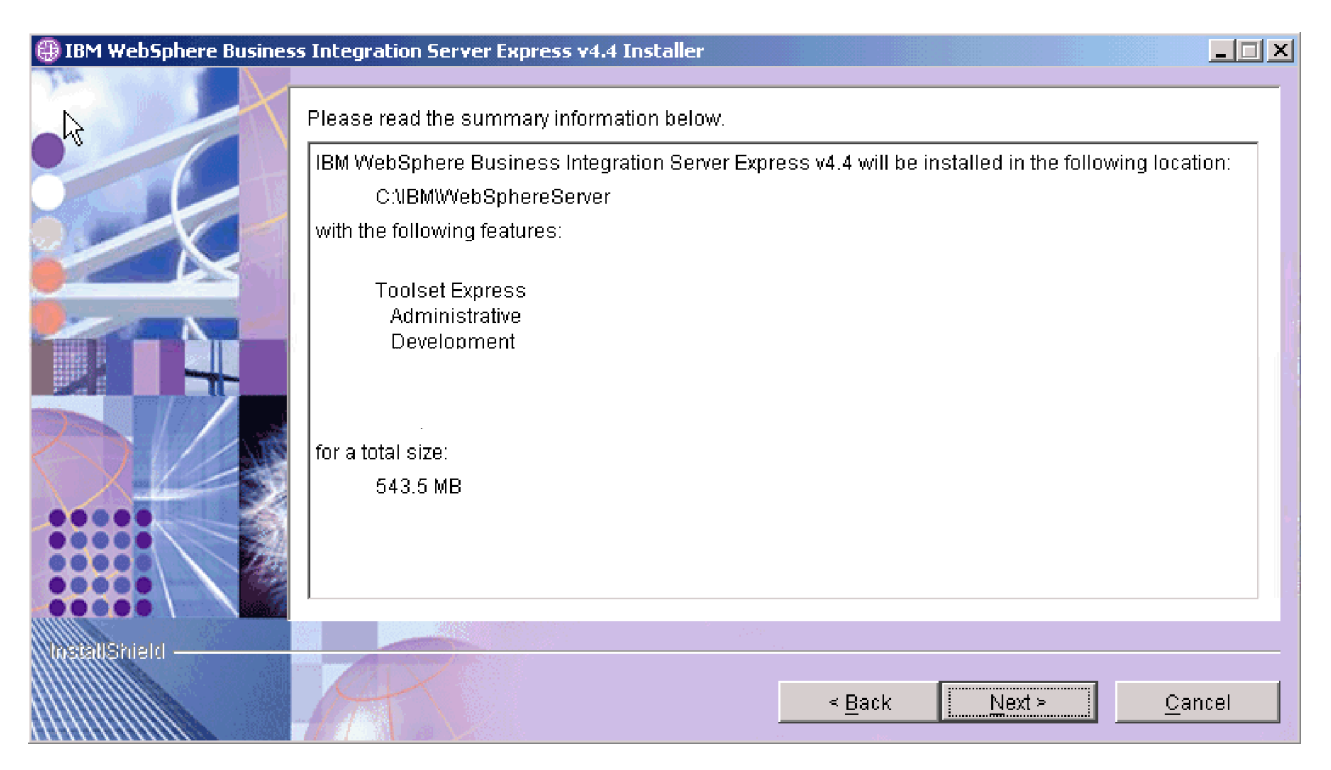

*Figura 16. Finestra di riepilogo pre-installazione per i componenti installati sul sistema Windows*

- 2. Confermare i componenti che verranno installati sul sistema Windows e selezionare **Avanti** per avviare l'installazione. Verrà visualizzata una barra di avanzamento.
- 3. Una volta completata l'installazione, viene visualizzata una finestra finale. Fare clic sul pulsante Fine. Viene visualizzato un messaggio che indica che l'installazione è completa e richiede se si desidera avviare l'applicazione Primi passi. Per maggiori informazioni su quest'applicazione, fare riferimento alla sezione "Utilizzo [dell'applicazione](#page-36-0) Primi passi" a pagina 27.
- 4. Il Launchpad rimarrà aperto. Fare clic sul pulsante Esci nel Launchpad per chiuderlo.

## **Ulteriori informazioni sull'installazione personalizzata**

Durante il processo di installazione personalizzata, se si decide di installare gli strumenti Web, sarà necessario configurare i relativi numeri di porta. Durante la procedura guidata di installazione per i componenti installati sul sistema OS/400 o i5/OS, viene visualizzata la seguente finestra subito dopo la finestra dell'accordo di licenza ma prima della finestra Informazioni su RBAC:

<span id="page-33-0"></span>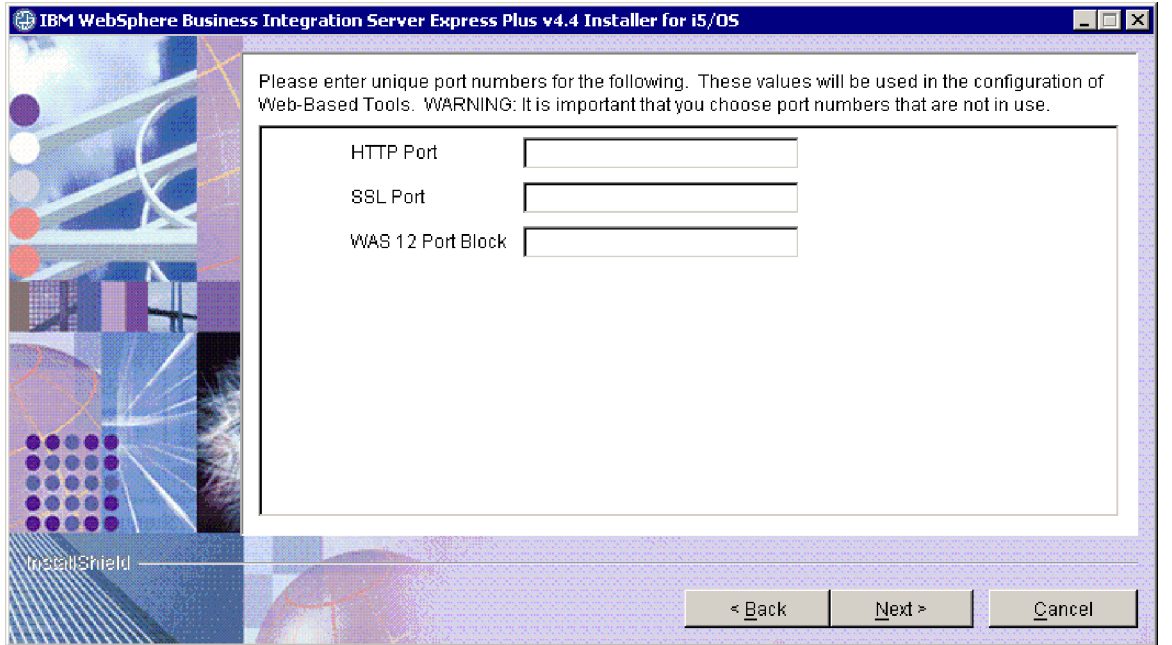

*Figura 17. Finestra di configurazione delle porte per gli strumenti Web*

In questa finestra, immettere i numeri di porta che si desidera utilizzare. Tali porte sono:

- v Porta HTTP: la porta HTTP utilizzata per l'applicazione. Sarà possibile accedere agli strumenti Web mediante questa porta, come riportato nell'URL di seguito.
- v Porta SSL: utilizzata per la comunicazione di HTTP con SSL
- v Blocco porta 12 WAS: immettere il primo numero di porta da utilizzare in un intervallo di dodici porte consecutive per WebSphere Application Server.

Utilizzare il comando NETSTAT \*CNN sul sistema OS/400 o i5/OS per determinare le porte disponibili da utilizzare oppure contattare l'amministratore di rete.

Sarà quindi possibile accedere agli strumenti Web immettendo un URL con la segunte sintassi nel browser Web su un sistema client:

- System Monitor e Failed Event Manager:
- http://*nomehost*:*num\_porta\_HTTP*/ICSMonitor
- Web Deployment:

http://*nomehost*:*num\_porta\_HTTP*/WebDeployment

dove *nomehost* è il nome del sistema OS/400 o i5/OS e *num\_porta\_HTTP* è il numero di porta HTTP fornito.

## **Prerequisiti software**

Per l'installazione tipica, tali componenti sono già stati predeterminati. Per l'installazione Personalizzata, i prerequisiti software necessari sono basati sui componenti installati. Il Launchpad identifica se se sono installati solo alcuni o tutti sul sistema ed inoltra i risultati dell'analisi sullo schermo Prerequisiti software.

Verrà visualizzata direttamente la finestra per l'installazione dei prerequisiti del programma con licenza su OS/400 o i5/OS. E' possibile installare automaticamente mediante il Launchpad solo i programmi con licenza di WebSphere MQ e

WebSphere Application Server Express per OS/400 e i5/OS. I CD relativi a questi programmi con licenza vengono forniti con i CD del sistema operativo OS/400 o i5/OS e devono essere installati su tali sistemi utilizzando le istruzioni per l'installazione di quei programmi con licenza.

La tabella 1 elenca i prerequisiti software. L'elenco che viene visualizzato potrebbe contenere tutti o alcuni degli elementi, a seconda dell'opzione di installazione che è stata scelta.

| Prerequisito                                                                                                    | <b>Descrizione</b>                                                                                                    |  |  |
|----------------------------------------------------------------------------------------------------|----------------------------------------------------------------------------------------------------|--|--|
| Java Development Kit 1.4.2 su sistema<br>Windows                                                                                             | Richiesto per lo sviluppo della<br>collaborazione e dell'associazione.                                                                                  |  |  |
| WebSphere MQ 5.3.0.2 CSD07 o CSD<br>superiore sul sistema Windows eMQ 5.3.0.2<br>CSD09 o CSD superiore sul sistema OS/400<br>$\sigma$ i5/OS. | Richiesto per ogni installazione di<br>WebSphere Business Integration Server<br>Express e Express Plus.                                                 |  |  |
| IBM DB2 Universal Database per iSeries                                                                                                    | Richiesto per il repository di Interchange<br>Server. Fornito con il sistema OS/400 o<br>i5/OS.                                                         |  |  |
| WebSphere Application Server 5.1.1 o 6.0, o<br>WebSphere Application Server Express 5.1.1<br>o 6.0 sul sistema OS/400 o i5/OS                | Richiesto se si intende installare System<br>Monitor, Failed Event Manager o Web<br>Deployment. Per maggiori informazioni,<br>consultare il Capitolo 8. |  |  |
| Browser web su sistema Windows                                                                                                    | Richiesto se si intende utilizzare System<br>Monitor, Failed Event Manager o Web<br>Deployment.                                                         |  |  |
| IBM Toolbox per Java                                                                                                    | Richiesto per tutti i componenti. Fornito con<br>OS/400 o i5/OS.                                                                                        |  |  |
| AC3 Crypto Access Provider (5722AC3)                                                                                                    | Richiesto per gli adattatori. Fornito con<br>OS/400 o i5/OS.                                                                                            |  |  |
| <b>QShell Interpreter</b>                                                                                                    | Richiesto per immettere i comandi sul<br>sistema OS/400 o i5/OS. Fornito con<br>$OS/400$ o $i5/OS$ .                                                    |  |  |
| IBM HTTP Server per OS/400 o i5/OS                                                                                                    | Richiesto per gli strumenti Web. Fornito con<br>OS/400 o i5/OS.                                                                                         |  |  |

*Tabella 1. Prerequisiti software possibili*

**Nota:** IBM Toolbox per Java, AC3 Crypto Access Provider (5722AC3), QShell Interpreter e IBM HTTP Server per OS/400 sono prodotti di programmi con licenza OS/400 forniti sui CD distribuiti con il sistema OS/400 o i5/OS. Se questi prodotti non sono installati sul sistema OS/400 o i5/OS in uso, il Launchpad richiede l'ubicazione sui CD per eseguirne l'installazione.

Se si è precedentemente installato la versione giusta del database, assicurarsi che sia configurata in modo corretto, come indicato nella sezione "IBM DB2 [Universal](#page-35-0) [Database"](#page-35-0) a pagina 26.

Se sono già installate su questo sistema versioni meno recenti del software prerequisito, fare riferimento alla sezione ["Aggiornamento](#page-60-0) dei prerequisiti [software"](#page-60-0) a pagina 51 per avere maggiori dettagli sulla funzionalità del Launchpad e sulle attività richieste a seconda della versione utilizzata.

Se un prerequisito è danneggiato, il Launchpad visualizzerà uno stato di errore.

## <span id="page-35-0"></span>**Installazione e configurazione del database**

Questa sezione fornisce informazioni aggiuntive che potrebbero essere utili durante l'installazione o la configurazione di un database.

WebSphere Business Integration Server Express e Express Plus 4.4 per OS/400 e i5/OS sono certificati per l'utilizzo con IBM DB2 Universal Database (UDB) per iSeries fornito con il sistema operativo OS/400 v5R2 o i5/OS v5R3.

#### **IBM DB2 Universal Database**

Le seguenti informazioni sono relative a IBM DB2 Universal Database per iSeries:

**Requisiti minimi per il database:** Il database deve essere configurato come riportato di seguito:

- v Un amministratore di WebSphere Business Integration Server Express o Express Plus con le autorizzazioni per la creazione di database e tabelle.
- v 50 MB di spazio su disco per file di dati disponibile per il database magazzino di InterChange Server Express.

**Installazione del database con il Launchpad:** Le informazioni riportate di seguito consentono di installare un database utilizzando il Launchpad. WebSphere Business Integration Express supporta IBM DB2 Universal database su un sistema OS/400 o i5/OS locale o remoto. Questo database è fornito con il sistema operativo. Selezionando **Database** dalla finestra dei prerequisiti software verranno visualizzate ulteriori opzioni, consentendo la specifica di un database remoto o locale.

**Nota:** Se si utilizza un database remoto, prima di installare l'istanza predefinita dal Launchpad è necessario creare sul sistema remoto una raccolta denominata QWBIDFT44. Questa raccolta verrà utilizzata come repository delle istanze predefinite. Il Launchpad verificherà che è possibile eseguire una raccolta sul database QWBIDFT44 remoto utilizzando l'ID utente e la password specificati nella sezione della configurazione remota del Launchpad. Se non è possibile creare questa raccolta o se si verificano degli errori durante l'accesso ad essa, verrà ricevuto un messaggio di errore e sarà possibile modificare le informazioni fornite dal Launchpad. Una volta verificata tale raccolta remota, questa verrà utilizzata durante il processo di installazione come repository di InterChange Server Express e InterChange Server

Express verrà configurato in modo da utilizzare questo database remoto. Selezionare **Utilizza database locale** se il database da utilizzare si trova sul sistema OS/400 o i5/OS precedentemente specificato. Se invece si utilizza un database locale, sul sistema locale verrà creata una raccolta locale denominata QWBIDFT44. Se il database si trova su un sistema OS/400 o i5/OS differente, selezionare **Utilizza database remoto**, quindi fare clic su **Continua**. Immettere il nome host, il nome utente e la password per il sistema, quindi selezionare **Continua**.

## **Installazione di un browser Web**

Viene richiesto un browser Web se si pensa di installare i componenti di Toolset Express, System Monitor, Failed Event Manager, e Web Deployment. Il Launchpad non riesce ad installare automaticamente il browser Web supportato, ma può offrire istruzioni per trovare una versione supportata.

Se non è già installato un browser Web supportato e si desidera visualizzare le relative istruzioni, dalla finestra Prerequisiti software del Launchpad espandere la voce **Browser Web**. La finestra indica i siti web da cui è possibile scaricare un browser supportato.
### **Risultati del processo di installazione**

Il processo di installazione ha completato le seguenti operazioni:

- v Sono stati installati i componenti del prodotto.
- v È stata creata un'istanza predefinita di InterChange Server Express denominata QWBIDFT44 sul sistema OS/400 o i5/OS (se è stato scelto di installare InterChange Server Express o gli esempi)
- v Se è stato installato Toolset Express, è stato configurato il file Cwtools.cfg (sul sistema Windows) utilizzato da Toolset Express.
- È stato configurato il file InterchangeSystem.cfg utilizzato da InterChange Server Express.
- v È stato configurato un gestore code per WebSphere MQ.
- v InterChange Server Express è stato configurato per l'avvio automatico con i server automatici TCP/IP su OS/400 o i5/OS.
- v È stata eseguita una configurazione specifica per le piattaforme e relativa registrazione.
- v Se sono stati installati gli esempi, è stata configurata un'istanza dell'adattatore JText nella directory /Samples.
- v È stato distribuito il contenuto su InterChange Server Express o sul server Express Plus.

Sono stati creati i file di log durante il processo di installazione che riportano i componenti che sono stati installati e le operazioni che sono state eseguite. In OS/400 e i5/OS, il file install.log è ubicato nella directory /QIBM/ProdData/WBIServer44/.

Su Windows, se sono installati gli strumenti (solo nel caso di un'installazione personalizzata), è stato creato il file di log denominato wbi server exp install log.txt ed è stato inserito nella directory *dir\_prodotto*\log\.

A questo punto, è possibile visualizzare la struttura di file e directory dei sistemi, come descritto dettagliatamente in ["Struttura](#page-39-0) di directory e file" a pagina 30.

# **Utilizzo dell'applicazione Primi passi**

L'applicazione Primi passi è un'interfaccia singola dalla quale è possibile utilizzare e gestire WebSphere Business Integration Server Express o Express Plus. L'applicazione viene installata dal programma di installazione di Windows durante l'installazione di WebSphere Business Integration Server Express o Express Plus.

L'applicazione Primi passi può essere avviata dal Launchpad o dal menu Start di Windows. Se WebSphere Business Integration Server Express o Express Plus non è stato installato durante l'avvio dell'applicazione Primi passi, la maggior parte delle funzioni dell'applicazione saranno disabilitate e verrà richiesto di installare prima il prodotto.

Questa sezione contiene informazioni sull'uso di quest'applicazione e una suddivisione dei vari componenti.

# **Piattaforma (Barra menu)**

La voce del menu Piattaforma consente di passare dalle versioni di Primi passi per sistemi OS/400 o i5/OS e Windows per la gestione e l'accesso ai vari componenti dei sistemi. L'applicazione Primi passi memorizza l'ultima piattaforma selezionata la volta successiva che viene avviata.

## **Benvenuti**

Per impostazione predefinita, la finestra di benvenuto viene visualizzata quando viene avviata l'applicazione Primi passi. In questa finestra è presente una casella di spunta che specifica l'avvio dell'applicazione Primi passi al successivo riavvio del computer. Per impostazione predefinita, la casella di spunta è selezionata. Se si lascia la casella di spunta selezionata, Primi passi aggiunge un tasto a scelta rapida al menu del gestore di programma di Windows di avvio. Se invece la casella di spunta viene deselezionata, la combinazione di tasti viene eliminata se già esistente, o non è inclusa se si pare l'applicazione per la prima volta. La casella di spunta sarà disabilitata se Primi passi viene avviato dal CD e WebSphere Business Integration Server Express o Express Plus non è ancora installato sulla macchina.

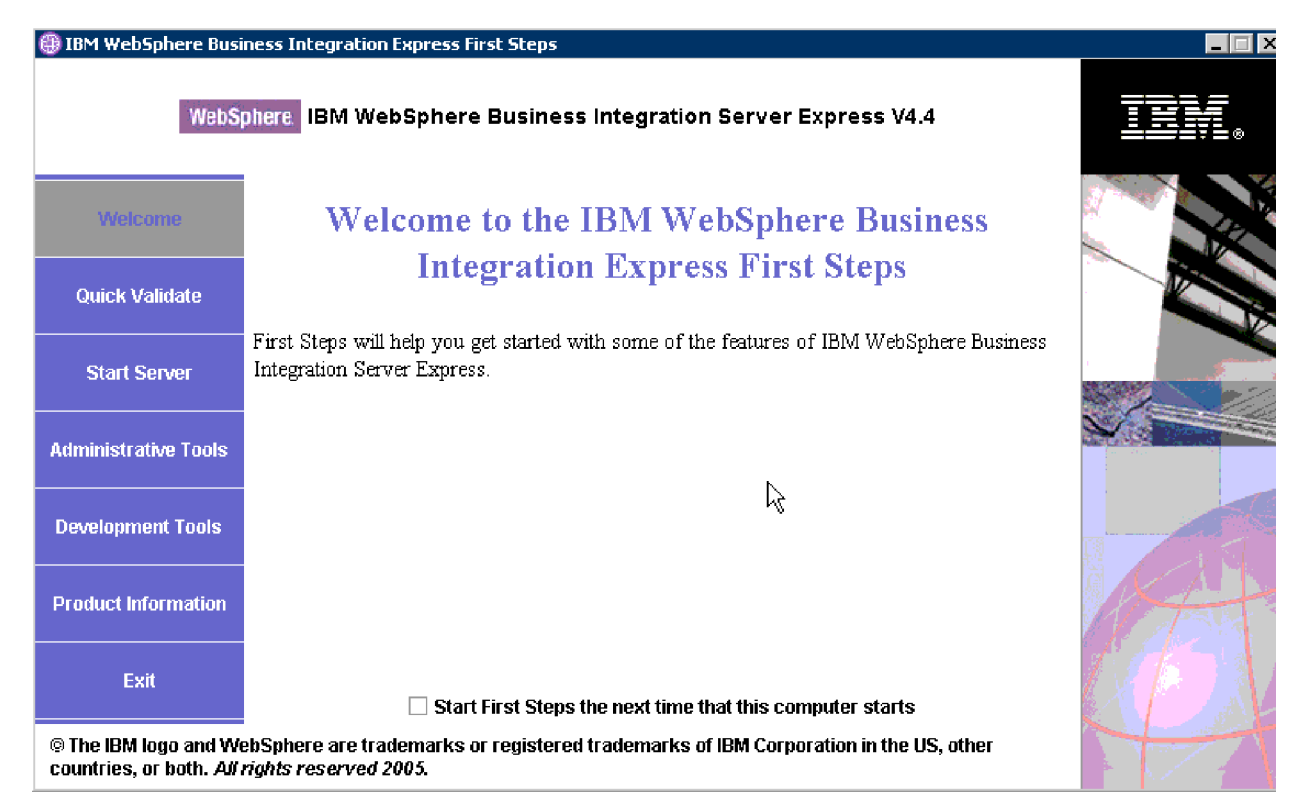

*Figura 18. Finestra di benvenuti Primi passi*

# **Convalida rapida**

La selezione di questa opzione attiva la guida in linea della convalida rapida, che consente di convalidare il corretto completamento dell'installazione.

# **Avvia server o Arresta server**

Se si seleziona questa opzione si arresta o si avvia l'istanza QWBIDFT44 di InterChange Server Express. Se si sta avviando il server, verrà richiesto il nome utente e la password di OS/400 or i5/OS.

## **Strumenti di amministrazione**

La selezione di questa opzione apre la finestra Strumenti di amministrazione.

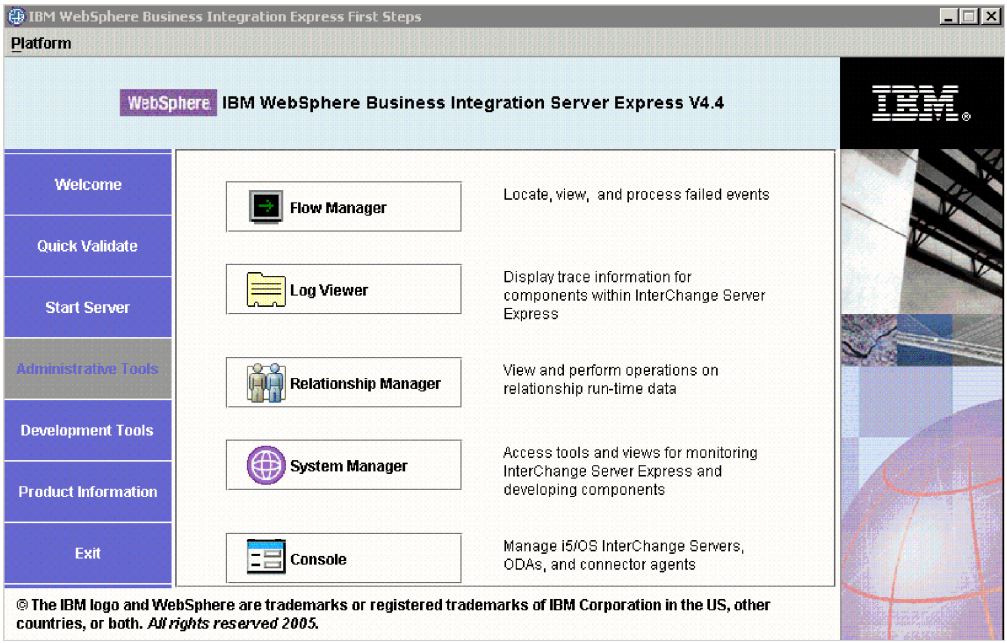

*Figura 19. Finestra Strumenti di gestione di Primi passi*

Questa finestra fornisce un elenco degli strumenti di amministrazione disponibili e una breve descrizione di ciascun strumento.

Se questi strumenti non sono installati, il pannello indicherà l'assenza di strumenti di amministrazione installati e la necessità di installarli mediante il Launchpad.

### **Strumenti di sviluppo**

La selezione di questa opzione apre la finestra Strumenti di sviluppo. Questa finestra fornisce un elenco degli strumenti di sviluppo disponibili e una breve descrizione di ciascun strumento.

<span id="page-39-0"></span>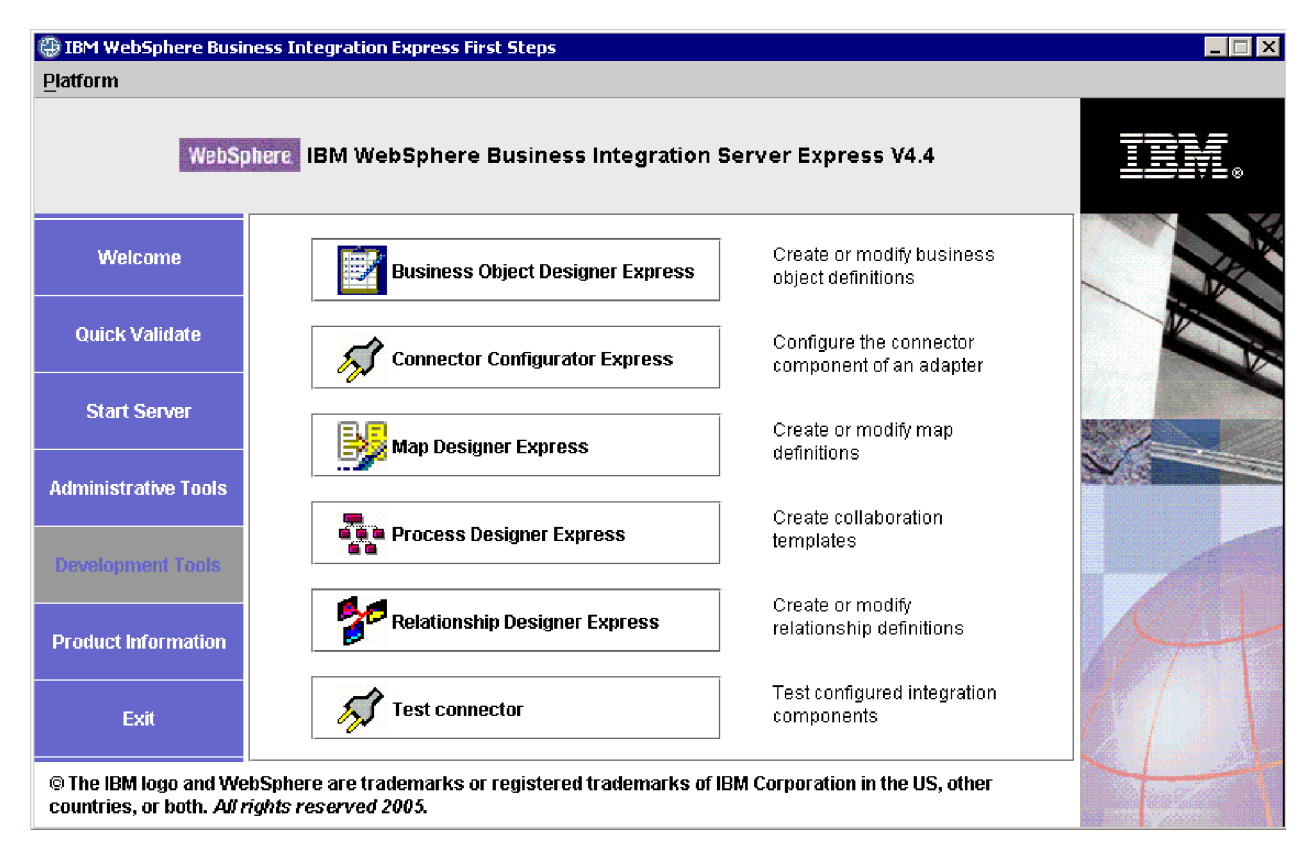

*Figura 20. Finestra Strumenti di sviluppo di Primi passi*

# **Informazioni sul prodotto**

La selezione di questa opzione avvia un browser web con un indirizzo URL del Centro informazioni di WebSphere Business Integration.

### **Esci**

Fare clic per uscire dall'applicazione Primi passi.

# **Struttura di directory e file**

Nelle seguenti sezioni sono riportate le directory che vengono create durante l'installazione su un sistema OS/400 o i5/OS e sul sistema Windows.

# **Sistemi OS/400 e i5/OS**

Nei sistemi OS/400 o i5/OS, vengono creati i seguenti oggetti, directory e file:

- 1. profilo utente QWBISVR44
- 2. libreria QWBISVR44, che include oggetti per il prodotto
- 3. libreria QWBIDFT44, che è un magazzino di database per Interchange Server Express
- 4. Le directory e i file del componente Integrated File System nelle seguenti directory:
	- /QIBM/ProdData/WBIServer44
	- /QIBM/UserData/WBIServer44

# **Sistemi Windows**

Su sistemi Windows, vengono create le seguenti directory all'interno della directory C:\IBM\WebSphereServer, che viene definita come *dir\_prodotto* in tutto questo manuale.

**Nota:** I file e le directory presenti in *dir\_prodotto* dipendono dai componenti selezionati durante l'installazione e dalla piattaforma Windows utilizzata. I file e le directory per la propria installazione potrebbero differire da quelli riportati in questo esempio.

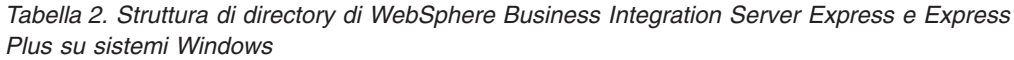

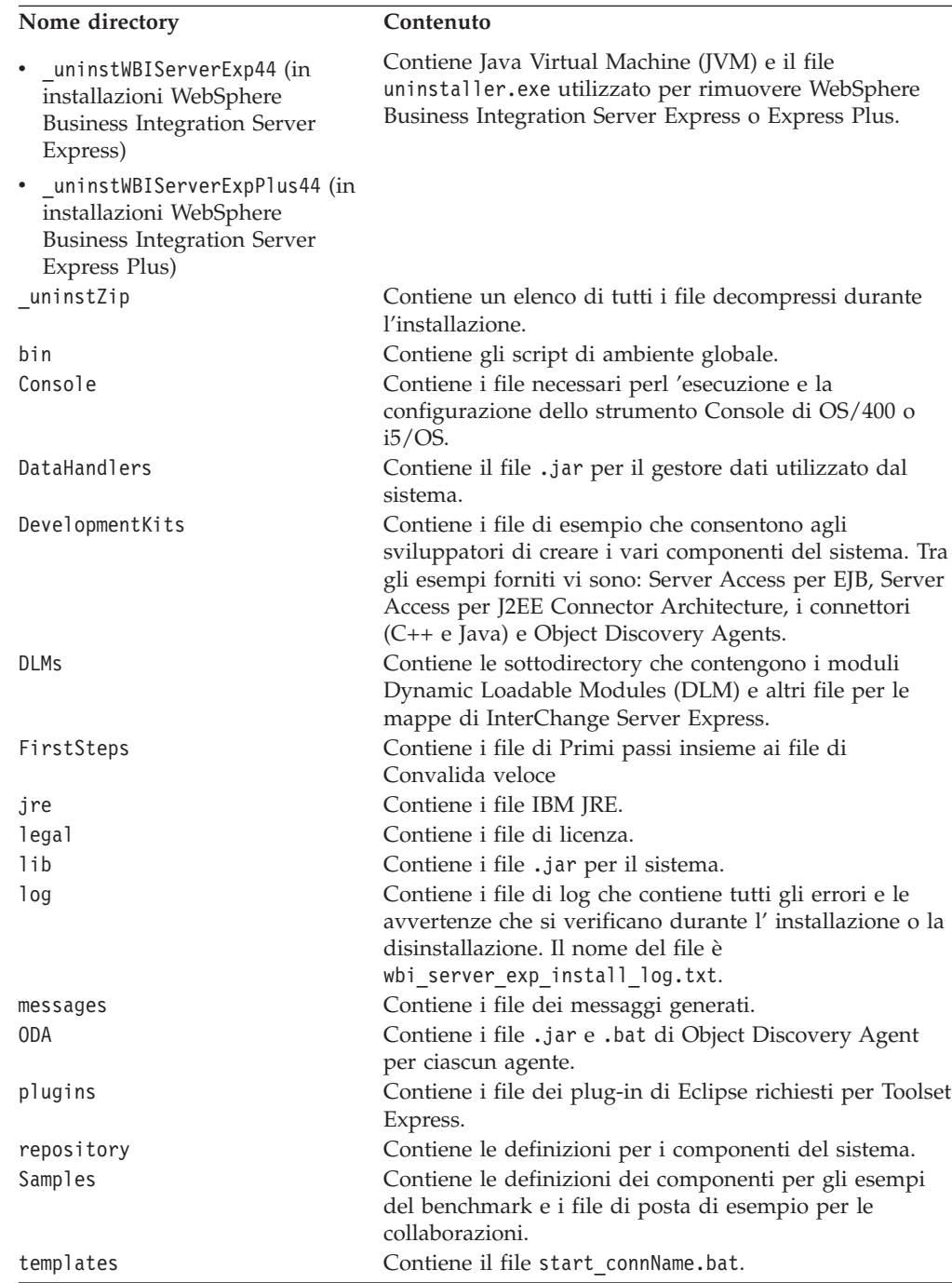

| Nome directory | Contenuto                                                                                                    |
|----------------|----------------------------------------------------------------------------------------------------|
| Tools          | Contiene i file del Workbench se selezionati durante<br>l'installazione. Too1s\ies301 contiene WebSphere Studio<br>Workbench. Tools\eclipse\plugins contiene i plug-in<br>di System Manager. |
| WBFEM          | Contiene i file di Failed Event Manager.                                                                                                    |
| wbiart         | Contiene il file relativo al runtime dell'adattatore.                                                                                                    |
| WBSM           | Contiene i file di System Monitor.                                                                                                    |
| WBWD           | Contiene i file di Web Deployment.                                                                                                    |
|                |                                                                                                    |

*Tabella 2. Struttura di directory di WebSphere Business Integration Server Express e Express Plus su sistemi Windows (Continua)*

## **Installazione di ulteriori componenti in seguito all'istallazione iniziale.**

Una volta installato WebSphere Business Integration Server Express o Express Plus, è possibile installare dei componenti aggiuntivi. Per far ciò, selezionare il pulsante **Installa prodotto** nel riquadro sinistro del Launchpad. Vengono quindi visualizzate le finestre da cui selezionare i componenti da installare, come riportato in "Installazione [personalizzata"](#page-25-0) a pagina 16. Se sono già stati installati determinati componenti da una finestra, la finestra verrà visualizzata lo stesso ma le caselle di spunta relative ai componenti selezionati saranno disabilitate. L'unica eccezione è la finestra di codifica su sistemi OS/400 , che non viene mostrata se 5722AC3 è già installato..

Il Launchpad determina se sono necessari altri requisiti software in base alle nuove selezioni e ne avvia l'installazione insieme all'installazione dei nuovi componenti di WebSphere Business Integration Server Express o Express Plus.

## **Disinstallazione WebSphere Business Integration Server Express e Express Plus**

Seguire le istruzioni per rimuovere WebSphere Business Integration Server Express o Express Plus. Alcuni componenti devono essere rimossi dal sistema OS/400 o i5/OS mentre altri devono essere rimossi dal sistema Windows. Il programma di disinstallazione non rimuove i prerequisiti. Tale operazione deve essere effettuata manualmente, sulla base delle istruzioni fornite con il prerequisito specifico.

Tali istruzioni fanno riferimento a un processo di disinstallazione manuale. Per una disinstallazione non presidiata, fare riferimento a "Installazione e [disinstallazione](#page-72-0) non [presidiate",](#page-72-0) a pagina 63.

**Nota:** Prima di eseguire la disinstallazione, assicurarsi che nessuno dei processi associati aInterChange Server Express siano in esecuzione sul sistema OS/400 o i5/OS e sul sistema Windows. In tal caso, è necessario arrestarli.

### **Eliminazione delle istanze del server**

Tutte le istanze di InterChange Server devono essere eliminate prima di poter disinstallare il componente InterChange Server.

Per eliminare un'istanza del server, è necessario prima disinstallare l'Adapter Capacity Pack e Collaboration Capacity Pack. Fare riferimento a "Disinstallazione Adapter [Capacity](#page-52-0) Pack" a pagina 43 per disinstallare l'Adapter Capacity Pack e ["Disinstallazione](#page-57-0) del Collaboration Capacity Pack" a pagina 48 per disinstallare il Collaboration Capacity Pack.

Dopo aver disinstallato i pacchetti di capacità, avviare il seguente comando da QShell: /QIBM/ProdData/WBIServer44/bin/delete\_instance.sh *nomeistanza*.

### **Rimozione del gestore code e del listener MQ**

Il gestore code e il listener non vengono eliminati quando viene eliminata l'istanza del server. IBM consiglia di eliminarli se non vengono utilizzati da altre applicazioni. Per eliminare tali componenti, seguire le istruzioni relative al sistema OS/400 o i5/OS. Questi sono comandi da immettere dalla riga comandi.

- 1. Immettere WRKMQM quindi premere Invio.
- 2. Immettere **15** accanto al gestore code per arrestarlo.
- 3. Premere F5 per aggiornare lo stato. Quando lo stato è "INACTIVE", continuare.
- 4. Immettere WRKMQMLSR.
- 5. Immettere un **4** accanto al listener associato al gestore code.
- 6. Immettere WRKMQM.
- 7. Immettere un 4 accanto al gestore code per eliminarlo.

## **Rimozione dei componenti dal sistema OS/400 o i5/OS**

IBM fornisce un programma con modalità console sui sistemi OS/400 e i5/OS per rimuovere l'intera installazione di WebSphere Business Integration Server Express o Express Plus oppure per selezionare determinati componenti da rimuovere. Per eseguire il programma di disinstallazione, collegarsi al sistema OS/400 o i5/OS ed effettuare quanto segue:

- 1. Digitare QSH alla riga comandi per accedere a QShell.
- 2. Passare alla directory di disinstallazione.

**Per Server Express,** cd /QIBM/ProdData/WBIServer44/product/\_uninstWBIServerExp **Per Server Express Plus,** cd /QIBM/ProdData/WBIServer44/product/\_uninstWBIServerExpPlus

- 3. Immettere il comando per avviare il programma di disinstallazione: java -jar uninstall.jar. Viene visualizzata la finestra di benvenuto nel programma di disinstallazione.
- 4. Immettere **1** per Avanti oppure premere **Invio** per selezionare la navigazione predefinita. Viene visualizzato il testo relativo alla disinstallazione dell'opzione. Ogni componente installato viene visualizzato con una **x** accanto, selezionato per la disinstallazione.
- 5. Lasciare selezionati i componenti che si desidera rimuovere e premere **Invio** per andare avanti. Viene visualizzata la finestra di riepilogo della pre-disinstallazione.
- 6. Premere **Invio** per confermare le selezioni. Il programma di disinstallazione rimuoverà i componenti selezionati. Viene visualizzata la finestra di termine della post-disinstallazione.
- 7. Premere **Fine** per uscire dal programma di disinstallazione.

## **Rimozione degli strumenti dal sistema Windows**

Per disinstallare gli strumenti da un sistema Windows, eseguire la GUI di disinstallazione come riportato di seguito:

1. Selezionare **Start** > **Impostazioni** > **Pannello di controllo**.

- 2. Fare doppio clic su **Installazione applicazioni**.
- 3. Scorrere e selezionare **IBM WebSphere Business Integration Server Express v4.4** o **IBM WebSphere Business Integration Server Express Plus v4.4** (a seconda del prodotto installato) e fare clic sul pulsante **Cambia/Rimuovi**.
	- **Nota:** La stima dello spazio su disco che verrà liberato in seguito alla disinstallazione, riportato nello strumento **Cambia/Rimuovi programmi**, può non essere corretto se più prodotti vengono installati nella stessa cartella.

Verrà visualizzata la finestra di benvenuto per il processo di disinstallazione.

4. In questa finestra, selezionare **Avanti**.

Verrà visualizzata la finestra di disinstallazione. I componenti installati vengono visualizzati con i segni di spunta accanto ai nomi.

5. Nella finestra della disinstallazione, lasciare selezionati i componenti che si desidera rimuovere e fare clic su **Avanti**.

Viene visualizzata una finestra di riepilogo della disinstallazione.

6. Nella finestra di riepilogo precedente alla disinstallazione, fare clic su **Avanti** per confermare le selezioni. Il programma di disinstallazione rimuoverà i componenti selezionati.

Verrà visualizzata lo schermo finale successivo all'installazione.

- 7. Sullo schermo finale successivo alla disinstallazione, selezionare **Fine** per uscire dalla GUI di disinstallazione.
- **Nota:** Potrebbe essere necessario eliminare manualmente la directory C:\IBM\WebSphereServer.

E' possibile anche una disinstallazione non presidiata. Fare riferimento a "Installazione e [disinstallazione](#page-72-0) non presidiate", a pagina 63 per le istruzioni sull'esecuzione di una disinstallazione non presidiata.

### **Passo successivo**

Una volta installato i prerequisiti software e WebSphere Business Integration Server Express o Express Plus, passare a Capitolo 4, "Avvio del sistema [WebSphere](#page-44-0) Business [Integration](#page-44-0) Server Express o Express Plus per la prima volta", a pagina [35.](#page-44-0)

Seguendo prima le istruzioni riportate nel Capitolo 4 e quindi quelle in [Capitolo](#page-48-0) 5, "Verifica [dell'installazione",](#page-48-0) a pagina 39, anche se si desidera installare un Adapter o Collaboration Capacity Pack per WebSphere Business Integration Server Express Plus, sarà necessario verificare che il sistema di base è stato installato e configurato correttamente prima di poter installare altri componenti.

# <span id="page-44-0"></span>**Capitolo 4. Avvio del sistema WebSphere Business Integration Server Express o Express Plus per la prima volta**

I programmi di installazione di WebSphere Business Integration Server Express e Express Plus eseguono per l'utente la maggior parte delle attività di installazione e configurazione. Quindi, se i prodotti sono stati installati utilizzando i programmi di installazione, le seguenti attività sono già state effettuate:

- v I file script e di configurazione sono stati correttamente configurati.
- v I componenti sono stati impostati per essere eseguiti in un sottosistema su OS/400 e i5/OS ed essere avviati automaticamente con i server TCP/IP su OS/400 e i5/OS.
- v Il contenuto è stato distribuito nel magazzino.

Per avviare il sistema, è necessario avviare i componenti InterChange Server Express e System Manager di WebSphere Business Integration Server Express o Express Plus e registrare InterChange Server Express con System Manager.

**Nota:** E' necessario eseguire le attività descritte in questo capitolo dall'applicazione Primi passi oppure dal menu Start di Windows. Questo capitolo descrive come avviare i diversi componenti dal menu Start di Windows. L'avvio è possibile anche mediante l'applicazione Primi passi. Nella finestra Primi passi, selezionare **Piattaforma > OS/400**. Ciò consente di visualizzare le finestre e le voci di menu corrette per un'installazione OS/400 o i5/OS.

Inoltre, in questo capitolo si assume che sia stata installata la console. In caso contrario, verranno fornite delle istruzioni alternative.

Questo capitolo contiene le sezioni seguenti:

- v "Avvio di WebSphere Business Integration Server Express o Express Plus"
- v ["Impostazione](#page-45-0) di InterChange Server Express" a pagina 36
- "Passo [successivo"](#page-46-0) a pagina 37

## **Avvio di WebSphere Business Integration Server Express o Express Plus**

Per avviare WebSphere Business Integration Server Express o Express Plus, effettuare le seguenti operazioni:

- 1. Fare clic su **Start > Programmi > IBM WebSphere Business Integration Express > Toolset Express > Strumenti di amministrazione > Console** per avviare la console.
- 2. Nella finestra di collegamento OS/400 o i5/OS, **immettere il nome di sistema OS/400 o i5/OS oppure l'indirizzo IP e il profilo utente e la password**. Il profilo utente deve disporre dell'autorizzazione speciale \*JOBCTL. Nella finestra Console, avviare il server.

Se la console non è installata, dalla riga comandi OS/400 e i5/OS eseguire il comando CL STRSBS QWBISVR44/QWBISVR44.

Se si riceve un messaggio che il sottosistema è già attivo, effettuare quanto segue:

a. eseguire il comando CL QSH

b. da QShell, eseguire lo script di seguito: /QIBM/ProdData/WBIServer44/bin/submit\_ics\_server.sh QWBIDFT44

### <span id="page-45-0"></span>**Impostazione di InterChange Server Express**

Per utilizzare InterChange Server Express, è necessario registrarlo e collegarsi ad esso mediante System Manager. Nelle seguenti sezioni viene descritto come eseguire queste attività:

- v "Avvio di System Manager"
- v "Registrazione di InterChange Server Express con System Manager"
- v "Collegamento a InterChange Server Express"
- "Modifica della password di [InterChange](#page-46-0) Server Express" a pagina 37

### **Avvio di System Manager**

System Manager è un'interfaccia grafica per InterChange Server Express e per il magazzino.

Per avviare System Manager, selezionare **Start > Programmi > IBM WebSphere Business Integration Express > Toolset Express > Strumenti di amministrazione > System Manager**.

## **Registrazione di InterChange Server Express con System Manager**

System Manager può gestire un'istanza di InterChange Server Express. L'istanza dell'ambiente in uso deve essere registrata mediante System Manager. Dopo aver registrato il server, il nome verrà sempre visualizzato in System Manager a meno che non venga rimosso. Il nome del server installato predefinito è QWBIDFT44.

Per registrare un'istanza di InterChange Server Express, effettuare le seguenti operazioni:

- 1. In System Manager, fare clic con il tastino destro del mouse su **InterChange Server Instances** nel pannello sinistro, quindi selezionare **Registra server**.
- 2. Nella casella di dialogo **Registra nuovo server**, selezionare o immettere il nome di InterChange Server Express.
	- **Nota:** Selezionare la casella di spunta **Server di test** se si desidera utilizzare il server in un ambiente di test integrato. Un ambiente di test integrato comunica solo con i server registrati come server di test locali.
- 3. Immettere il nome utente e la password e selezionare la casella di spunta **Salva ID utente e password**. Tale password è la stessa configurata sul componente RBAC (Role-Based Access Control) configurato durante l'installazione.
- 4. Selezionare **OK**.

Il nome del server viene visualizzato nel pannello sinistro della finestra di System Manager. Se non viene visualizzato, espandere la cartella delle istanze di InterChange Server.

### **Collegamento a InterChange Server Express**

Verificare che InterChange Server Express sia in esecuzione effettuando un collegamento ad esso. Per collegarsi a InterChange Server Express mediante System Manager, effettuare le seguenti operazioni:

- 1. Da System Manager, fare clic con il pulsante destro del mouse sul nome di InterChange Server Express nel pannello sinistro e selezionare **Connetti**.
- 2. Selezionare **OK** nella finestra di conferma di ID utente e password del server.

### <span id="page-46-0"></span>**Modifica della password di InterChange Server Express**

InterChange Server Express è protetto dalla password configurata nella schermata RBAC (Role-Based Access Control) configurata durante l'installazione. Tuttavia, se si desidera modificare la password successivamente per motivi di sicurezza, è possibile farlo in seguito all'impostazione del sistema.

Per modificare la password di InterChange Server Express, effettuare le seguenti operazioni:

- 1. In System Manager, fare clic con il tastino destro del mouse sul nome di InterChange Server Express nel pannello di sinistra, quindi selezionare **Modifica password**.
- 2. Immettere la vecchia password, la nuova password e immettere quindi la nuova password per conferma, poi selezionare **OK**.
- 3. Perché le modifiche apportate alla password abbiano effetto, è necessario arrestare InterChange Server Express, quindi riavviarlo effettuando le seguenti operazioni:
	- a. Da System Manager, fare clic con il pulsante destro del mouse sul componente InterChange Server Express in esecuzione e selezionare **Arresta**.
	- b. Nella finestra di arresto del server, arrestare il server dopo aver completato le attività in esecuzione oppure arrestarlo immediatamente senza eseguire il cleanup.

Selezionare **Normalmente**, quindi fare clic su **OK**.

Selezionare **Immediatamente** solo quando è necessario arrestare il server senza attendere.

- c. Riavviare InterChange Server Express mediante l'avvio della Console e quindi avviare il server mediante la Console stessa. Per maggiori istruzioni, consultare "Avvio di [WebSphere](#page-44-0) Business Integration Server Express o [Express](#page-44-0) Plus" a pagina 35.
- d. Collegarsi a InterChange Server Express facendo clic con il pulsante destro del mouse sul nome di InterChange Server Express in System Manager e quindi immettendo la relativa password.

### **Passo successivo**

A questo punto, l'installazione di WebSphere Business Integration Server Express o Express Plus è completa. Effettuare una delle seguenti operazioni:

- v Se è stato installato il componente Esempi durante l'installazione di WebSphere Business Integration Server Express o Express Plus e si desidera verificare che l'installazione sia stata eseguita e funzioni correttamente, passare a [Capitolo](#page-48-0) 5, "Verifica [dell'installazione",](#page-48-0) a pagina 39.
- v Se non è stato installato il componente Esempi durante l'installazione di WebSphere Business Integration Server Express o Express Plus e non si desidera installare Adapter o Collaboration Capacity Packs per WebSphere Business Integration Server Express Plus, passare alla *Guida all'implementazione del sistema* per le informazioni sulla configurazione degli adattatori scelti duante il processo di installazione.
- v Se non è stato installato il componente Esempi durante l'installazione di WebSphere Business Integration Server Express Plus ed è necessario installare un

Adapter Capacity Pack opzionale, passare a Capitolo 6, ["Installazione](#page-50-0) di Adapter Capacity Pack per [WebSphere](#page-50-0) Business Integration Server Express Plus", a [pagina](#page-50-0) 41.

- v Se non è stato installato il componente Esempi durante l'installazione di WebSphere Business Integration Server Express Plus ed è necessario installare un Collaboration Capacity Pack opzionale, passare a Capitolo 7, ["Installazione](#page-54-0) di [Collaboration](#page-54-0) Capacity Pack per WebSphere Business Integration Server Express Plus", a [pagina](#page-54-0) 45.
- v Se è stato installato WebSphere Business Integration Server Express v4.4 e si sta aggiornando a Express Plus v4.4, fare riferimento alle informazioni in [Capitolo](#page-58-0) 8, ["Aggiornamento](#page-58-0) di WebSphere Business Integration Server Express e Express Plus", a [pagina](#page-58-0) 49.

# <span id="page-48-0"></span>**Capitolo 5. Verifica dell'installazione**

Se è stato installato il componente Esempi durante l'installazione di WebSphere Business Integration Server Express o Express Plus, è disponibile un sistema di esempio denominato Test sistema mediante il quale è possibile verificare l'operatività del sistema installato.

Questo capitolo contiene le sezioni seguenti:

- v "Convalida veloce"
- v "Passo successivo"

## **Convalida veloce**

Per verificare che il sistema sia stato installato e che funzioni correttamente, eseguire l'esempio Test sistema. Istruzioni sull'esecuzione dell'esempio sono disponibili dalla guida online di Convalida veloce, disponibile selezionando il pulsante **Convalida veloce** da Primi passi.

**Nota:** Si consiglia di eseguire l'esempio Test sistema *prima* di installare Adapter o Collaboration Capacity Pack.

Dopo aver eseguito l'esempio, tornare a questa sezione e visualizzare le informazioni riportate in "Passo successivo".

### **Passo successivo**

L'installazione di WebSphere Business Integration Server Express o Express Plus è stata completata e verificata. Effettuare una delle seguenti operazioni:

- Se non si desidera installare Adapter o Collaboration Capacity Packs per WebSphere Business Integration Server Express Plus, passare alla *Guida all'implementazione del sistema* per le informazioni sulla configurazione degli adattatori scelti durante il processo di installazione.
- Se si desidera installare un Adapter Capacity Pack facoltativo per WebSphere Business Integration Server Express, passare a Capitolo 6, ["Installazione](#page-50-0) di Adapter Capacity Pack per [WebSphere](#page-50-0) Business Integration Server Express Plus", a [pagina](#page-50-0) 41.
- Se si desidera installare un Collaboration Capacity Pack facoltativo per WebSphere Business Integration Server Express, passare a [Capitolo](#page-54-0) 7, ["Installazione](#page-54-0) di Collaboration Capacity Pack per WebSphere Business [Integration](#page-54-0) Server Express Plus", a pagina 45.
- Se è stato installato WebSphere Business Integration Server Express V4.4 e si sta aggiornando a Express Plus V4.4, fare riferimento alle informazioni in Capitolo 8, ["Aggiornamento](#page-58-0) di WebSphere Business Integration Server Express e [Express](#page-58-0) Plus", a pagina 49.

# <span id="page-50-0"></span>**Capitolo 6. Installazione di Adapter Capacity Pack per WebSphere Business Integration Server Express Plus**

Il Launchpad fornisce un modo per avviare il programma di installazione della GUI che guida l'utente attraverso le fasi del processo di installazione di un Adapter Capacity Pack. Sono inoltre possibili l'installazione e la disinstallazione non presidiate.

Questo capitolo contiene le sezioni seguenti:

- v "Installazione di un Adapter Capacity Pack"
- v ["Disinstallazione](#page-52-0) Adapter Capacity Pack" a pagina 43
- "Passo [successivo"](#page-52-0) a pagina 43

Fare riferimento a "Installazione e [disinstallazione](#page-72-0) non presidiate", a pagina 63 per le istruzioni sull'esecuzione dell'installazione e della disinstallazione non presidiata.

### **Installazione di un Adapter Capacity Pack**

Per installare correttamente un Adapter Capacity Pack, è necessario che il sistema risponda ai seguenti prerequisiti:

- v Per OS/400 o i5/OS, il profilo utente deve avere l'autorizzazione speciale \*ALLOBJ o \*SECADM.
- v WebSphere Business Integration Server Express non essere installato sulla stessa macchina su cui si sta installando l'adattatore. Gli adattatori forniti con gli Adapter Capacity Packs possono essere utilizzati soltanto con WebSphere Business Integration Server Express Plus.
- v Se l'adattatore non viene installato sullo stesso sistema OS/400 o i5/OS di InterChange Server Express, è necessario che sia presente almeno WebSphere MQ 5.3.0.2 CSD09.

La GUI di installazione fornita con l'Adapter Capacity Pack installa un massimo di tre adattatori, che possono essere selezionati dall'elenco riportato nella sezione "Scelte e componenti [dell'adattatore"](#page-51-0) a pagina 42. Il programma di installazione installa soltanto un adattatore alla volta. Dunque, è necessario eseguire il programma Adapter Capacity Pack separatamente per ogni adattatore che si desidera installare. La GUI inoltre configura l'adattatore come servizio.

Per richiamare il Launchpad in modo da avviare la GUI per l'installazione, effettuare le seguenti operazioni:

- 1. Selezionare il pulsante **Installa Capacity Pack** dalla colonna sinistra del Launchpad. Viene visualizzato il pannello Installa Capacity Pack, in cui sono presenti due pulsanti.
- 2. Selezionare **Installa Adapter Capacity Pack** in modo da avviare la GUI per installare il Adapter Capacity Pack.

Verrà visualizzata la finestra Benvenuti.

3. Nella finestra Benvenuti, selezionare **Avanti**. Viene visualizzata la finestra Accordo di licenza software. <span id="page-51-0"></span>4. Leggere e accettare i termini dell'Accordo di licenza software selezionando il pulsante d'opzione accanto a **Accetto i termini dell'accordo di licenza**, quindi selezionare **Avanti**.

Il programma di installazione controlla che i prerequisiti elencati all'inizio di questa sezione siano soddisfatti. Se tali requisiti non sono soddisfatti, sarà necessario interrompere il processo di installazione facendo clic sul pulsante **Annulla**. Se tutti i prerequisiti sono stati soddisfatti, l'installazione continua nel modo seguente:

- Viene visualizzata la finestra Nome InterChange Server. Il nome di InterChange Server predefinito è QWBIDFT44. Fare clic su Avanti per installare un Adapter Capacity Pack sull'istanza predefinita oppure modificare il nome del server prima di selezionare **Avanti**.
- v Se il programma di installazione non ha rilevato la presenza di WebSphere Business Integration Server Express Plus sul sistema OS/400 o i5/OS locale, viene visualizzata la finestra delle informazioni su InterChange Server Express. In questa finestra sono contenuti i campi del nome di sistema su cui è in esecuzione InterChange Server e il numero di porta ORB. Immettere i dati corretti nei campi della finestra, quindi fare clic su **Avanti**. Il numero di porta ORB predefinito, se utilizzato, è 14500 mentre è 14501 se sul sistema viene rilevata un'installazione di WebSphere Integration Server Express 4.3.1.
- 5. Verrà visualizzata la finestra delle caratteristiche. Nella finestra delle caratteristiche, selezionare un adattatore dall'elenco di adattatori disponibili facendo clic sul pulsante d'opzione accanto al nome, quindi fare clic su **Avanti**. Per ulteriori informazioni su quale adattatore selezionare, fare riferimento alla sezione "Scelte e componenti dell'adattatore".
- 6. Viene visualizzata una finestra di riepilogo della pre-installazione. Nella finestra di riepilogo della pre-installazione, verificare le selezioni effettuate e il percorso di installazione, quindi scegliere **Avanti**.

Il programma di installazione verificherà che sia disponibile spazio su disco a sufficienza per l'installazione. L'installazione procede come riportato di seguito:

- v Se non è presente sufficiente spazio, il pulsante **Avanti** risulta disabilitato in quanto il processo di installazione non può essere completato con lo spazio fornito. In questo caso, è necessario fare clic su **Indietro** e liberare dello spazio nell'unità specificata.
- Se invece lo spazio è disponibile, il processo di installazione e di configurazione può cominciare. Viene visualizzata la finestra di riepilogo di post-installazione, che indica se il processo è stato completato correttamente oppure se si sono verificati dei problemi.
- 7. Nella finestra di riepilogo della post-installazione, selezionare **Fine** per uscire dalla GUI per l'installazione.

Durante il processo di installazione, il programma di installazione di Adapter Capacity Pack crea un file di log dell'installazione denominato /QIBM/ProdData/WBIServer44/AdapterCapacityPack/install.log.

### **Scelte e componenti dell'adattatore**

L'esecuzione del programma di installazione di Adapter Capacity Pack consente di scegliere un componente dell'adattatore tra quelli riportati di seguito:

- Adattatore per JD Edwards OneWorld
- v Adattatore per mySAP.com
- Adattatore per applicazioni Oracle
- <span id="page-52-0"></span>**Nota:** Per l'installazione di alcuni adattatori, vengono installati anche degli ODA (Object Discovery Agents) corrispondenti. Con qualsiasi adattatore, vengono installati anche i seguenti componenti:
	- Data Handler per EDI
	- Data Handler per XML
	- Adapter Framework

Per la descrizione dei singoli adattatori, fare riferimento alla relativa documentazione sul sito Web al seguente indirizzo: [http://www.ibm.com/websphere/wbiserverexpress/infocenter](http://www.ibm.com/websphere/wbiserverexpress/infocenter/).

### **Disinstallazione Adapter Capacity Pack**

IBM fornisce un programma di disinstallazione che consente di rimuovere l'Adapter Capacity Pack.

Per eseguire questo programma di disinstallazione, effettuare le seguenti operazioni:

- 1. Dalla riga comandi del sistema OS/400 o i5/OS, immettere QSH per avviare una sessione QShell interattiva.
- 2. Digitare il seguente comando e premere invio:

java -jar /QIBM/ProdData/WBIServer44/AdapterCapacityPack/\_uninstAdapterCP/ uninstall.jar

Dopo pochi secondi, viene visualizzato il testo di benvenuti nella procedura di disinstallazione.

- 3. Immettere **1** per **Avanti** o premere **Invio** per accettare l'opzione di navigazione predefinita inserita tra parentesi, [1]. Viene visualizzato il testo relativo alla disinstallazione dell'opzione. I componenti installati vengono visualizzati con una [x] accanto.
- 4. Lasciare selezionati i componenti che si desidera rimuovere. Per cancellare un'opzione o visualizzarne l'elemento secondario, digitare il numero associato. Premere **Invio** (oppure immettere **0**) per continuare la disinstallazione. Quindi premere nuovamente **Invio** per passare alla fase successiva. Viene visualizzata la finestra di riepilogo della pre-disinstallazione.
- 5. Premere **Invio** per confermare la selezione. Se è presente almeno un'istanza con un Adapter Capacity Pack installato, verrà richiesto il nome dell'istanza di InterChange Server Express.
- 6. Immettere il nome InterChange Server oppure premere **Invio** per accettare l'istanza predefinita del server, QWBIDFT44.
- 7. Premere **Invio** per continuare con la disinstallazione. Il programma di disinstallazione rimuoverà i componenti selezionati. Viene visualizzata la finestra di riepilogo post-disinstallazione.
- 8. Premere **Invio** per uscire dal programma di disinstallazione.

### **Passo successivo**

Se si desidera installare un Collaboration Capacity Pack, effettuare una delle seguenti operazioni:

v Se si desidera installare un Collaboration Capacity Pack, passare a [Capitolo](#page-54-0) 7, ["Installazione](#page-54-0) di Collaboration Capacity Pack per WebSphere Business [Integration](#page-54-0) Server Express Plus", a pagina 45.

v Se non si desidera installare un Collaboration Capacity Pack, passare alla *Guida all'implementazione del sistema* per le informazioni sulla configurazione degli adattatori scelti durante il processo di installazione di WebSphere Business Integration Server Express Plus e di questo Adapter Capacity Pack.

# <span id="page-54-0"></span>**Capitolo 7. Installazione di Collaboration Capacity Pack per WebSphere Business Integration Server Express Plus**

L'installazione di un Collaboration Capacity Pack facoltativo consente di utilizzare *uno* dei gruppi di collaborazione con un server di WebSphere Business Integration Server Express Plus. I Collaboration Capacity Packs non possono essere utilizzati con WebSphere Business Integration Server Express. E' possibile installare soltanto un Collaboration Capacity Pack da utilizzare con WebSphere Business Integration Server Express Plus.

Il Launchpad fornisce un modo per avviare il programma di installazione della GUI che guida l'utente attraverso le fasi del processo di installazione di Collaboration Capacity Pack.Una console è disponibile per disinstallare il prodotto. Sono inoltre possibili l'installazione e la disinstallazione non presidiate.

Questo capitolo contiene le sezioni seguenti:

- v "Installazione del Collaboration Capacity Pack"
- ["Disinstallazione](#page-57-0) del Collaboration Capacity Pack" a pagina 48
- "Passo [successivo"](#page-57-0) a pagina 48

Fare riferimento a "Installazione e [disinstallazione](#page-72-0) non presidiate", a pagina 63 per le istruzioni sull'esecuzione dell'installazione e della disinstallazione non presidiata.

### **Installazione del Collaboration Capacity Pack**

Per installare correttamente un Collaboration Capacity Pack, è necessario che il sistema risponda ai seguenti prerequisiti:

- v In ambiente OS/400, il profilo utente deve avere le speciali autorizzazioni \*ALLOBJ e \*SECADM.
- v WebSphere Business Integration Server Express Plus deve essere installato sulla macchina su cui si sta installando il Collaboration Capacity Pack (un Collaboration Capacity Pack non può essere installato con WebSphere Business Integration Server Express).
- v Il Collaboration Capacity Pack deve essere installato sulla stessa macchina su cui è presente il componente InterChange Server Express.
- Non è possibile avere già installato un Collaboration Capacity Pack sulla stessa istanza server dell'istanza che si intende specificare durante l'installazione.
- v Il sottosistema QWBISVR44 deve essere in esecuzione ma l'istanza di InterChange Server Express deve essere arrestata.

La GUI per l'installazione del Collaboration Capacity Pack installa il gruppo di collaborazione selezionato e distribuisce il contenuto installato su InterChange Server Express.

Per richiamare il Launchpad in modo da avviare la GUI per l'installazione, effettuare le seguenti operazioni:

1. Selezionare il pulsante **Installa Capacity Pack** dal Launchpad.

Viene visualizzato il pannello Installa Capacity Pack, in cui sono presenti due pulsanti.

- 2. Selezionare **Installa Collaboration Capacity Pack** in modo da avviare la GUI per installare il Collaboration Capacity Pack. Per prima cosa, il Launchpad controlla se il componente InterChange Server Express di WebSphere Business Integration Server Express Plus è installato sulla macchina locale. Quindi:
	- Se il componente InterChange Server Express non è installato sulla macchina locale, un'avvertenza può indicare all'utente che l'installazione potrebbe non essere eseguita correttamente. Selezionare **Annulla** per annullare il processo di installazione oppure **Installa** per continuare. Se si desidera procedere con l'installazione, viene visualizzata la finestra Benvenuti.
	- v Se InterChange Server Express è installato sulla macchina locale, viene visualizzata la finestra Benvenuti.
- 3. Nella finestra Benvenuti, selezionare **Avanti**.

Viene visualizzata la finestra Accordo di licenza software.

4. Leggere e accettare i termini dell'Accordo di licenza software selezionando il pulsante d'opzione accanto a **Accetto i termini dell'accordo di licenza**, quindi selezionare **Avanti**.

Il programma di installazione controlla che i prerequisiti elencati all'inizio di questa sezione siano soddisfatti. Se tali requisiti non sono soddisfatti, sarà necessario interrompere il processo di installazione facendo clic sul pulsante **Annulla**. Se invece tutti i prerequisiti sono stati soddisfatti, verrà visualizzata delle informazioni su RBAC.

- 5. Nella finestra delle informazioni su RBAC, viene richiesto di specificare il nome dell'istanza InterChange Server e di indicare se RBAC è stato abilitato per tale istanza. Effettuare una delle seguenti opzioni:
	- v Se RBAC è abilitato, selezionare il pulsante d'opzione accanto a **Sì** e inserire le informazioni sul nome utente e password creati durante il processo di installazione. Quindi, fare clic su **Avanti**. Il programma di installazione verifica le informazioni.
	- v Se RBAC non è abilitato, selezionare il pulsante d'opzione accanto a **No** e selezionare **Avanti**. Il programma di installazione verificherà che RBAC non è abilitato. In caso contrario, verrà richiesto di fornire il nome utente e password. Se RBAC non è abilitato, il processo di installazione continuerà.

Verrà visualizzata la finestra delle caratteristiche.

6. Nella finestra delle caratteristiche, selezionare un gruppo di collaborazione dall'elenco di gruppi disponibili facendo clic sul pulsante d'opzione accanto al nome, quindi fare clic su **Avanti**. Per ulteriori informazioni sui gruppi di collaborazione che è possibile selezionare in questa finestra, fare riferimento a "Scelte e componenti della [collaborazione"](#page-56-0) a pagina 47.

Viene visualizzata una finestra di riepilogo della pre-installazione.

7. Nella finestra di riepilogo della pre-installazione, verificare le selezioni effettuate e il percorso di installazione, quindi scegliere **Avanti**.

Il programma di installazione verificherà che sia disponibile spazio su disco a sufficienza per l'installazione. L'installazione procede come riportato di seguito:

- v Se non è presente sufficiente spazio, il pulsante **Avanti** risulta disabilitato in quanto il processo di installazione non può essere completato con lo spazio fornito. In questo caso, è necessario fare clic su **Indietro** e liberare dello spazio nell'unità specificata.
- v Se invece lo spazio è disponibile, il processo di installazione e di configurazione può cominciare. Una volta completato il processo di installazione e configurazione, viene visualizzata una finestra di riepilogo post-installazione, che indica se il processo è stato completato correttamente oppure se si sono verificati dei problemi.

<span id="page-56-0"></span>8. Nella finestra di riepilogo della post-installazione, selezionare **Fine** per uscire dalla GUI per l'installazione.

Durante il processo di installazione, il programma di installazione di Collaboration Capacity Pack crea un file di log dell'installazione denominato /QIBM/ProdData/WBIServer44/CollabCP/install.log.

### **Scelte e componenti della collaborazione**

L'installazione di un Collaboration Capacity Pack consente di selezionare il gruppo di collaborazione da uno dei seguenti:

- Collaborazioni per Customer Relationship Management V1.0
- v Collaborazioni per Financials and Human Resources V1.0
- Collaborazioni per Order Management V1.0
- Collaborazioni per Procurement V1.0

Ogni gruppo di collaborazione è costituito da diverse singole collaborazioni, quali:

- Collaborazioni per Customer Relationship Management V1.0
	- Collaborazione per Contact Manager
	- Collaborazione per Contract Sync
	- Collaborazione per Customer Manager
	- Collaborazione per Customer Credit Manager
	- Collaborazione per Installed Product
	- Collaborazione per Billing Inquiry
	- Collaborazione per Vendor Manager
- Collaborazioni per Financials and Human Resources V1.0
	- Collaborazione per AR Invoice Sync
	- Collaborazione per Department Manager
	- Collaborazione per Employee Manager
	- Collaborazione per GL Movement
	- Collaborazione per Invoice Generation
- Collaborazioni per Order Management V1.0
	- Collaborazione per ATP To Sales Order
	- Collaborazione per Available To Promise
	- Collaborazione per Item Manager
	- Collaborazione per Price List Manager
	- Collaborazione per Sales Order Processing
	- Collaborazione per Order Billing Status
	- Collaborazione per Order Delivery Status
	- Collaborazione per Order Status
	- Collaborazione per Return Billing Status
	- Collaborazione per Return Delivery Status
	- Collaborazione per Return Status
	- Collaborazione per Contact Manager
	- Collaborazione per Customer Manager
	- Collaborazione per Trading Partner Order Management
- Collaborazioni per Procurement V1.0
	- Collaborazione per Inventory Level Manager
- <span id="page-57-0"></span>– Collaborazione per Inventory Movement
- Collaborazione per BOM Manager
- Collaborazione per Purchasing
- Collaborazione per Vendor Manager

Il programma di installazione installa tutti i file associati al gruppo di collaborazione, tra cui una serie di oggetti di business generici utilizzati da tutte le collaborazioni. E' possibile scaricare, installare e visualizzare la documentazione relativa alle singole collaborazioni sul sito Web al seguente indirizzo: [http://www.ibm.com/websphere/wbiserverexpress/infocenter](http://www.ibm.com/websphere/wbiserverexpress/infocenter/).

## **Disinstallazione del Collaboration Capacity Pack**

Per disinstallare il Collaboration Capacity Pack, effettuare le seguenti operazioni:

- 1. Dalla riga comandi del sistema OS/400 o i5/OS, immettere QSH per avviare una sessione QShell interattiva.
- 2. Digitare il seguente comando e premere invio: java -jar /QIBM/ProdData/WBIServer44/CollabCP/\_uninstCollabCP/uninstall.jar

Dopo pochi secondi, viene visualizzato il testo di benvenuti nella procedura di disinstallazione.

- 3. Immettere **1** per **Avanti** o premere **Invio** per accettare l'opzione di navigazione predefinita inserita tra parentesi, [1]. Viene visualizzato il testo relativo alla disinstallazione dell'opzione. I componenti installati vengono visualizzati con una [x] accanto.
- 4. Lasciare selezionati i componenti che si desidera rimuovere. Per cancellare un'opzione o visualizzarne l'elemento secondario, digitare il numero associato. Premere **Invio** (oppure immettere **0**) per continuare la disinstallazione. Quindi premere nuovamente **Invio** per passare alla fase successiva.
- 5. Se esiste un'istanza del server con il Collaboration Capacity Pack installato, allora verrà richiesto il nome di tale istanza. Immettere il nome InterChange Server dove è installata l'applicazione di collaborazione oppure premere **Invio** per accettare l'istanza predefinita del server, QWBIDFT44.
- 6. Premere **Invio** per continuare la disinstallazione. Viene visualizzata la finestra di riepilogo della pre-disinstallazione.
- 7. Premere **Invio** per confermare la selezione. Il programma di disinstallazione rimuoverà i componenti selezionati. Viene visualizzata la finestra di riepilogo post-disinstallazione.
- 8. Premere **Invio** per uscire dal programma di disinstallazione.

### **Passo successivo**

Se è stato installato correttamente un Collaboration Capacity Pack per WebSphere Business Integration Server Express Plus, passare alla *Guida all'implementazione del sistema* per informazioni su:

- v Configurazione degli adattatori scelti durante l'installazione di WebSphere Business Integration Server Express Plus o di un Adapter Capacity Pack facoltativo.
- v Configurazione degli oggetti di collaborazione, degli oggetti di business e delle mappe.
- v Distribuzione degli oggetti sul magazzino.

# <span id="page-58-0"></span>**Capitolo 8. Aggiornamento di WebSphere Business Integration Server Express e Express Plus**

In questo capitolo sono descritte le procedure generali per l'aggiornamento di installazioni di WebSphere Business Integration Server Express v4.4 e Express Plus v4.4. Questo capitolo contiene le sezioni seguenti:

- v "Scenari di aggiornamento supportati"
- v ["Preparazione](#page-61-0) del sistema esistente" a pagina 52
- v "Avvio del processo di [aggiornamento"](#page-64-0) a pagina 55
- v ["Aggiornamento](#page-64-0) da WebSphere Business Integration Server Express V4.4 a [Express](#page-64-0) Plus V4.4" a pagina 55
- v ["Installazione](#page-68-0) di WebSphere Business Integration Server Express V4.4 su OS/400 o i5/OS con [un'installazione](#page-68-0) esistente di WebSphere Business Integration Server [Express](#page-68-0) V4.3.1" a pagina 59
- v ["Installazione](#page-68-0) di WebSphere Business Integration Server Express Plus V4.4 su OS/400 o i5/OS con [un'installazione](#page-68-0) esistente di WebSphere Business [Integration](#page-68-0) Server Express Plus V4.3.1" a pagina 59
- v "Avvio della nuova versione aggiornata" a pagina 49
- v "Verifica [dell'aggiornamento"](#page-69-0) a pagina 60
- v "Test della versione [aggiornata"](#page-70-0) a pagina 61
- v "Backup della versione [aggiornata"](#page-70-0) a pagina 61
- "Passo [successivo"](#page-70-0) a pagina 61

### **Scenari di aggiornamento supportati**

Sono supportati i seguenti scenari di aggiornamento:

- v Aggiornamento di un'installazione di WebSphere Business Integration Server Express versione 4.4 a Express Plus versione 4.4.
- v Installazione di WebSphere Business Integration Server Express versione 4.4 su i5/OS con un'installazione esistente di Express versione 4.3.1.
- v Installazione di WebSphere Business Integration Server Express Plus versione 4.4 su i5/OS con un'installazione esistente di Express Plus versione 4.3.1.

I seguenti scenari di aggiornamento *non* sono supportati:

- v Aggiornamento di un'installazione di WebSphere Business Integration Server Express versione 4.3.1 a Express Plus versione 4.4.
- Aggiornamento di un'installazione di WebSphere Business Integration Server Express Plus versione 4.3.1 a Express versione 4.4.

Durante una procedura di aggiornamento, i componenti già installati sono automaticamente preselezionati per l'aggiornamento e non possono essere esclusi dal processo. Altri componenti che invece non sono stati installati precedentemente, possono invece essere installati durante il processo di aggiornamento. Per tutte le procedure di aggiornamento si assume che:

- v L'aggiornamento venga eseguito in un ambiente di sviluppo e quindi spostato sull'ambiente di produzione una volta completati i test del sistema.
- v Tutto il software richiesto sia disponibile. Per un elenco del software richiesto, fare riferimento a ["Prerequisiti](#page-33-0) software" a pagina 24.
- v Venga eseguito l'aggiornamento al componente InterChange Server Express e a Toolset Express, agli adattatori e al componente Esempi se sono presenti su macchine diverse eseguendo il programma di installazione su tutte le macchine.
- **Nota:** Tutti i riferimenti in questo capitolo che fanno riferimento all'aggiornamento di WebSphere Business Integration Server Express versione 4.3.1 sono validi anche per l'aggiornamento di WebSphere Business Integration Server Express versione 4.3.1.1.

### **Conservazione dei progetti utente esistenti**

Tutti i progetti utente definiti nel sistema WebSphere Business Integration Server Express o Express Plus sono archiviati in locale con i programmi. Quando si esegue il programma di installazione per eseguire l'aggiornamento ad un'altra versione degli strumenti, il programma di installazione non riconosce automaticamente il percorso allo spazio di lavoro di System Manager in cui si trovano i progetti utente.

Per rendere disponibili tutti i progetti del responsabile di sistema (progetti utente e librerie di componenti di integrazione), effettuare una delle seguenti operazioni:

- v Migrare i progetti utente esistenti esportandoli prima dell'aggiornamento in un percorso temporaneo per poi importarli nella nuova installazione dopo l'aggiornamento. Si consiglia questo tipo di approccio.
- v Dopo l'aggiornamento, controllare il percorso per l'area di lavoro del System Manager affinché specifichi l'ubicazione originale dell'area di lavoro, dove risiedono i progetti utente originali.

### **Migraazione dei progetti esistenti**

Per migrare i progetti esistenti, esportare prima i progetti, come soluzione, in una directory temporanea e poi importarli nel nuovo System Manager aggiornato.

### **Esportazione delle soluzioni dei progetti utente**

Per esportare un progetto utente e i componenti di integrazione a cui fa riferimento come una soluzione, eseguire i passi riportati di seguito:

- **Nota:** L'esportazione di una soluzione migra solo i componenti di integrazione e i collegamenti che sono inclusi nei progetti utente selezionati per la soluzione stessa. Se si desidera migrare ulteriori componenti di integrazione che non sono stati inclusi come collegamenti a qualsiasi progetto utente, seguire le procedure riportate per l'esportazione dei componenti in un pacchetto mediante System Manager descritta nel manuale *Guida all'implementazione del sistema*.
- 1. Nella vista System Manager di WebSphere Business Integration, espandere la cartella **Progetti utente**, quindi fare clic con il pulsante destro del mouse sulla cartella **Progetti di InterChange Server** e scegliere **Esporta soluzione** dal menu contestuale. System Manager visualizza la procedura guidata Esporta soluzione.
- 2. Per selezionare i componenti che si desiderano esportare, eseguire una delle seguenti opzioni:
	- v Abilitare la casella di spunta accanto ai progetti utente per selezionare tutti i componenti nei progetti.
	- v Abilitare la casella di spunta accanto al gruppo del componente per selezionare tutti i componenti nel gruppo.
- v Evidenziare un gruppo del componente e quindi abilitare le caselle di spunta accanto ai componenti singoli nel pannello destro per selezionare quei componenti.
- 3. Digitare il percorso e nome completo della directory, dove sarà esportata la soluzione, nel campo di testo posto nella parte inferiore dello schermo della procedura guidata oppure fare clic su **Sfoglia** per spostarsi verso la directory desiderata.
- 4. Fare clic su **Fine**. Per esportare la soluzione nella directory specificata al passo 3, il System Manager effettua quanto segue:
	- a. Crea una directory utente contenente i collegamenti nei progetti utente selezionati durante l'esportazione della soluzione.
	- b. Crea una directory di sistema contenente le directory della libreria dei componenti di integrazione a cui si fa riferimento nei collegamenti presenti nei progetti utente selezionati durante l'esportazione della soluzione.
- 5. Quando il sistema indica che l'esportazione è stata completata correttamente, fare clic su **OK**.

### **Importazione delle soluzioni dei progetti utente**

Nel nuovo System Manager aggiornato, effettuare le seguenti operazioni:

- 1. Espandere la cartella Progetti utente, fare clic con il pulsante destro del mouse su **Progetti InterChange Server** e selezionare **Importa soluzione**.
- 2. Digitare il percorso e nome completo della directory dove è presente la soluzione esportata nel campo del nome directory Soluzione oppure fare clic su **Sfoglia** per spostarsi verso la directory desiderata.
- 3. Fare clic su **Fine**. Il System Manager crea le librerie dei componenti di integrazione e i progetti utente definiti nella soluzione esportata nel proprio ambiente.

## **Aggiornamento dei prerequisiti software**

L'interfaccia di installazione del Launchpad aggiornerà automaticamente alcuni prerequisiti software. Tuttavia, se si dispone di una versione del prerequisito che è precedente a quella supportata per l'aggiornamento della versione corrente di WebSphere Business Integration Server Express o Express Plus, sarà necessario aggiornare manualmente il prerequisito prima di eseguire l'aggiornamento di WebSphere Business Integration Server Express o Express Plus. Fare riferimento a <http://www.ibm.com/software/integration/wbiserverexpress/> per ulteriori informazioni sulle versioni supportate del software prerequisito. E' anche possibile decidere di aggiornare manualmente il prerequisito per un qualsiasi altro motivo. Se si aggiorna manualmente un prerequisito ad una versione che è supportata dal rilascio corrente (WebSphere Business Integration Server Express 4.4), il Launchpad rileva che si dispone della versione corrente di quel prerequisito quando viene eseguito il resto dell'aggiornamento. Attenersi alle istruzioni di aggiornamento fornite con un particolare prerequisito se si esegue l'aggiornamento manuale.

Le seguenti sezioni descrivono i passi necessari per un qualsiasi database e gli scenari di aggiornamento per i diversi prerequisiti software. Verificare di seguire le procedure in "Backup del [sistema"](#page-62-0) a pagina 53 prima di disinstallare e aggiornare i software.

# <span id="page-61-0"></span>**IBM DB2 Universal Database**

WebSphere Business Integration Server Express e Express Plus 4.4 per OS/400 e i5/OS sono certificati per l'utilizzo con IBM DB2 Universal Database (UDB) per iSeries fornito con il sistema operativo OS/400 v5R2 o i5/OS v5R3.

### **IBM WebSphere Application Server**

WebSphere Business Integration Server Express o Express Plus versione 4.4 supporta WebSphere Application Server Express versioni 6.0 e 5.1.1 e WebSphere Application Server versioni 6.0 e 5.1.1. WebSphere Application Server Express versione 6.0 è la versione che installa il Launchpad.

**Nota:** Gli strumenti basati su Web di WebSphere Business Integration Server Express versione 4.3.1 e WebSphere Business Integration Server Express versione 4.4 possono coesistere su OS/400 e i5/OS.

### **IBM WebSphere MQ Server e Client**

Se si è installata una versione precedente di IBM WebSphere MQ sul sistema OS/400 o i5/OS che era supportata da una versione precedente di WebSphere Business Integration Express, è necessario aggiornarla manualmente alla versione supportata (MQ 5.3.0.2 CSD09). Se è già installata una versione non supportata di MQ che però non viene utilizzata da nessun'altra applicazione, è possibile rimuoverla in modo che il Launchpad installi la versione supportata.

Se viene installato Toolset Express, il Launchpad rileverà se è presente una versione supportata di IBM WebSphere MQ sul sistema Windows e se non viene rilevata, verrà automaticamente installato IBM WebSphere MQ 5.3.0.2 CSD07.

### **IBM Java Development Kit**

IBM Java Development Kit (JDK) 1.4.2 deve essere installato sul sistema OS/400 o i5/OS e sul sistema Windows. Per il sistema OS/400 o i5/OS, è necessario che sia presente Licensed Program 5722JV1 con Opzione 6 - Java Development Kit 1.4 e l'ultimo gruppo PTF per Java. Fare riferimento al sito Web di supporto i5/OS per ulteriori informazioni. Sul sistema Windows, il Launchpad installa la versione JDK appropriata richiesta per Toolset Express. Non è necessario rimuovere la versione precedente. Tuttavia, sul sistema OS/400 o i5/OS, il Launchpad non installerà il JDK corretto. È necessario installarla manualmente.

### **Preparazione del sistema esistente**

L'aggiornamento del sistema comprende le seguenti operazioni:

- v "Inserimento del sistema in uno stato di inattività"
- "Backup del [sistema"](#page-62-0) a pagina 53
- v "Arresto del [sistema"](#page-63-0) a pagina 54

### **Inserimento del sistema in uno stato di inattività**

Prima di poter aggiornare il sistema da WebSphere Business Integration Server Express 4.4 a Express Plus 4.4 su OS/400 e i5/OS, è necessario verificare che si trovi in uno stato di inattività. Ciò significa che tutti gli eventi in corso sono stati completati e che tutte le transazioni in dubbio sono state risolte prima di eseguire il backup dell'ambiente e di eseguire la procedura di aggiornamento.

Le operazioni riportate di seguito descrivono come porre il sistema in uno stato di inattività:

- <span id="page-62-0"></span>1. Inoltrare di nuovo gli eventi non riusciti oppure eliminarli (questo passo è facoltativo).
- 2. Arrestare il polling delle tabelle di eventi per tutti i connettori impostando la proprietà PollFrequency dei connettori su No e riavviando i connettori stessi.
- 3. Consentire l'esecuzione degli eventi sul sistema. Tutte le transazioni in dubbio devono essere risolte.
- 4. Cancellare le code rimuovendo tutti gli eventi obsoleti presenti su di esse.
	- **Nota:** Eseguire il passo 4 solo se non si stanno elaborando gli eventi non riusciti e se si è deciso di inoltrare di nuovo gli eventi dall'applicazione. In caso contrario, le code dovrebbero essere già vuote; verificare per una maggiore certezza.

Per informazioni su come arrestare normalmente un sistema in esecuzione, fare riferimento a *System Administration Guide*.

### **Backup del sistema**

Se si sta eseguendo l'aggiornamento da WebSphere Business Integration Server Express v4.4 a Express Plus v4.4 su OS/400 e i5/OS, il backup del sistema consente di recuperare i file che potrebbero essere stati sovrascritti inavvertitamente durante l'installazione della nuova versione. Prima di eseguire la procedura di aggiornamento, eseguire il backup dei dati statici e di quelli dinamici (dati in continua modifica, di cui viene eseguito il backup su basi regolare indipendentemente dagli aggiornamenti). Per esempi di dati statici e dinamici, fare riferimento a [Tabella](#page-63-0) 3.

Per eseguire il backup del sistema, effettuare le seguenti operazioni:

v Eseguire il backup del magazzino corrente InterChange Server Express mediante il programma di utilità repos\_copy. Ad esempio, si supponga che l'istanza InterChange Server Express si chiami QWBIDFT44 e che abbia la sicurezza abilitata mediante nome utente ″admin″ e password ″null″. Il seguente comando repos\_copy crea una copia di backup degli oggetti del magazzino in un file denominato RepositoryExpress.txt:

repos\_copy -sQWBIDFT44 -oRepositoryExpress.txt -uadmin -pnull

- v Eseguire il backup della directory del prodotto. In questa copia di backup vanno inseriti tutti gli elementi personalizzati, come ad esempio:
	- I file .jar personalizzati (come i gestori dati personalizzati) e i pacchetti Java, che di solito si trovano nella directory lib all'interno della directory del prodotto
	- Tutti gli script di avvio
	- Il file di configurazione per WebSphere MQ, dove *nomeserver* è il nome di InterChange Server Express, con l'istanza predefinita su OS/400 o i5/OS uguale a QWBIDFT44 e che si trova nella seguente directory:
		- /QIBM/UserData/WBIServer44/*nomeserver*/mqseries/crossworlds\_mq.tst
- v Si consiglia di eseguire un backup dell'*intera* directory di InterChange Server Express. Su OS/400 e i5/OS, tale directory è /QIBM/UserData/WBIServer44.
- v Contattare l'amministratore del sistema perché esegua il backup dell'intera struttura di file. E' necessario copiare anche le impostazioni dell'ambiente e altri file.
- v Contattare l'amministratore del sistema perché esegua il backup di IBM WebSphere MQ.
- <span id="page-63-0"></span>• Contattare l'amministratore del database perché esegua il backup del database. Tale backup deve essere completo e deve comprendere le informazioni sullo schema e le procedure memorizzate. Se il sistema è stato configurato per utilizzare i database *oltre* al database del repository InterChange Server Express, verificare che la copia di backup contenga anche questi database.
	- **Nota:** Per eseguire questa operazioni, utilizzare il programma di utilità per i database appropriato. Ad esempio, con DB2 è possibile utilizzare il programma di utilità export. Per le relative istruzioni, consultare la documentazione del server del database.

Nella Tabella 3 è riportato come eseguire il backup di diversi componenti:

| Tipo di dati  |                                                                                 | Metodo di backup                                                                                                    |
|---------------|---------------------------------------------------------------------------------|----------------------------------------------------------------------------------------------------|
| Dati statici  |                                                                                 |                                                                                                    |
| Magazzino     |                                                                                 | Utilizzare il programma di utilità repos_copy per salvare alcuni<br>o tutti i componenti di sistema personalizzati. Per ulteriori<br>informazioni, consultare la descrizione su come eseguire il<br>backup dei componenti nel manuale System Administration<br>Guide.               |
|               | File di classe Java per le mappe<br>personalizzate (.class)                     | Per includere questi file nel backup del sistema, verificare che<br>nella copia di backup sia presente la seguente directory:<br>dir prodotto\DLMs                                                                                                    |
|               | Connettori personalizzati                                                       | Includere la seguente directory nel backup del sistema:<br>dir prodotto\connectors\nome connettore, dove<br>nome connettore è il nome del connettore personalizzato.                                                                                                    |
|               | Script di avvio personalizzati                                                  | Se sono stati personalizzati degli script di avvio, verificare che<br>siano stati inclusi nel backup del sistema.                                                                                                    |
|               | File di configurazione di InterChange Server<br>Express (InterchangeSystem.cfg) | Includere nel backup di sistema il file di configurazione di<br>InterChange Server Express che si trova nella directory<br>/QIBM/UserData/WBIServer44/nomeserver dove nomeserver è il<br>nome di InterChange Server Express. QWBIDFT44 è il nome<br>predefinito per OS/400 e i5/OS. |
| Dati dinamici |                                                                                 |                                                                                                    |
|               | Riferimenti incrociati, eventi non riusciti e<br>tabelle di relazione           | Utilizzare il programma di utilità per il backup dei database.<br>Per ulteriori informazioni, consultare la descrizione su come<br>eseguire il backup dei componenti del sistema nel manuale<br>System Administration Guide.                                                        |
|               | Tabelle di archivio degli eventi dei connettori                                 | Utilizzare il programma di utilità per il backup dei database per<br>il database che contiene queste tabelle.                                                                                                    |
| File di log   |                                                                                 | Includere la seguente directory nel backup di sistema:<br>/QIBM/UserData/WBIServer44/nomeserver/DLMs, dove nomeserver<br>è il nome di InterChange Server Express. QWBIDFT44 è il nome<br>predefinito per OS/400 e i5/OS.                                                            |

*Tabella 3. Metodi di backup per i dati*

### **Arresto del sistema**

Una volta completati i backup e dopo aver eseguito l'aggiornamento da WebSphere Business Integration Server Express v4.4 a Express Plus v4.4, è necessario arrestare il sistema come riportato di seguito:

- 1. Arrestare InterChange Server Express e i relativi componenti.
- 2. Arrestare il sottosistema QWBISVR44 utilizzando il seguente comando: ENDSBS SBS(QWBISVR44) OPTION(\*CNTRLD) .
- <span id="page-64-0"></span>**Nota:** In alternativa, emettere questo comando da una shell QSH o dalla riga comandi CL per arrestare le istanze del server WebSphere Business Integration Express in preparazione per l'arresto globale. /QIBM/ProdData/WBIServer44/bin/stop\_server\_gracefully.sh *nomeserver*. *nomeserver* corrisponde al nome dell'istanza del server.
- 3. Arrestare il gestore code MQ utilizzando il seguente comando: WRKMQM. Individuare il nome della coda e selezionare l'opzione per arrestare il gestore code.

nomecoda è *nomeserver*.QUEUE.MANAGER dove *nomeserver* è il nome dell'istanza di Interchange Server Express. Il server predefinito è QWBIDFT44 e pertanto nomecoda è QWBIDFT44.QUEUE.MANAGER. *nomeserver* deve essere specificato in lettere maiuscole in nomecoda insieme al resto del nome. Questa considerazione è necessaria.

**Nota:** Non è obbligatorio che il nome del gestore code sia *nomeserver*.QUEUE.MANAGER. Tale nome può essere il nome di una qualsiasi coda personalizzata che viene specificata.

Per ulteriori informazioni sull'arresto del sistema, fare riferimento a *System Administration Guide*.

# **Avvio del processo di aggiornamento**

Dopo aver posto il sistema in uno stato di inattività e dopo aver eseguito le copie di backup, è possibile avviare la procedura di aggiornamento. Il processo di aggiornamento del sistema comprende le seguenti attività:

- v "Aggiornamento da WebSphere Business Integration Server Express V4.4 a Express Plus V4.4"
- v "Avvio della nuova versione [aggiornata"](#page-69-0) a pagina 60

## **Aggiornamento da WebSphere Business Integration Server Express V4.4 a Express Plus V4.4**

Dopo aver posto il sistema in uno stato di inattività e dopo aver eseguito le copie di backup, è possibile avviare la procedura di aggiornamento. Il Launchpad fornisce un modo per avviare il programma di installazione della GUI che guida l'utente attraverso le fasi del processo di aggiornamento di WebSphere Business Integration Server Express V4.4 a Express Plus V4.4. La GUI esegue le operazioni riportate di seguito:

- v Installa i componenti di WebSphere Business Integration Server Express Plus e li configura come servizi.
- v Installa i nuovi adattatori selezionati e li configura come servizi.
- Non elimina il database esistente.
- v Conserva il magazzino esistente e non lo ridistribuisce.

Per richiamare il Launchpad in modo da avviare la GUI, effettuare le seguenti operazioni:

- 1. Selezionare il pulsante **Installa prodotto** dalla colonna sinistra del Launchpad. Verrà visualizzata la finestra Aggiorna prodotto.
- 2. Nella finestra di aggiornamento del prodotto, fare clic su **Avanti**. Verrà visualizzata la finestra Installa server.
- 3. In questa finestra, effettuare una delle seguenti operazioni:
- v Se si è installata la versione 4.4 del componente InterChange Server Express, viene selezionata e disabilitata la casella di spunta accanto alla voce **InterChange Server Express**. Fare clic su **Avanti**.
- v Se *non* si è installata la versione 4.4 del componente InterChange Server Express, viene selezionata e abilitata la casella di spunta accanto alla voce **InterChange Server Express**. E' possibile procedere in uno dei due modi:
	- Lasciare la voce selezionata in modo da installare la versione 4.4 di InterChange Server Express durante l'aggiornamento degli altri componenti installati.
	- Deselezionare la casella di spunta in modo da non installare la versione 4.4 del componente InterChange Server Express.

#### Fare clic su **Avanti**.

Verrà visualizzata la finestra Installa strumenti. L'installazione degli strumenti di gestione include anche l'installazione della Console di WebSphere Business Integration per OS/400 e i5/OS.

- 4. Nella finestra Installa strumenti, effettuare una delle seguenti operazioni:
	- v Se si è installata la versione 4.4 degli strumenti di gestione e di sviluppo di Toolset Express, le caselle di spunta accanto alle voci **Strumenti di gestione** e **Strumenti di sviluppo** vengono selezionare e disabilitate. Fare clic su **Avanti**.
	- Se si è installata la versione 4.4 solo degli strumenti di gestione di 4.4 Toolset Express, la casella di spunta accanto alla voce **Strumenti di gestione** viene selezionata e disabilitata e la casella di spunta accanto alla voce **Strumenti di sviluppo** viene selezionata e abilitata. E' possibile procedere in uno dei due modi:
		- Lasciare selezionata la casella di spunta accanto alla voce **Strumenti di sviluppo** per installare la versione 4.4 degli strumenti di sviluppo durante l'aggiornamento degli altri componenti installati.
		- Deselezionare la casella di spunta in modo da non installare la versione 4.4 degli strumenti di sviluppo.

Fare clic su **Avanti**.

**Nota:** Non è possibile installare soltanto gli strumenti di sviluppo. E' necessario installare anche gli strumenti di amministrazione.

- v Se *non* si è installata la versione 4.4 degli strumenti di gestione e di sviluppo di Toolset Express, le caselle di spunta accanto alle voci **Strumenti di gestione** e **Strumenti di sviluppo** vengono selezionare e disabilitate. In questo caso, è possibile procedere in uno dei tre modi:
	- Lasciare entrambe le caselle selezionate per installare la versione 4.4 degli strumenti di gestione e di sviluppo durante l'aggiornamento di altri componenti installati.
	- Lasciare la casella di spunta accanto alla voce **Strumenti di gestione** selezionata e deselezionare la casella di spunta accanto alla voce **Strumenti di sviluppo** per installare la versione 4.4 solo degli strumenti di gestione.

**Nota:** Non è possibile installare soltanto gli strumenti di sviluppo. E' necessario installare anche gli strumenti di amministrazione.

– Deselezionare entrambe le caselle di spunta in modo da non installare la versione 4.4 degli strumenti di amministrazione e di sviluppo.

**Suggerimento:** Deselezionare prima la casella di spunta accanto alla voce **Strumenti di sviluppo**. Questa azione abilita la casella di spunta accanto a **Strumenti di gestione**, in modo da poterne annullare la selezione.

Fare clic su **Avanti**.

Verrà visualizzata la finestra Installa strumenti basati su Web.

5. Gli strumenti basati su Web includono System Monitor, Failed Event Manager e Web Deployment. Fare riferimento al manuale *Guida all'implementazione del sistema* per ulteriori informazioni su questi strumenti.

Perché gli strumenti Web funzionino correttamente, è necessario che sia presente una versione supportata di WebSphere Application Server o WebSphere Application Server Express e IBM HTTP Server sul sistema OS/400 o i5/OS. Se tali strumenti sono selezionati per l'installazione, allora il Launchpad informerà l'utente nel caso in cui tali prerequisiti siano già installati o li richiederà nel caso in cui non lo fossero. (WebSphere Application Server Express 6.0 può essere installato dal Launchpad; IBM HTTP Server è fornito con il sistema OS/400 o i5/OS e deve essere installato separatamente.)

- v Lasciare la casella selezionata per installare gli strumenti Web.
- v Se invece non si desidera installare tali strumenti, deselezionare la casella.

Fare clic su **Avanti**.

Verrà visualizzata la finestra Installa adattatori.

- 6. Nella finestra Installa adattatori, se sono stati installati gli adattatori versione 4.4, la casella di spunta accanto a ogni adattatore installato è selezionata e disabilitata. Inoltre, se non è già stato installato Adattatore per JText, questa voce è selezionata automaticamente in quanto è necessaria per eseguire l'esempio Test sistema. L'esempio Test sistema fa parte del componente Esempi, che può essere selezionato dalla finestra Installa esempi come descritto in 7. Effettuare una delle seguenti operazioni:
	- Se non si desidera installare altri adattatori oltre a quelli già installati, deselezionare la casella di spunta accanto a Adattatore per JText e fare clic su **Avanti**.
	- v Se si desidera installare soltanto Adattatore per JText oltre a quelli già selezionati, lasciare selezionata la relativa casella di spunta e fare clic su **Avanti**.
	- Se oltre a Adattatore per JText e agli adattatori già selezionati, si desidera installare anche altri adattatori, lasciare selezionata la casella di spunta accanto a Adattatore per JText, selezionare le caselle di spunta relative agli adattatori che si desidera selezionare e fare clic su **Avanti**.

Verrà visualizzata la finestra Installa esempi.

- 7. Nella finestra Installa esempi, effettuare una delle seguenti operazioni:
	- v Se si è installata la versione 4.4 del componente Esempi, viene selezionata e disabilitata la casella di spunta accanto alla voce **Esempi**. Fare clic su **Avanti**.
	- v Se *non* si è installata la versione 4.4 del componente Esempi, viene selezionata e abilitata la casella di spunta accanto alla voce **Esempi**. E' possibile procedere in uno dei due modi:
		- Lasciare la voce selezionata in modo da installare la versione 4.4 del componente Esempi durante l'aggiornamento degli altri componenti installati.
		- Deselezionare la casella di spunta in modo da non installare la versione 4.4 del componente Esempi.

Fare clic su **Avanti**.

**Nota:** Il componente Esempi richiede l'installazione di InterChange Server Express, Toolset Express e JText Adapter. Per questo motivo, quando si seleziona l'installazione del componente Esempi, vengono installati anche InterChange Server Express, Toolset Express e JText Adapter, indipendentemente se questi sono stati selezionati nei pannelli precedenti.

Verrà visualizzata la finestra Prerequisiti software.

- 8. Nella finestra Prerequisiti software, vengono riportati i prerequisiti richiesti. Effettuare una delle seguenti operazioni:
	- v Se nella finestra Prerequisiti software è riportato che non è necessario alcun prerequisito aggiuntivo, passare a 9.
	- v Se nella finestra Prerequisiti software è riportato che sono necessari ulteriori prerequisiti, fare riferimento al passo 3 a [pagina](#page-20-0) 11 per le istruzioni su come installare i prerequisiti e la sezione ["Prerequisiti](#page-33-0) software" a pagina 24 per ulteriori informazioni sui prerequisiti.
- 9. Selezionare il pulsante **Installa prodotto** nella parte inferiore della finestra Prerequisiti software.

Viene visualizzata la finestra Accordo di licenza software.

10. Leggere e accettare i termini dell'Accordo di licenza software selezionando il pulsante d'opzione accanto a **Accetto i termini dell'accordo di licenza**, quindi selezionare **Avanti**.

Si verifica una delle seguenti opzioni:

- v Se il componente InterChange Server Express è già stato installato e ne verrà quindi eseguito l'aggiornamento oppure se lo si sta installando durante il processo di aggiornamento stesso, il programma di installazione verifica che i prerequisiti necessari siano presenti e configurati correttamente.
	- Se le condizioni dei prerequisiti non sono soddisfatte, viene visualizzato un messaggio di errore e sarà necessario annullare il processo di installazione.
	- Se invece i prerequisiti sono presenti, viene avviato il processo di installazione. In questo caso, continuare con le istruzioni al passo 11.
- 11. Il programma di installazione verificherà che sia disponibile spazio su disco a sufficienza per l'installazione:
	- v Se non è presente sufficiente spazio, il pulsante **Avanti** risulta disabilitato in quanto il processo di installazione non può essere completato con lo spazio fornito. In questo caso, è necessario fare clic su **Indietro** e deselezionare alcune funzioni da installare oppure liberare dello spazio sull'unità specificata.
	- v Se invece lo spazio è disponibile, il processo di installazione e di configurazione può cominciare. Vengono visualizzate una serie di finestre informative. Una volta completato il processo di installazione e configurazione, viene visualizzata la finestra Riepilogo post-installazione, che indica se il processo è stato completato correttamente oppure se si sono verificati dei problemi. Selezionare **Fine** per uscire dalla GUI.

# **Riepilogo di installazione**

Il processo di installazione ha completato le seguenti operazioni, a seconda delle funzioni selezionate nel Launchpad:

- <span id="page-68-0"></span>v Ha installato i componenti di WebSphere Business Integration Server Express Plus.
- Ha configurato il file Cwtools.cfg utilizzato da Toolset Express.
- v Ha configurato il file InterchangeSystem.cfg utilizzato da InterChange Server Express per OS/400 e i5/OS.
- Ha configurato un gestore code per WebSphere MQ.
- InterChange Server Express è stato configurato in modo da essere avviato automaticamente con i server automatici TCP/IP.
- v Ha eseguito una configurazione specifica per le piattaforme e della relativa registrazione.
- Ha distribuito il contenuto su InterChange Server Express.

A questo punto, è possibile visualizzare la struttura di file e directory del sistema, come descritto dettagliatamente in ["Struttura](#page-39-0) di directory e file" a pagina 30.

In OS/400 e i5/OS, il file install.log è ubicato nella directory /QIBM/ProdData/WBIServer44/ e contiene le informazioni sull'intero processo di installazione.

# **Installazione di WebSphere Business Integration Server Express V4.4 su OS/400 o i5/OS con un'installazione esistente di WebSphere Business Integration Server Express V4.3.1**

Se WebSphere Business Integration Server Express v4.3.1 è già installato su OS/400 o i5/OS, è possibile installare WebSphere Business Integration Server Express v4.4 insieme alla versione precedente. Le due versioni possono coesistere su OS/400 e i5/OS e possono essere eseguite simultaneamente. L'installazione di WebSphere Business Integration Server Express v4.4 non modifica l'installazione di WebSphere Business Integration Server Express v4.3.1.

Durante l'installazione di WebSphere Business Integration Server Express v4.4, il Launchpad rileva l'installazione esistente di WebSphere Business Integration Server Express v4.3.1. In questo caso, le porte predefinite di InterChange Server Express per WebSphere Business Integration Server Express V4.4 saranno 14501, 1417 e 4443.

Per maggiori informazioni sull'installazione di WebSphere Business Integration Server Express v4.4, fare riferimento ai capitoli da 1 a 7 in questo manuale.

# **Installazione di WebSphere Business Integration Server Express Plus V4.4 su OS/400 o i5/OS con un'installazione esistente di WebSphere Business Integration Server Express Plus V4.3.1**

Se WebSphere Business Integration Server Express Plus v4.3.1 è già installato su OS/400 o i5/OS, è possibile installare WebSphere Business Integration Server Express Plus v4.4 insieme alla versione precedente. Le due versioni possono coesistere su OS/400 e i5/OS e possono essere eseguite simultaneamente. L'installazione di WebSphere Business Integration Server Express Plus v4.4 non modifica l'installazione di WebSphere Business Integration Server Express Plus v4.3.1.

Durante l'installazione di WebSphere Business Integration Server Express Plus v4.4, il Launchpad rileva l'installazione esistente di WebSphere Business Integration

<span id="page-69-0"></span>Server Express Plus v4.3.1. In questo caso, le porte predefinite di InterChange Server Express perWebSphere Business Integration Server Express Plus v4.4 saranno 14501, 1417 e 4443.

Per maggiori informazioni sull'installazione di WebSphere Business Integration Server Express Plus v4.4, fare riferimento ai capitoli da 1 a 7 in questo manuale.

### **Avvio della nuova versione aggiornata**

Una volta completata l'installazione, è possibile avviare WebSphere Business Integration Server Express Plus utilizzando la versione esistente del repository effettuando le seguenti operazioni:

- 1. Verificare che tutto il software di supporto richiesto sia in esecuzione. Il software di supporto include WebSphere MQ (verificare che il gestore code e il listener siano entrambi in esecuzione).
- 2. Avviare InterChange Server Express. Per le istruzioni su come avviare InterChange Server Express, fare riferimento a "Avvio di [WebSphere](#page-44-0) Business [Integration](#page-44-0) Server Express o Express Plus" a pagina 35.

E' possibile esaminare il file InterchangeSystem.log nella directory /QIBM/UserData/WBIServer44/QWBIDFT44/log per l'istanza predefinita.

**Nota:** Se InterChange Server Express non viene avviato in seguito all'aggiornamento del sistema, fare riferimento alla procedura di aggiornamento per verificare di aver seguito tutte le istruzioni. Se il problema persiste, contattare l'assistenza clienti IBM prima di provare a eseguire azioni correttive o di ripristinare la copia di backup.

## **Verifica dell'aggiornamento**

Per verificare l'avvenuto aggiornamento, è necessario controllare che lo schema del magazzino sia stato creato e che tutti gli oggetti sono stati caricati correttamente. E' necessario quindi eseguire alcune delle seguenti attività sulla macchina su cui è in esecuzione System Manager.

- v Verificare che le code WebSphere MQ siano state create e caricate senza alcun errore. Selezionare Statistiche dal menu Server di System Manager, quindi verificare che tutte le code siano a posto.
- v Verificare che tutti i connettori abbiano correttamente individuato le proprie code. Selezionare Vista Sistema dal menu Server di System Manager e verificare che i connettori abbiano un'icona di colore verde accanto al nome e che il relativo stato sia Inattivo.
- v Verificare che tutti i connettori e gli oggetti business vengano visualizzati correttamente in System Manager.
- v Controllare gli eventuali errori nel file di log selezionando Visualizzatore log dal menu Strumenti di System Manager.

E' possibile controllare se l'aggiornamento è stato effettuato correttamente eseguendo la procedura ″Convalida rapida″. E' possibile avviare le istruzioni per questa procedura facendo clic sul pulsante ″Convalida rapida″ dall'interfaccia Primi passi. Per ulteriori informazioni, fare riferimento a Capitolo 5, ["Verifica](#page-48-0) [dell'installazione",](#page-48-0) a pagina 39.

**Attenzione:** Se nel file di log sono presenti degli errori, prima di poter continuare è necessario risolverli.

### <span id="page-70-0"></span>**Test della versione aggiornata**

Prima di passare il sistema aggiornato dalla fase di sviluppo alla fase di produzione, si consiglia di eseguire dei test su ogni interfaccia e ogni processo aziendale in esecuzione. Quando si testa un sistema, tenere presente i seguenti elementi:

- v **Connettori**—Testare la connettività dei connettori avviandone uno alla volta. Verificare di aver apportato le modifiche alla configurazione. Nel file di log dei connettori, assicurarsi che il connettore possa collegarsi correttamente all'applicazione specificata.
- v **Script e procedure memorizzate**—Gli script e le procedure memorizzate vanno testati soltanto se ne è stato eseguito l'aggiornamento. Gli script vanno quindi modificati in modo da includere il nuovi percorso delle directory.
- v **Volume e prestazioni**—Se sono state effettuate delle misurazioni delle prestazioni precedenti, effettuarne delle altre e confrontare i risultati in modo da essere certi che il sistema è stabile.

### **Backup della versione aggiornata**

Una volta completato il processo di aggiornamento, eseguire il backup del sistema WebSphere Business Integration Server Express Plus. Fare riferimento a ["Backup](#page-62-0) del [sistema"](#page-62-0) a pagina 53.

### **Passo successivo**

L'aggiornamento di WebSphere Business Integration Server Express Plus è completo. Se si desidera installare un Adapter o un Collaboration Capacity Pack opzionale, effettuare le seguenti operazioni:

- v Se si desidera installare un Adapter Capacity Pack facoltativo, passare a Capitolo 6, ["Installazione](#page-50-0) di Adapter Capacity Pack per WebSphere Business [Integration](#page-50-0) Server Express Plus", a pagina 41.
- Se si desidera installare un Collaboration Capacity Pack facoltativo, passare a Capitolo 7, ["Installazione](#page-54-0) di Collaboration Capacity Pack per WebSphere Business [Integration](#page-54-0) Server Express Plus", a pagina 45.
## <span id="page-72-0"></span>**Appendice. Installazione e disinstallazione non presidiate**

E' possibile installare o disinstallare WebSphere Business Integration Server Express o Express Plus, un Adapter Capacity Pack o un Collaboration Capacity Pack senza utilizzare le interfacce grafiche fornite. Le installazioni e le disinstallazioni non presidiate vengono eseguite da una riga comandi.

In un'installazione non presidiata, le risposte che normalmente vengono specificate manualmente quando viene eseguito il programma di installazione vengono memorizzate in file di risposta di una maschera. Questo file di risposta viene quindi letto da un file eseguibile che installa i componenti. Prima di avviare questo file eseguibile, è necessario apportare le modifiche appropriate al file di risposta. Per istruzioni, consultare il file di risposta.

Una disinstallazione non presidiata può richiedere o meno l'uso di un file di risposta.

Questo capitolo contiene le sezioni seguenti:

- v "Installazione non presidiata di WebSphere Business Integration Server Express and Express Plus"
- v ["Disinstallazione](#page-73-0) di WebSphere Business Integration Server Express e Express Plus" a [pagina](#page-73-0) 64
- ["Installazione](#page-73-0) non presidiata di Adapter Capacity Pack" a pagina 64
- v ["Disinstallazione](#page-74-0) non presidiata di Adapter Capacity Pack" a pagina 65
- v ["Installazione](#page-74-0) non presidiata di Collaboration Capacity Pack" a pagina 65
- v ["Disinstallazione](#page-74-0) non presidiata di Collaboration Capacity Pack" a pagina 65

Per ulteriori informazioni sull'installazione o la disinstallazione non presidiata di WebSphere Business Integration Server Express o Express Plus installati sul client Windows, fare riferimento al manuale *WebSphere Business Integration Server Express Installation Guide for Windows*.

### **Installazione non presidiata di WebSphere Business Integration Server Express and Express Plus**

I file di risposta per l'installazione non presidiata di WebSphere Business Integration Server Express and Express Plus si trovano nella directory Launchpad sul CD e sono denominati come segue:

- v Per l'installazione non presidiata di WebSphere Business Integration Server Express:
	- WBIServerExpressResponseFile\_iSeries.txt
- v Per l'installazione non presidiata di WebSphere Business Integration Server Express Plus:
	- WBIServerExpressPlusResponseFile\_iSeries.txt

Per eseguire un'installazione non presidiata, effettuare le seguenti operazioni:

1. Copiare il file di risposta dal CD in una directory a scelta e modificarlo con le impostazioni necessarie alla propria installazione.

- <span id="page-73-0"></span>**Nota:** L'impostazione di -P expressAdaptersFeature.active=true nel file di risposta provocherà l'installazione di tutti gli adattatori. Per installare singolarmente gli adattatori, impostare su true la specifica di ciascun adattatore desiderato e impostare -P expressAdaptersFeature.active=false
- 2. Passare alla directory contenente il file di risposta modificato.
- 3. Da una riga comandi, immettere il seguente comando:

*lettera\_unità\_CD*\Launchpad\iSeriesInstaller.exe -silent -options \ *nome\_file\_risposta*

Facoltativamente, è possibile fornire sulla riga comandi le informazioni di collegamento per OS/400 e i5/OS in modo da non ricevere la richiesta di tali informazioni:

*lettera\_unità\_CD*\Launchpad\iSeriesInstaller.exe *sistema ID\_utente password* \ -silent -options *nome\_file\_risposta*

### **Disinstallazione di WebSphere Business Integration Server Express e Express Plus**

Per eseguire una disinstallazione non presidiata di tutti i componenti di WebSphere Business Integration Server Express o Express Plus, effettuare le seguenti operazioni:

- 1. Passare alla seguente directory:
	- in WebSphere Business Integration Server Express, passare a /QIBM/ProdData/WBIServer44/product/\_uninstWBIServerExp
	- in WebSphere Business Integration Server Express Plus, passare a /QIBM/ProdData/WBIServer44/product/\_uninstWBIServerExpPlus
- 2. Da QShell, immettere il seguente comando:

java -jar uninstall.jar -silent

#### **Installazione non presidiata di Adapter Capacity Pack**

Il nome del file di risposta utilizzato per installare in modo non presidiato l'Adapter Capacity Pack è adaptercp\_silent\_iseries.txt ed è presente sul CD nella directory AdapterCapacityPack.

Per eseguire un'installazione non presidiata, effettuare le seguenti operazioni:

- 1. Copiare il file di risposta dal CD in una directory a scelta e modificarlo con le impostazioni necessarie alla propria installazione.
- 2. Passare alla directory contenente il file di risposta modificato.
- 3. Da una riga comandi, immettere il seguente comando:

*lettera unità CD*\AdapterCapacityPack\iSeriesInstaller.exe -silent \ -options adaptercp\_silent\_iseries.txt

Facoltativamente, è possibile fornire sulla riga comandi le informazioni di collegamento per OS/400 e i5/OS in modo da non ricevere la richiesta di tali informazioni:

*lettera\_unità\_CD*\AdapterCapacityPack\iSeriesInstaller.exe *system* \ *ID\_utente password* -silent -options adaptercp\_silent\_iseries.txt

### <span id="page-74-0"></span>**Disinstallazione non presidiata di Adapter Capacity Pack**

Il nome del file di risposta utilizzato per disinstallare in modo non presidiato l'Adapter Capacity Pack è adaptercp silent uninst.txt ed è presente nella seguente directory dei sistemi OS/400 o i5/OS: /QIBM/ProdData/WBIServer44/AdapterCapacityPack

Per eseguire una disinstallazione non presidiata, effettuare le seguenti operazioni:

- 1. Copiare il file di risposta adaptercp silent uninst.txt da /QIBM/ProdData/WBIServer44/AdapterCapacityPack nella directory /QIBM/ProdData/WBIServer44/AdapterCapacityPack/\_uninstAdapterCP.
- 2. Modificare il file di risposta con le impostazioni necessarie alla disinstallazione.
- 3. Entrare in QShell digitando QSH alla riga comandi OS/400 o i5/OS e passare alla directory /QIBM/ProdData/WBIServer44/AdapterCapacity Pack/\_uninstAdapterCP.
- 4. Da una riga comandi, immettere il seguente comando:

java -jar uninstall.jar -silent -options adaptercp silent uninst.txt

### **Installazione non presidiata di Collaboration Capacity Pack**

Il nome del file di risposta utilizzato per installare in modo non presidiato il Collaboration Capacity Pack è collabcp\_silent\_iseries.txt ed è presente sul CD nella directory CollabCapacityPack.

Per eseguire un'installazione non presidiata, effettuare le seguenti operazioni:

- 1. Copiare il file di risposta dal CD e modificarlo con le impostazioni necessarie alla propria installazione.
- 2. Passare alla directory contenente il file di risposta modificato.
- 3. Da una riga comandi, immettere il seguente comando:

*lettera\_unità\_CD*\CollabCapacityPack\iSeriesInstaller.exe -silent \ -options collabcp silent iseries.txt

Facoltativamente, è possibile fornire sulla riga comandi le informazioni di collegamento per OS/400 e i5/OS in modo da non ricevere la richiesta di tali informazioni:

*lettera\_unità\_CD*\CollabCapacityPack\iSeriesInstaller.exe *sistema* \ *ID\_utente password* -silent -options collabcp\_silent\_iseries.txt

### **Disinstallazione non presidiata di Collaboration Capacity Pack**

Il nome del file di risposta utilizzato per disinstallare in modo non presidiato il Collaboration Capacity Pack è collabcp\_silent\_uninst.txt presente nella seguente directory dei sistemi OS/400 e i5/OS: /QIBM/ProdData/WBIServer44/CollabCP

Per eseguire una disinstallazione non presidiata di Collaboration Capacity Pack, effettuare le seguenti operazioni:

- 1. Copiare il file di risposta collabcp\_silent\_uninst.txt da /QIBM/ProdData/WBIServer44/CollabCP in /QIBM/ProdData/WBIServer44/CollabCP/\_uninstCollabCP.
- 2. Entrare in QShell digitando QSH alla riga comandi OS/400 e i5/OS e passare alla directory /QIBM/ProdData/WBIServer44/CollabCP/\_uninstCollabCP
- 3. Dalla riga comandi QShell, immettere il seguente comando:

java -jar uninstall.jar -silent -options collabcp\_silent\_uninst.txt

## **Informazioni particolari**

Queste informazioni sono state sviluppate per prodotti e servizi offerti negli Stati Uniti. È possibile che negli altri paesi l'IBM non offra i prodotti, le funzioni o i servizi illustrati in questo documento. Consultare il rappresentante IBM locale per informazioni sui prodotti e sui servizi disponibili nel proprio paese. Ogni riferimento relativo a prodotti, programmi o servizi IBM non implica che che solo quei prodotti, programmi o servizi IBM possano essere utilizzati. In sostituzione a quelli forniti dall'IBM, possono essere usati prodotti, programmi o servizi funzionalmente equivalenti che non comportino la violazione dei diritti di proprietà intellettuale o di altri diritti dell'IBM. È comunque responsabilità dell'utente valutare e verificare la possibilità di utilizzare altri programmi e/o prodotti, fatta eccezione per quelli espressamente indicati dall'IBM. L'IBM può avere brevetti o domande di brevetto in corso relativi a quanto trattato nella presente pubblicazione. La fornitura di questa pubblicazione non implica la concessione di alcuna licenza su di essi. Chi desiderasse ricevere informazioni relative a licenze può rivolgersi per iscritto a:

*IBM Director of Commercial Relations IBM Europe Schoenaicher Str. 220 D - 7030 Boeblingen Deutschland*

Per domande di autorizzazioni relative a informazioni DBCS, contattare IBM Intellectual Property Department nel proprio paese oppure inviare le domande a:

*IBM World Trade Asia Corporation Licensing 2-31 Roppongi 3-chome, Minato-ku Tokyo 106-0032, Japan*

Il seguente paragrafo non è valido per il Regno Unito o per tutti i paesi le cui leggi nazionali siano in contrasto con le disposizioni in esso contenute: L'INTERNATIONAL BUSINESS MACHINES CORPORATION FORNISCE QUESTA PUBBLICAZIONE ″NELLO STATO IN CUI SI TROVA″, SENZA ALCUNA GARANZIA, ESPLICITA O IMPLICITA, IVI INCLUSE EVENTUALI GARANZIE DI COMMERCIABILITA' ED IDONEITA' AD UNO SCOPO PARTICOLARE. Alcuni stati non consentono la rinuncia a garanzie esplicite o implicite in determinate transazioni; quindi la presente dichiarazione potrebbe essere non essere a voi applicabile. Questa pubblicazione potrebbe contenere imprecisioni tecniche o errori tipografici. Le informazioni incluse in questo documento vengono modificate su base periodica; tali modifiche vengono incorporate nelle nuove edizioni della pubblicazione. L'IBM si riserva il diritto di apportare miglioramenti e/o modifiche al prodotto o al programma descritto nel manuale in qualsiasi momento e senza preavviso. Tutti i riferimenti a siti Web non dell'IBM contenuti in questo documento sono forniti solo per consultazione. I materiali disponibile presso i siti Web non fanno parte di questo prodotto e l'utilizzo di questi è a discrezione dell'utente. Tutti i commenti e i suggerimenti inviati potranno essere utilizzati liberamente dall'IBM e diventeranno esclusiva della stessa. Coloro che detengono la licenza su questo programma e desiderano avere informazioni su di esso allo scopo di consentire (i) uno scambio di informazioni tra programmi indipendenti ed altri (compreso questo) e (ii) l'uso reciproco di tali informazioni, dovrebbero rivolgersi a:

*IBM Corporation 577 Airport Blvd., Suite 800 Burlingame, CA 94010 U.S.A*

Tali informazioni possono essere disponibili, in base ad appropriate clausole e condizioni, includendo in alcuni casi, il pagamento di una tassa. Il programma su licenza descritto in questo manuale e tutto il materiale su licenza ad esso relativo sono forniti dall'IBM nel rispetto delle condizioni previste dalla licenza d'uso. Tutti i dati sulle prestazioni riportati sono stati determinati in un ambiente controllato. Pertanto, i risultati ottenuti in altri ambienti operativi potrebbero variare significativamente. Alcune misurazioni possono essere state effettuate su sistemi del livello di sviluppo e non vi è alcuna garanzia che tali misurazioni resteranno invariate sui sistemi generalmente disponibili. Inoltre, alcune misurazioni possono essere state stimate tramite estrapolazione. I risultati reali possono variare. Gli utenti del presente documento dovranno verificare i dati applicabili per i propri ambienti specifici. Le informazioni relative a prodotti non IBM sono state ottenute dai fornitori di tali prodotti. L'IBM non ha verificato tali prodotti e, pertanto, non può garantirne l'accuratezza delle prestazioni. Eventuali commenti relativi alle prestazioni dei prodotti non IBM devono essere indirizzati ai fornitori di tali prodotti. Tutti le dichiarazioni riguardanti la direzione o le decisioni future di IBM sono soggette a variazione o ritiro senza preavviso e costituiscono solo degli obiettivi. Questa pubblicazione contiene esempi di dati e prospetti utilizzati quotidianamente nelle operazioni aziendali. Pertanto, può contenere nomi di persone, società, marchi e prodotti. Tutti i nomi contenuti nella pubblicazione sono fittizi e ogni riferimento a nomi e indirizzi reali è puramente casuale. LICENZA DI COPYRIGHT: Queste informazioni contengono programmi applicativi di esempio in lingua originale, che illustrano le tecniche di programmazione su diverse piatteforme operative. È possibile copiare, modificare e distribuire questi programmi di esempio sotto qualsiasi forma senza alcun pagamento alla IBM, allo scopo di sviluppare, utilizzare, commercializzare o distribuire i programmi applicativi in conformità alle API (application programming interface) di IBM per cui sono scritti i programmi di esempi. Questi esempi non sono stati testati approfonditamente tenendo conto di tutte le condizioni possibili. La IBM, quindi, non può garantire o assicurare l'affidabilità, la praticità o il funzionamento di questi programmi. Se questa pubblicazione viene visualizzata in formato elettronico, è possibile che le fotografie e le illustrazioni a colori non vengano visualizzate.

#### **Informazioni sull'interfaccia di programmazione**

Le informazioni sull'interfaccia di programmazione, se fornite, sono designate per creare il software applicativo utilizzando questo programma. Le interfacce di programmazione di utilizzo generale consentono di scrivere il software applicativo che ottiene i servizi degli strumenti di questo programma. Tuttavia, queste informazioni possono contenere anche le informazioni sull'ottimizzazione, modifica e diagnosi. Tali informazioni sono fornite per eseguire il debug del software applicativo.

**Avvertenza:** Non utilizzare queste informazioni come interfaccia di programmazione in quanto possono essere soggette a modifiche di vario genere.

### **Marchi**

I seguenti termini sono marchi della International Business Machines Corporation negli Stati Uniti e/o in altri paesi: i5/OS IBM il logo IBM AIX **CICS** CrossWorlds DB2 DB2 Universal Database Domino IMS Informix iSeries Lotus Lotus Notes MQIntegrator **MQSeries** MVS OS/400 Passport Advantage SupportPac WebSphere z/OS Microsoft, Windows, Windows NT e il logo Windows sono marchi di Microsoft Corporation negli Stati Uniti e/o in altri paesi. MMX, Pentium e ProShare sono marchi di Intel Corporation negli Stati Uniti e/o in altri paesi. Java e tutti i marchi basati su Java sono marchi di Sun Microsystems, Inc. negli Stati Uniti e/o in altri paesi. Linux è un marchio di Linus Torvalds negli Stati Uniti e/o in altri paesi. Nomi di altri prodotti, società e servizi possono essere marchi di altre società.

WebSphere Business Integration Server Express e Express Plus includono il software sviluppato dal progetto Eclipse (http://www.eclipse.org/).

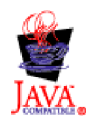

WebSphere Business Integration Server Express, versione 4.4 e WebSphere Business Integration Server Express Plus, versione 4.4.

# **Indice analitico**

## **A**

Adapter Capacity Pack [disinstallazione](#page-52-0) con la GUI 43 [disinstallazione](#page-74-0) non presidiata 65 [installazione](#page-50-0) con la GUI 41 [installazione](#page-73-0) non presidiata 64 aggiornamento avvio del [processo](#page-64-0) di [aggiornamento](#page-64-0) 55 avvio di [WebSphere](#page-69-0) Business [Integration](#page-69-0) Server Express Plus 60 backup del [sistema](#page-62-0) 53 da [WebSphere](#page-64-0) Business Integration Server [Express](#page-64-0) V4.3.1 a Express Plus [V4.3.1](#page-64-0) 55 [identificazione](#page-58-0) degli scenari di [aggiornamento](#page-58-0) supportati 49 [preparazione](#page-61-0) del sistema esistente 52 [test](#page-70-0) 61 [verifica](#page-69-0) 60 Arresto del [sistema](#page-63-0) 54 avvio [InterChange](#page-44-0) Server Express 35 System [Manager](#page-45-0) 36 [WebSphere](#page-44-0) Business Integration Server [Express](#page-44-0) e Express Plus 35 avvio [dell'applicazione](#page-36-0) Primi passi 27

# **B**

Backup del [sistema](#page-62-0) 53

# **C**

Capacity Pack [Adattatore](#page-50-0) 41 [Collaborazione](#page-54-0) 45 Collaboration Capacity Pack [disinstallazione](#page-57-0) con la GUI 48 [disinstallazione](#page-74-0) non presidiata 65 [installazione](#page-54-0) con la GUI 45 [installazione](#page-74-0) non presidiata 65 [Convenzioni](#page-6-0) tipografiche v

# **D**

[database](#page-35-0) locale 26 [database](#page-35-0) remoto 26 D<sub>R2</sub> criteri [minimi](#page-35-0) 26 disinstallazione Adapter [Capacity](#page-52-0) Pack 43 [Collaboration](#page-57-0) Capacity Pack 48 [WebSphere](#page-41-0) Business Integration Server [Express](#page-41-0) e Express Plus 32

### **F**

Failed Event Manager percorso [directory](#page-41-0) 32 File di log [installazione](#page-51-0) di Adapter Capacity [Pack](#page-51-0) 42 installazione di [Collaboration](#page-56-0) [Capacity](#page-56-0) Pack 47 file di log, [WebSphere](#page-40-0) Business [Integration](#page-40-0) Server Express e Express [Plus](#page-40-0) 31 file di risposta [disinstallazione](#page-74-0) non presidiata di Adapter [Capacity](#page-74-0) Pack 65 [installazione](#page-73-0) non presidiata di Adapter [Capacity](#page-73-0) Pack 64 [installazione](#page-74-0) non presidiata di [Collaboration](#page-74-0) Capacity Pack 65 [installazione](#page-72-0) non presidiata di [WebSphere](#page-72-0) Business Integration Server [Express](#page-72-0) e Express Plus 63

**G**

Guida di avvio [rapido,](#page-48-0) [visualizzazione](#page-48-0) 39

## **I**

installazione Adapter [Capacity](#page-50-0) Pack 41 [Collaboration](#page-54-0) Capacity Pack 45 [panoramica](#page-10-0) 1 Installazione [personalizzata](#page-25-0) 16 [Installazione](#page-18-0) tipica 9 InterChange Server Express [avvio](#page-44-0) 35 [collegamento](#page-45-0) a System Manager 36 modifica della [password](#page-46-0) 37 [registrazione](#page-45-0) 36

**L**

Launchpad [installazione](#page-50-0) di un Adapter Capacity [Pack](#page-50-0) 41 installazione di un [Collaboration](#page-54-0) [Capacity](#page-54-0) Pack 45 [installazione](#page-18-0) di WebSphere Business [Integration](#page-18-0) Server Express e Express  $Pl_{115}$  9 [visualizzazione](#page-48-0) della Guida di avvio

[rapido](#page-48-0) 39

## **N**

non presidiata [disinstallazione](#page-74-0) di Adapter Capacity [Pack](#page-74-0) 65

non presidiata *(Continua)* [disinstallazione](#page-74-0) di Collaboration [Capacity](#page-74-0) Pack 65 [disinstallazione](#page-73-0) di WebSphere Business [Integration](#page-73-0) Server Express e [Express](#page-73-0) Plus 64 [installazione](#page-73-0) di Adapter Capacity [Pack](#page-73-0) 64 installazione di [Collaboration](#page-74-0) [Capacity](#page-74-0) Pack 65 [installazione](#page-72-0) di WebSphere Business [Integration](#page-72-0) Server Express e Express [Plus](#page-72-0) 63

## **P**

passo successivo [aggiornare](#page-48-0) il sistema 39 avvio di [WebSphere](#page-43-0) Business [Integration](#page-43-0) Server Express e Express [Plus](#page-43-0) 34 controllare e installare i [prerequisiti](#page-14-0) [software](#page-14-0) 5 funzioni di base di [Launchpad](#page-11-0) 2 [installare](#page-48-0) Adapter Capacity Pack 39 installare [Collaboration](#page-48-0) Capacity [Pack](#page-48-0) 39, [43](#page-52-0) verifica [dell'installazione](#page-46-0) di [WebSphere](#page-46-0) Business Integration Server [Express](#page-46-0) e Express Plus 37 password, [InterChange](#page-46-0) Server Express, [modifica](#page-46-0) 37

# **R**

[registrazione](#page-45-0) di InterChange Server [Express](#page-45-0) 36 Richiamo [Launchpad](#page-13-0) 4

# **S**

System Manager [avvio](#page-45-0) 36 [collegamento](#page-45-0) a InterChange Server [Express](#page-45-0) 36 System Monitor percorso [directory](#page-41-0) 32

### **V**

Verifica [dell'installazione](#page-48-0) di WebSphere Business [Integration](#page-48-0) Server Express e [Express](#page-48-0) Plus 39

### **W**

Web Deployment percorso [directory](#page-41-0) 32 WebSphere Business Integration Server Express e Express Plus [avvio](#page-44-0) 35 [disinstallazione](#page-41-0) con la GUI 32 [disinstallazione](#page-73-0) non presidiata 64 [installazione](#page-72-0) non presidiata 63 struttura delle [directory](#page-39-0) 30 verifica [dell'installazione](#page-48-0) 39

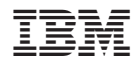

Printed in Denmark by IBM Danmark A/S